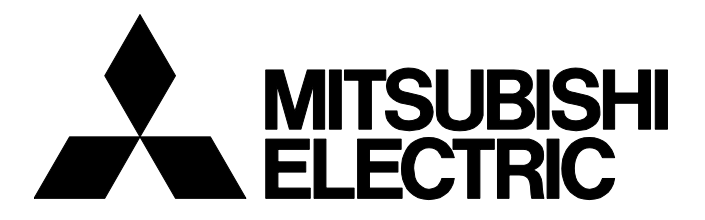

**テクニカルニュース [ 1 / [64](#page-63-0) ]**

FA-D-0001-Q

# **ハイパフォーマンスモデルQCPUからユニバーサルモデルQCPUへの置換え方法(詳細 編)**

■発行

2007年12月(2019年3月改訂Q版)

#### 適用機種

Q02CPU,Q02HCPU,Q06HCPU,Q12HCPU,Q25HCPU,Q02UCPU,Q03UDCPU,Q03UDVCPU,Q03UDECPU, Q04UDHCPU,Q04UDVCPU,Q04UDEHCPU,Q06UDHCPU,Q06UDVCPU,Q06UDEHCPU,Q10UDHCPU, Q10UDEHCPU,Q13UDHCPU,Q13UDVCPU,Q13UDEHCPU,Q20UDHCPU,Q20UDEHCPU,Q26UDHCPU, Q26UDVCPU, Q26UDEHCPU, Q50UDEHCPU, Q100UDEHCPU

三菱電機汎用シーケンサMELSEC-Qシリーズに格別のご愛顧を賜り厚くお礼申し上げます。

本テクニカルニュースでは,ハイパフォーマンスモデルQCPUからユニバーサルモデルQCPUへの置換え方法について詳細 に説明します。

置換え検討時には,本書の前に「ハイパフォーマンスモデルQCPUからユニバーサルモデルQCPUへの置換え方法(導入編 )(FA-D-0209)」を参照のうえ,置換えが必要な機器および機能をご確認ください。

また,ベーシックモデルQCPUからユニバーサルモデルQCPUへの置換え方法については,テクニカルニュース「FA-D-0054」の最新版を参照してください。

なお,ハイパフォーマンスモデルQCPUからユニバーサルモデルQCPUへの置換えにおいて,本テクニカルニュースに記載 がない機器および機能については,特に制約などはありません。

また,本テクニカルニュースに示す参照マニュアルおよび参照先は,2019年3月現在のものです。

# **目次**

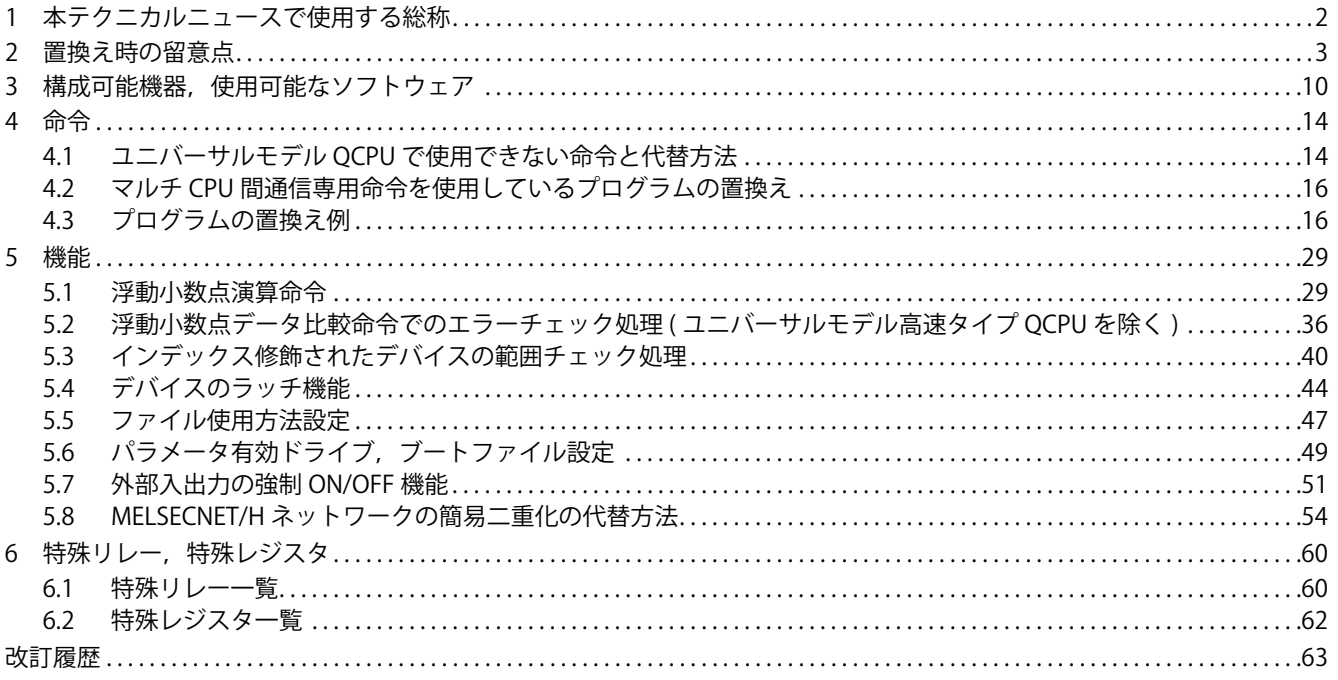

# <span id="page-1-0"></span>**1 本テクニカルニュースで使用する総称**

# ー<br>本テクニカルニュースでは,特に明記する場合を除き, 下記の用語を使用して示します。

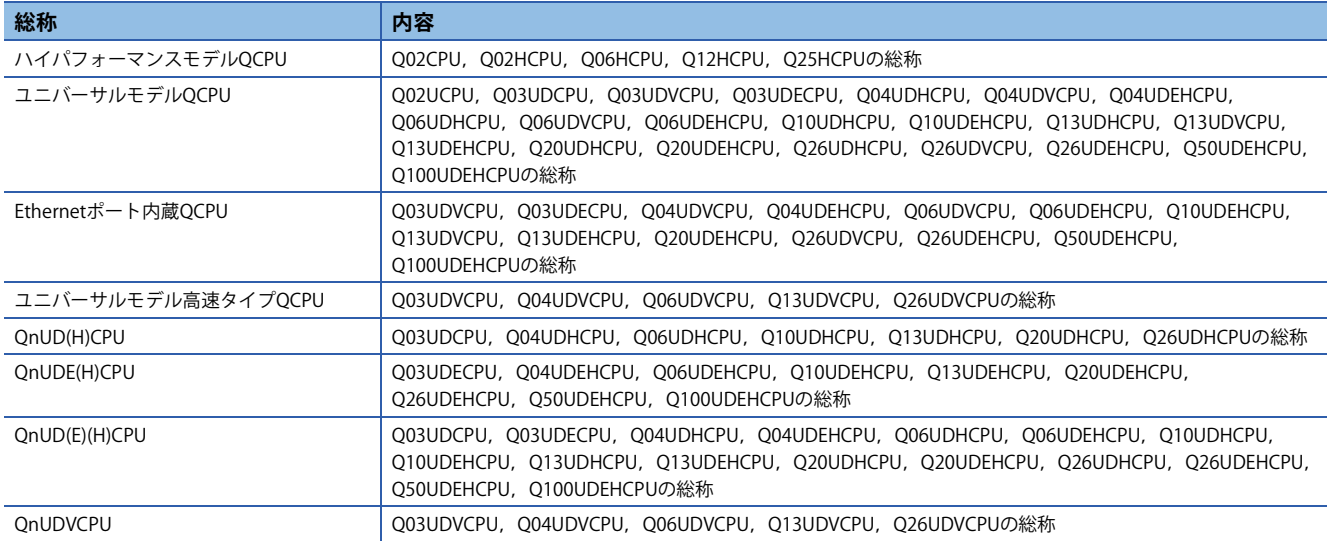

<span id="page-2-0"></span>ハイパフォーマンスモデルQCPUからユニバーサルモデルQCPUへ置き換えた場合の留意点と置換え方法の一覧を下記に示 します。

# **システム構成 インステムの しょうかい**

# ■**置換え時の留意点と置換え方法(システム構成)**

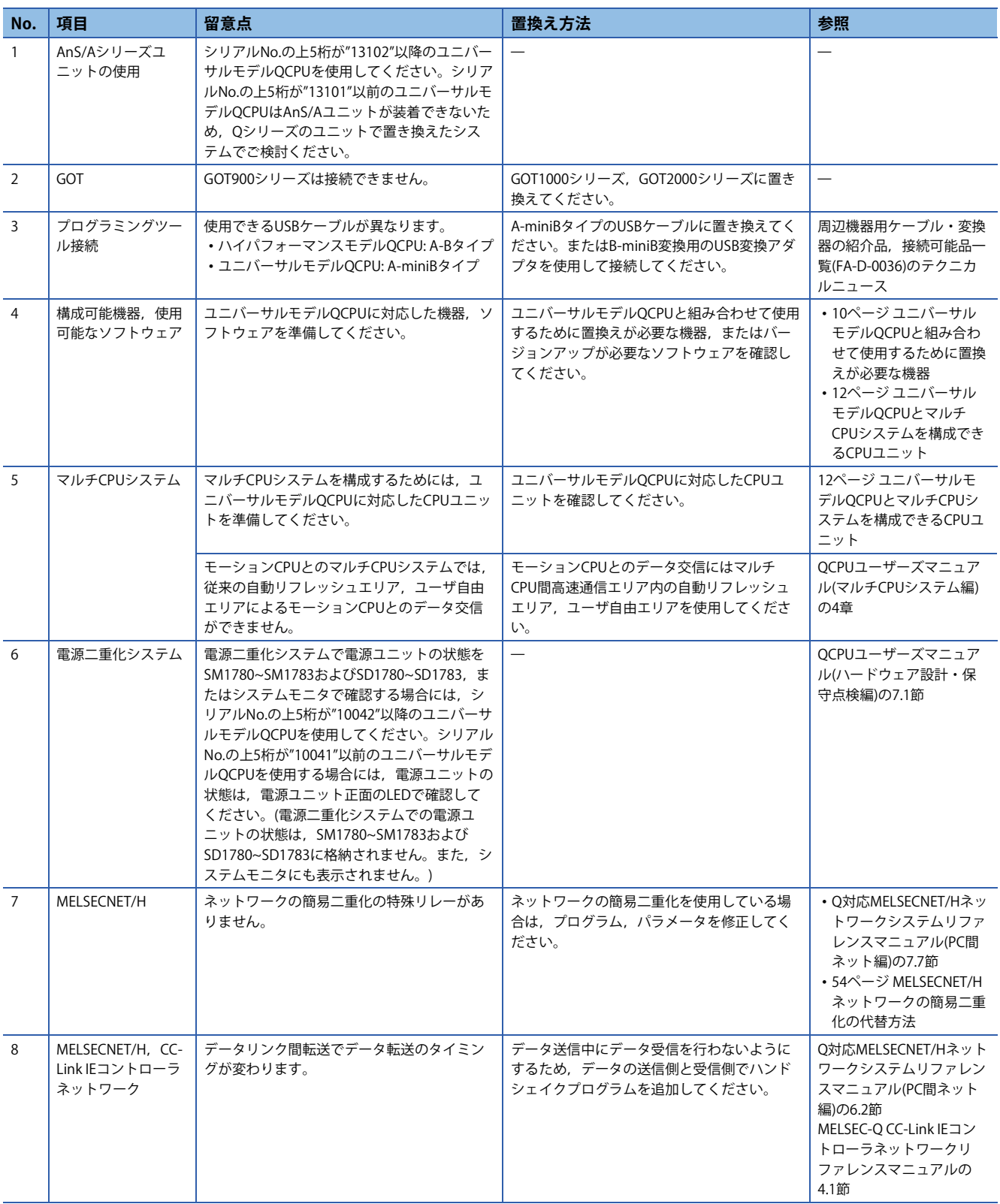

# **プログラム**

# ■**置換え時の留意点と置換え方法(プログラム)**

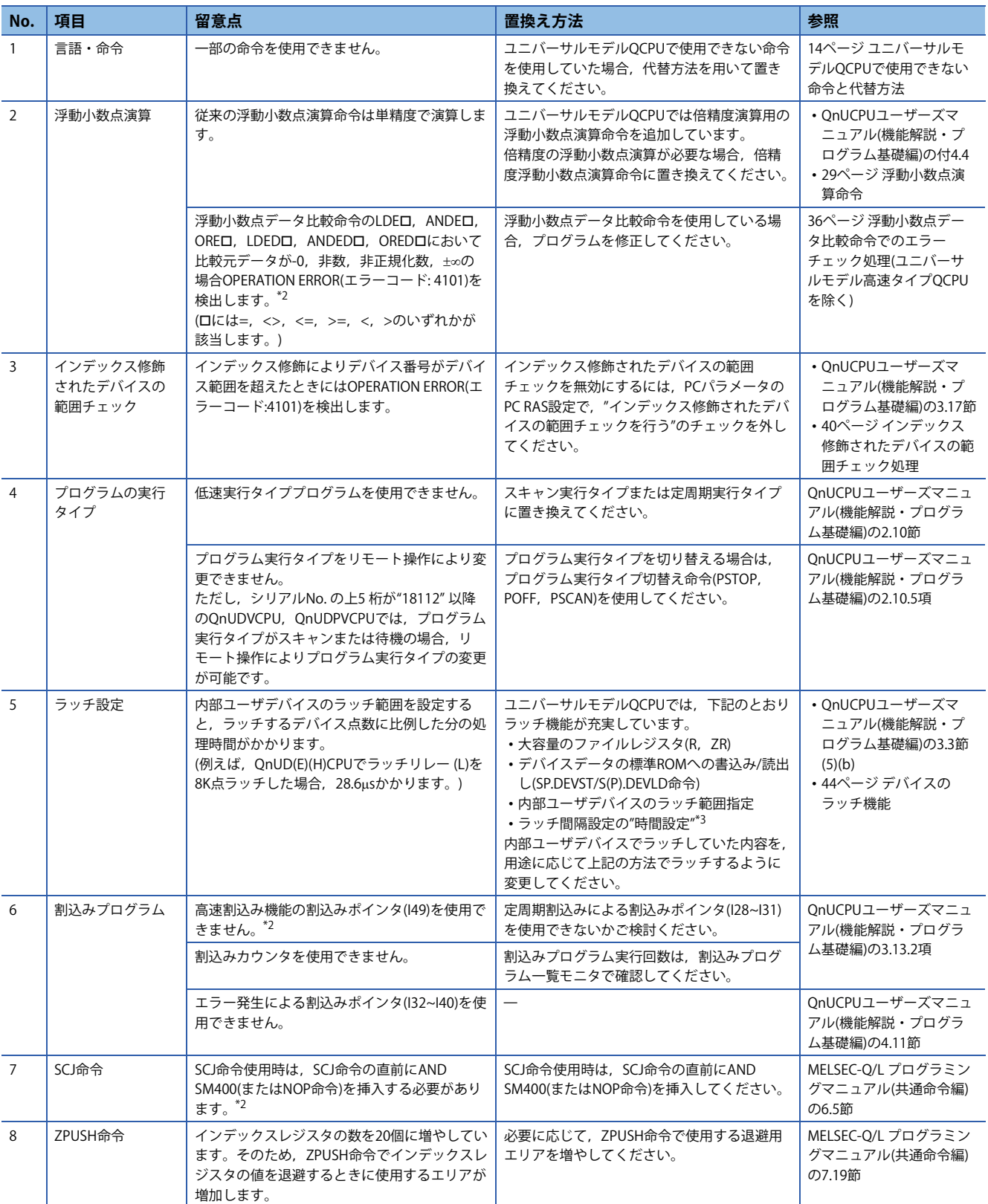

# **テクニカルニュース [ 5 / [64](#page-63-0) ]**

# FA-D-0001-Q

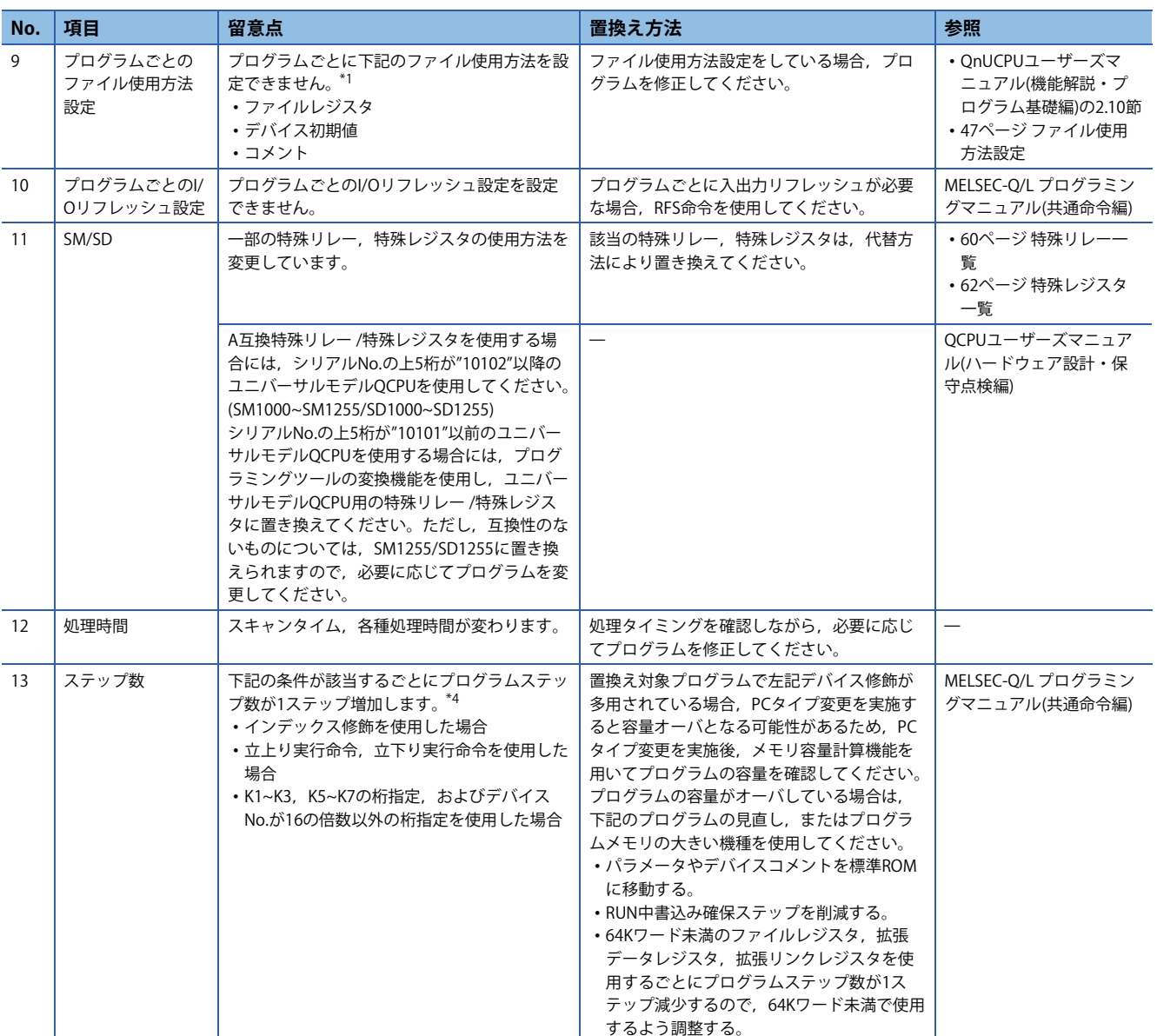

<span id="page-4-2"></span>\*1 シリアルNo.の上5桁が"10011"以前のユニバーサルモデルQCPUでは,ローカルデバイスのファイル使用方法も設定できません。

<span id="page-4-0"></span>\*2 ユニバーサルモデル高速タイプQCPU以外に置き換えた場合の留意点です。

<span id="page-4-1"></span>\*3 ユニバーサルモデル高速タイプQCPUのみ設定可能です。

<span id="page-4-3"></span>\*4 ユニバーサルモデル高速タイプQCPUに置き換えた場合の留意点です。

**ドライブ・ファイル**

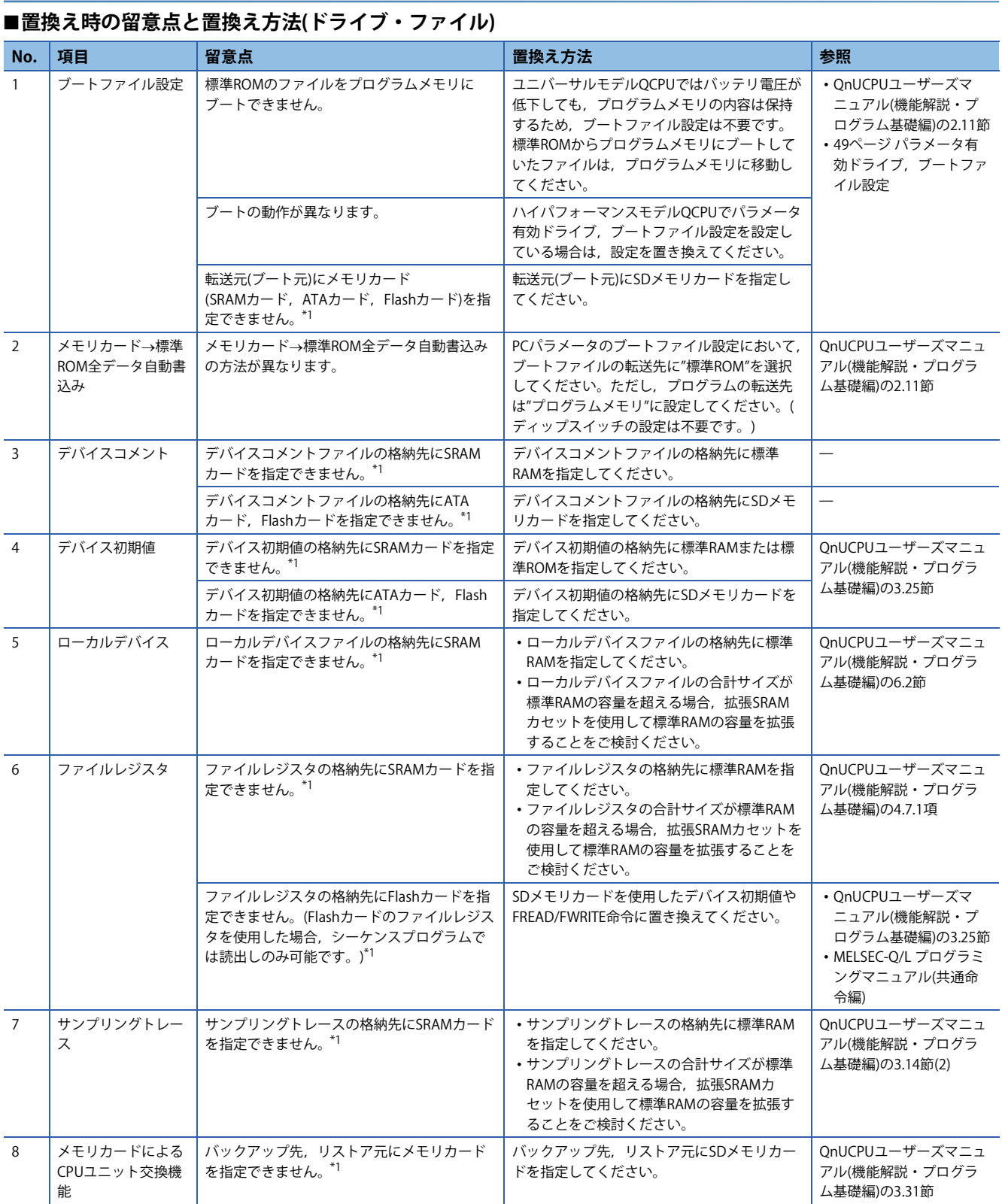

<span id="page-5-0"></span>\*1 ユニバーサルモデル高速タイプQCPUに置き換えた場合の留意点です。

# **外部との交信**

# ■**置換え時の留意点と置換え方法(外部との交信)**

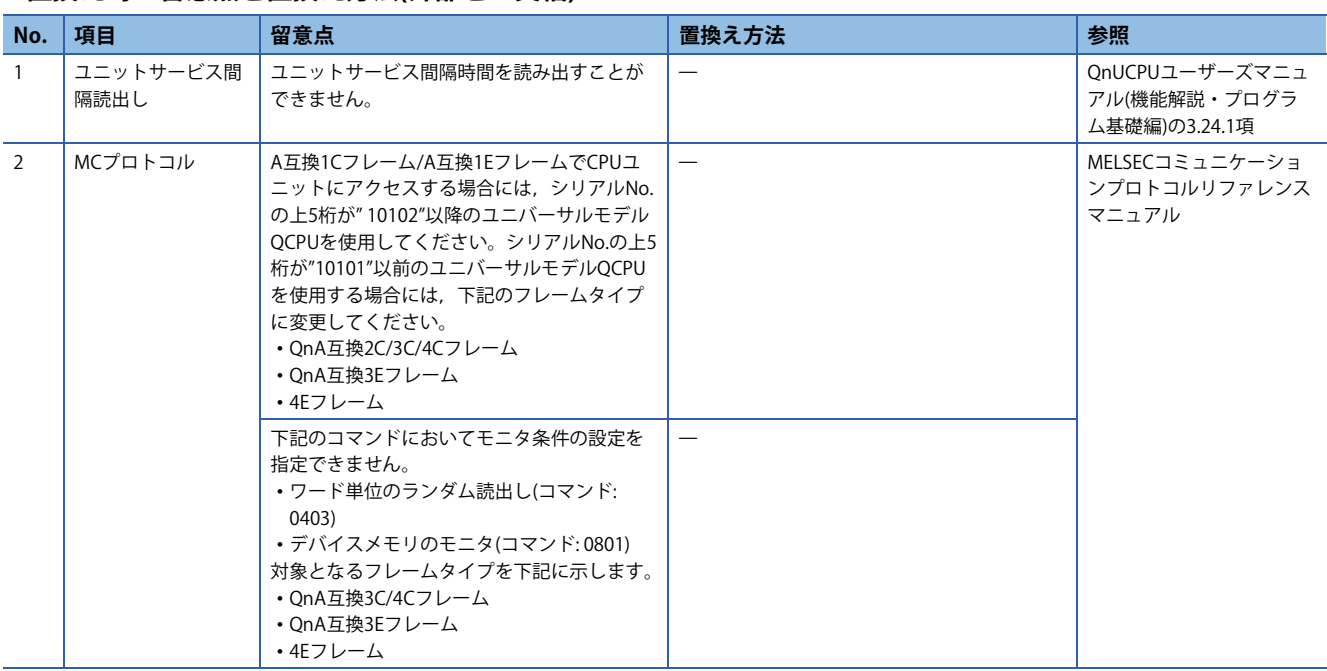

# **診断機能**

## ■**置換え時の留意点と置換え方法(診断機能)**

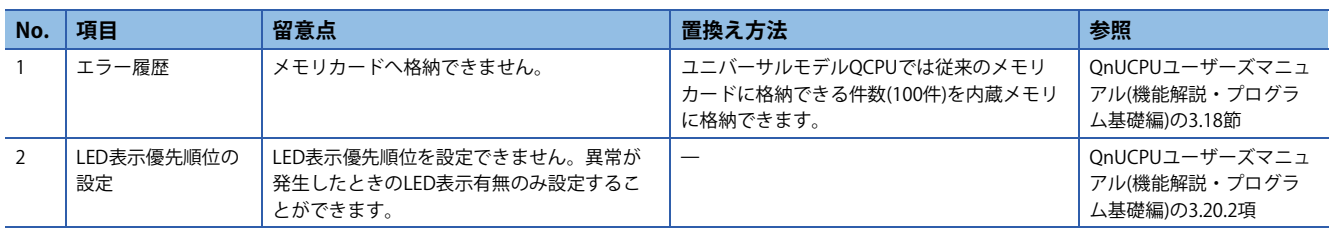

**デバッグ**

#### ■**置換え時の留意点と置換え方法(デバッグ) No. 項目 留意点 置換え方法 参照** 1 | モニタ条件の設定 | モニタ条件の設定を使用する場合には、シリ アルNo.の上5桁が"10042"以降のユニバーサル モデルQCPUを使用してください。シリアル No.の上5桁が"10041"以前のユニバーサルモデ ルQCPUを使用する場合には,サンプリングト レース機能で特定条件時のデバイスデータを 確認してください。 QnUCPUユーザーズマニュ アル(機能解説・プログラ ム基礎編)の3.11.1項, 3.14 節 2 | スキャンタイム測定 | スキャンタイム測定機能を使用する場合には, シリアルNo.の上5桁が"10042"以降のユニバー サルモデルQCPUを使用してください[。\\*1](#page-7-0) シリアルNo.の上5桁が"10041"以前のユニバー サルモデルQCPUを使用する場合には,マニュ アルに記載の命令処理時間で算出してくださ い。 • QnUCPUユーザーズマ ニュアル(機能解説・プ ログラム基礎編)の3.13.3 項 • MELSEC-Q/L プログラミ ングマニュアル(共通命 令編)の付1 3 外部入出力の強制 ON/OFF 外部入出力の強制ON/OFF機能を使用する場合 には,シリアルNo.の上5桁が"10042"以降のユ ニバーサルモデルQCPUを使用してください。 [\\*2](#page-7-1) シリアルNo.の上5桁が"10041"以前のユニ バーサルモデルQCPUを使用する場合には, 4.7節に示す代替プログラムに置き換えること ができます。ただし,下記の場合は,4.7節に 示す方法で置き換えることができません。 • 強制ON/OFF対象の入出力をダイレクト入力 (DX),ダイレクト出力(DY)により参照/変更 している。 • 強制ON/OFF対象の入出力を割込みプログラ ム内部で参照/変更している。 • QnUCPUユーザーズマ ニュアル(機能解説・プ ログラム基礎編)の3.11.3 項 • [51ページ 外部入出力の](#page-50-0) [強制ON/OFF機能](#page-50-0)

<span id="page-7-0"></span>\*1 プログラム単位のスキャンタイムは,プログラム一覧モニタにより確認できます。

<span id="page-7-1"></span>\*2 シリアルNo.の上5桁が"10041"以前のQ02UCPU,Q03UDCPU,Q04UDHCPU,Q06UDHCPU,Q13UDHCPU,Q26UDHCPUでは,デバ イステストは使用可能です。

## **CPUユニット前面スイッチ**

#### ■**置換え時の留意点と置換え方法(CPUユニット前面スイッチ)**

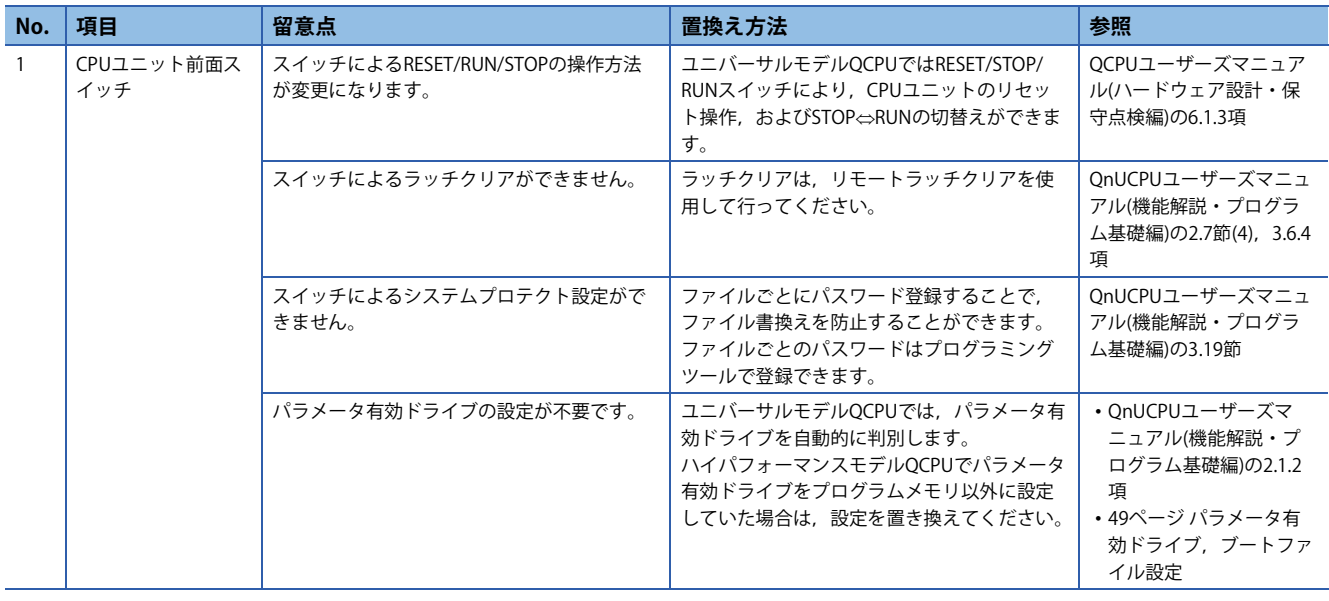

**SFC**

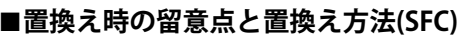

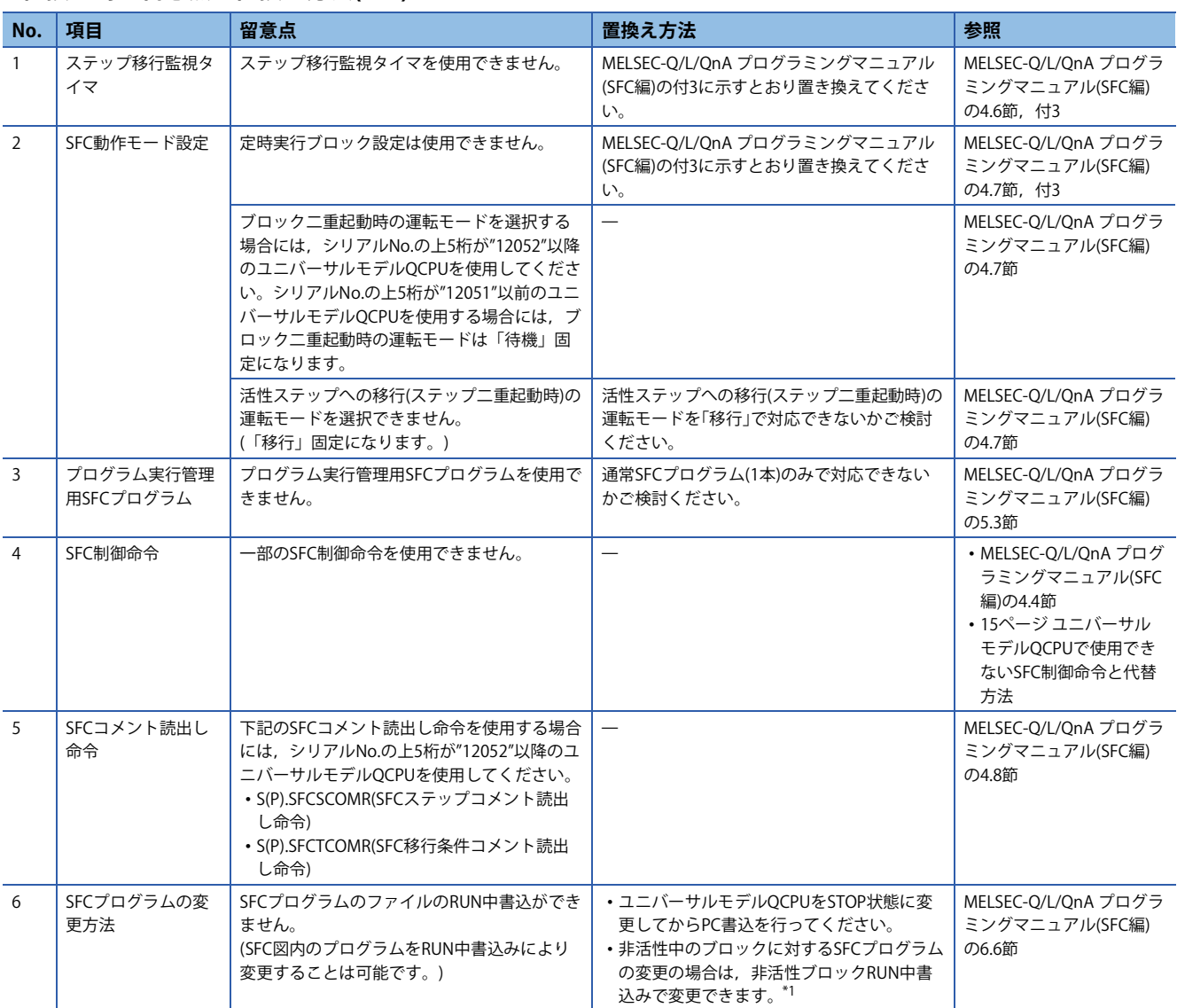

<span id="page-8-0"></span>\*1 Q02UCPUを除くシリアルNo.の上5桁が"12052"以降のユニバーサルモデルQCPUが対象です。

# <span id="page-9-0"></span>**3 構成可能機器,使用可能なソフトウェア**

## <span id="page-9-1"></span>**ユニバーサルモデルQCPUと組み合わせて使用するために置換えが必要な機器**

下記の機器は,ユニバーサルモデルQCPUと組み合わせて使用するために置換えが必要です。(下記以外の機器については, 置き換える必要はありません。)

## ■**置換えが必要な機器(情報ユニット)**

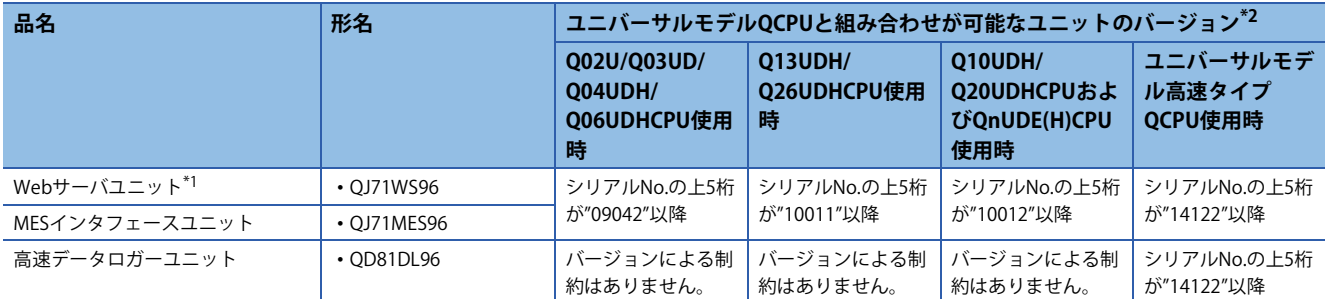

<span id="page-9-3"></span>\*1 GX RemoteService-I,またはMX MESInterface-WS Version 1をWebサーバユニットにインストールして使用した場合,ユニバーサルモ デルQCPUは正常に動作しません。

<span id="page-9-2"></span>\*2 ユニバーサルモデルQCPUと組み合わせが可能なバージョン以外の製品を使用した場合,ユニバーサルモデルQCPUは正常に動作しま せん。

#### ■置換えが必要な機器(パソコン用ボード)

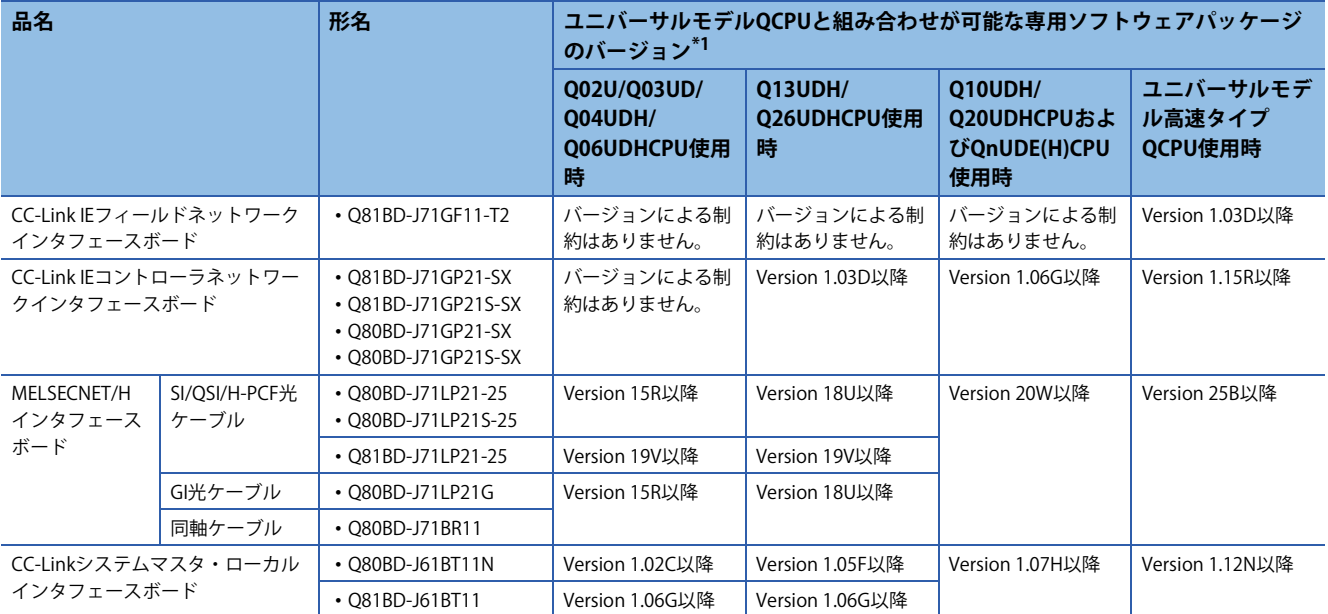

<span id="page-9-4"></span>\*1 ボード本体のバージョンによる制約はありません。なお,専用ソフトウェアパッケージの最新版は,三菱電機FAサイトからダウン ロードできます。

www.MitsubishiElectric.co.jp/fa

# ■**置換えが必要な機器(GOT)**

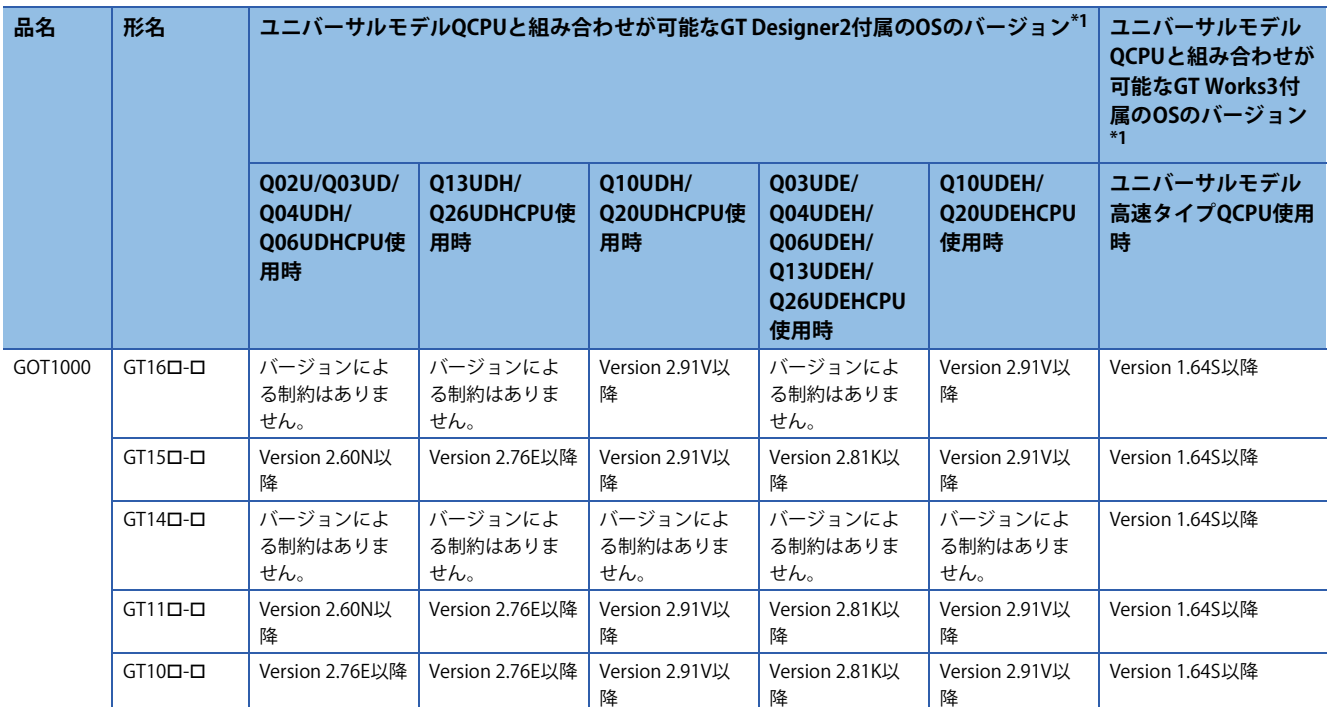

<span id="page-10-0"></span>\*1 GOT本体のバージョンによる制約はありません。なお,GT Designer2またはGT Works3の最新版は,三菱電機FAサイトからダウン ロードできます。

www.MitsubishiElectric.co.jp/fa

#### ■置換えが必要な機器(ネットワークユニット,シリアルコミュニケーションユニット)

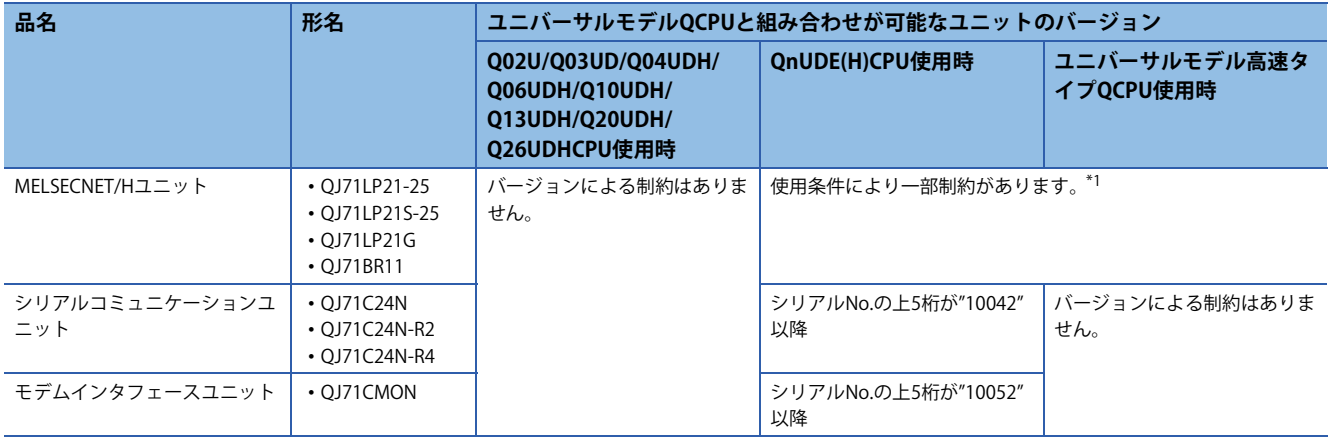

<span id="page-10-1"></span>\*1 下記のすべての条件を満たす場合は,シリアルNo.の上5桁が"10042"以降のMELSECNET/Hユニットを使用してください。 Ethernetポート内蔵QCPUを含むマルチCPUシステムを構成する。 Ethernetポート内蔵QCPUのEthernetポートにプログラミングツールまたはGOTを接続する。 プログラミングツールまたはGOTから,他号機管理のMELSECNET/Hユニットを経由して他局アクセスする。 他局アクセス先が,A/QnAシリーズCPUユニットである。

<span id="page-11-0"></span>ユニバーサルモデルQCPUとマルチCPUシステムを構成できるCPUユニットを下記に示します。

## ■QnUD(H)CPU, Ethernetポート内蔵QCPUの場合

• QnUD(H)CPU,Ethernetポート内蔵QCPUとマルチCPUシステムを構成できるCPUユニット

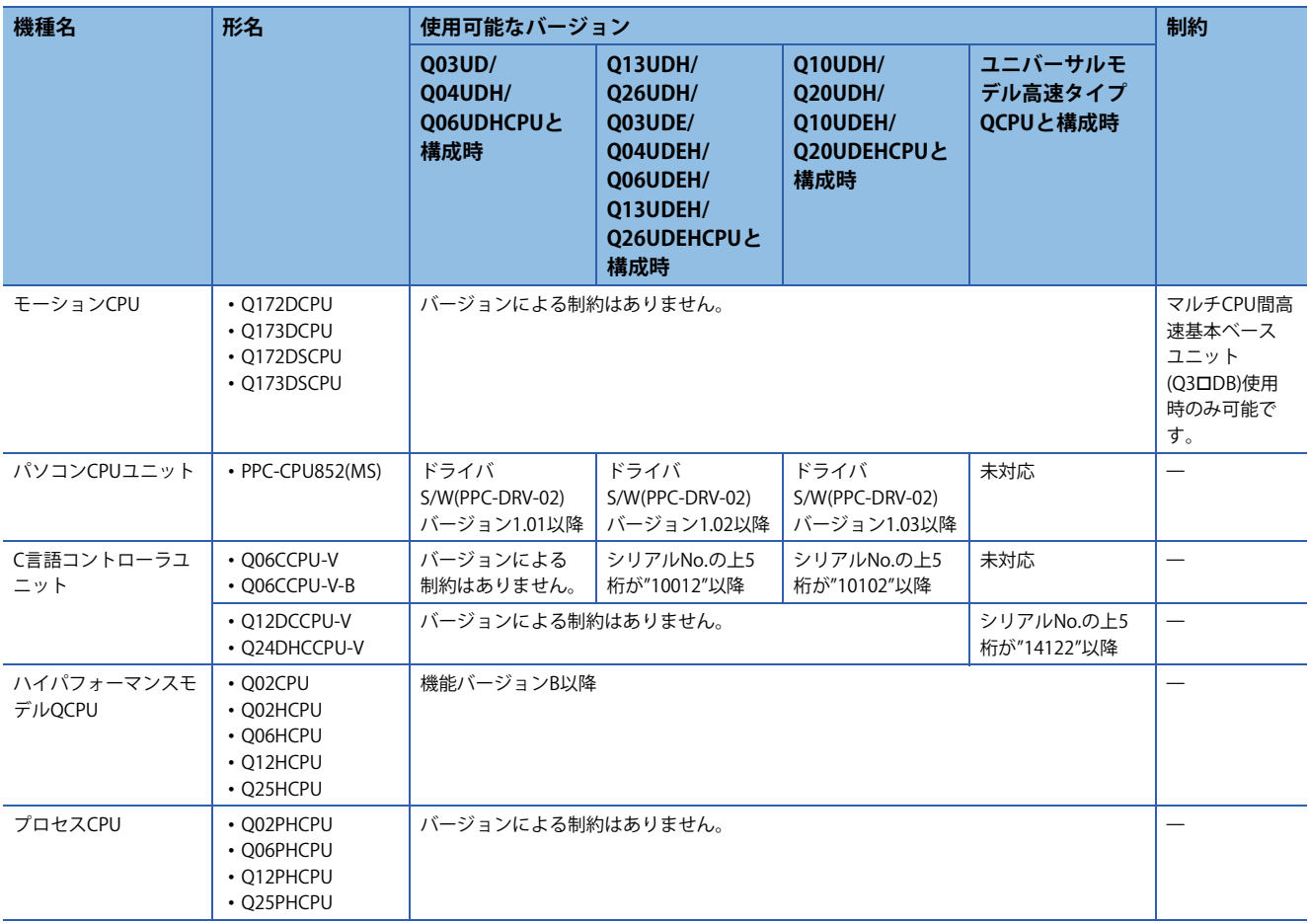

# ■**Q02UCPUの場合**

• Q02UCPUとマルチCPUシステムを構成できるCPUユニット

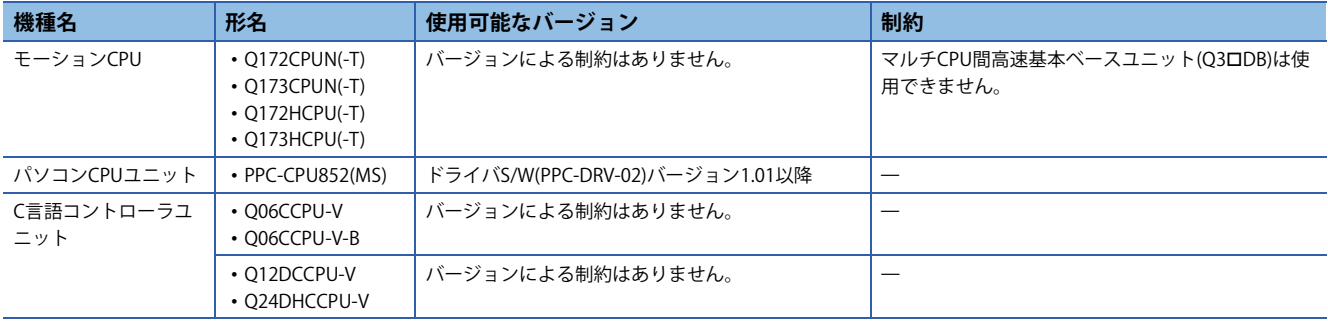

# **ユニバーサルモデルQCPUと組み合わせて使用するためにバージョンアップが必要なソフトウェア**

下記のソフトウェアはユニバーサルモデルQCPUと交信するためにバージョンアップが必要です。(下記以外のソフトウェア については、バージョンアップする必要はありません。)

三菱電機FAサイトから最新版のソフトウェアをダウンロードしてください。

www.MitsubishiElectric.co.jp/fa

## ■**バージョンアップが必要なソフトウェア**

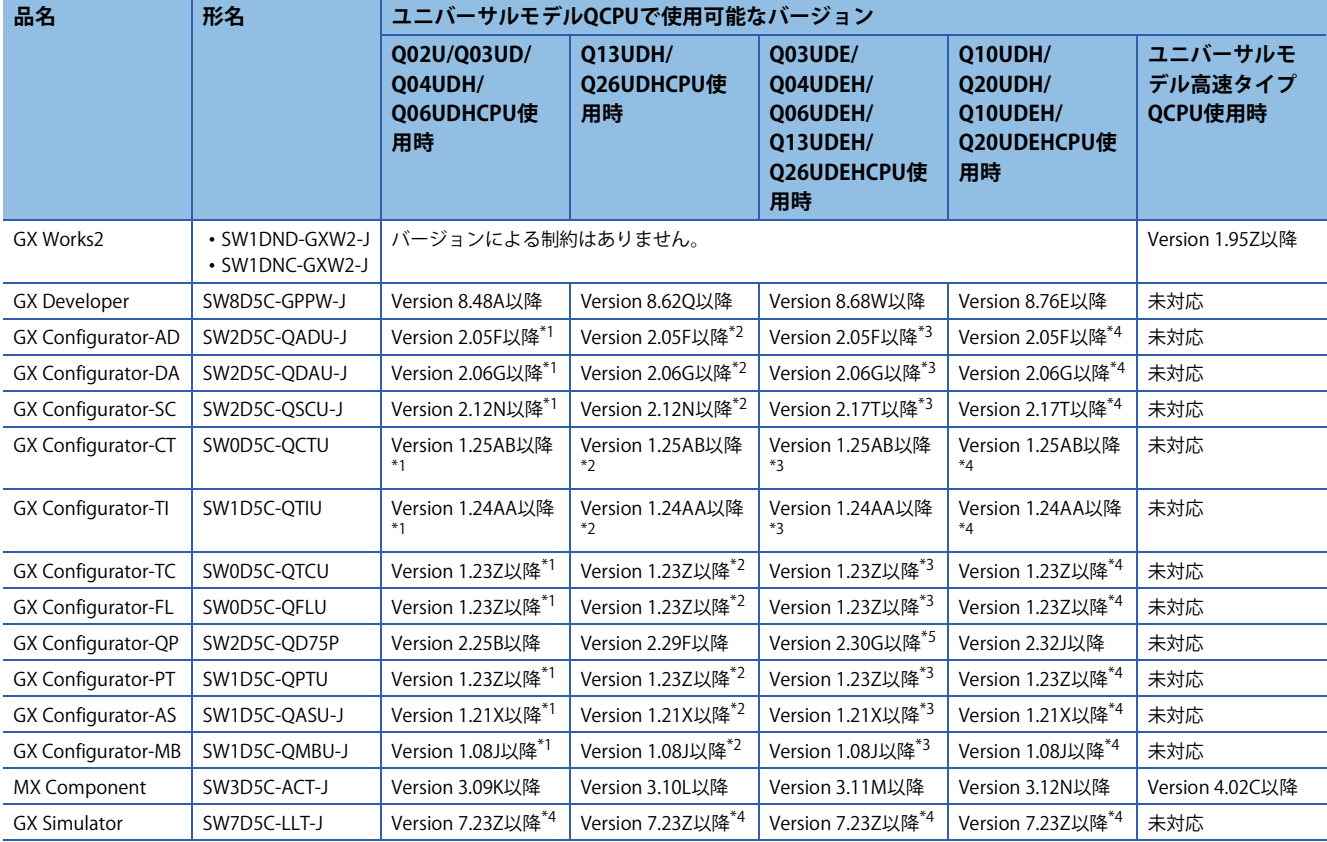

<span id="page-12-0"></span>\*1 GX DeveloperのVersion 8.48A以降をインストールすることで使用できます。

<span id="page-12-1"></span>\*2 GX DeveloperのVersion 8.62Q以降をインストールすることで使用できます。

<span id="page-12-2"></span>\*3 GX DeveloperのVersion 8.68W以降をインストールすることで使用できます。

<span id="page-12-3"></span>\*4 GX DeveloperのVersion 8.76E以降をインストールすることで使用できます。

<span id="page-12-4"></span>\*5 USB接続で使用する場合のみ,Version 2.29Fでも使用可能です。

#### **ユニバーサルモデルQCPUと組み合わせて使用できないソフトウェア**

下記のソフトウェアはユニバーサルモデルQCPUと組み合わせて使用できません。

# ■**ユニバーサルモデルQCPUと組み合わせて使用できないソフトウェア**

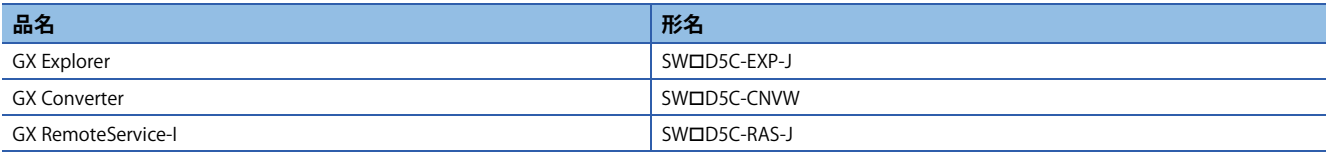

# <span id="page-13-0"></span>**4 命令**

# <span id="page-13-1"></span>**4.1 ユニバーサルモデルQCPUで使用できない命令と代替方法**

ユニバーサルモデルQCPUで使用できない命令は,下記に示す代替方法を用いて置き換えてください。(下記に示す命令を使 用していない場合は,本節の内容を意識する必要はありません。)

#### **命令記号 命令名称 代替方法 代替プログラム参照先** IX | 回路全体のインデックス修飾 | 代替プログラムを用いて置き換えることができます。 | 16ページ IX, IXEND命令 IXEND めんじゅう しょうしょう しょうしょう しょうしょう しょうしゅん しゅうしゅん しゅうしゅん しゅうしゅう しゅうしゅう こうしゅう こうしょう IXDEV IB路全体のインデックス修飾における 修飾値指定 IXSET命令で指定するデバイスオフセット値を, MOV命令などで インデックス修飾テーブルにセットするように変更してくださ [令の置換え例](#page-17-0) IXSET い。 18ページ IXDEV, IXSET命 PR アスキーコードプリント命令 • アスキーコードの表示装置をGOTに置き換えることを推奨しま す。GOTではデバイスに格納されているASCIIコードを直接文字 として表示できます。 • 代替プログラムを用いて置き換えることができます。 [20ページ PR命令の置換え](#page-19-0) [例](#page-19-0) PRC コメントのプリント命令 • コメントの表示装置をGOTに置き換えることを推奨します。 GOTではデバイスコメントを表示することができます。 • デバイスのコメントデータ読出し命令(COMRD(P))でコメント データを読み出した後,PR命令の代替プログラムで表示装置に 出力することができます。 CHKST 特定フォーマット故障チェック命令 代替プログラムを用いて置き換えることができます。 [23ページ CHKST,CHK命](#page-22-0) CHK しょうしょう しょうしょう しょうしょう しょうしょう しょうしゅん こうしゅう しゅうしゅん こうしゅう うまかん うまかん しゅうしゅん こうしゅう こうしゅう こうしゅう こうしゅうしょう こうしゅうしょく CHKCIR チェック命令のチェックフォーマット 変更命令 代替プログラム中の故障検出回路を変更することにより対応して | CHKEND することの意味をしているのは、 さんじょう しょうしょう しょうしょう PLOW |プログラム低速実行登録命令 |·低速実行タイププログラムをスキャン実行タイププログラムに 置き換えた場合,PLOW命令の代わりにPSCAN命令を使用して ください。 • 低速実行タイププログラムを定周期実行タイププログラムに置 き換えた場合,定周期実行タイプに切り替える命令はありませ  $h<sub>l</sub>$ -PCHK フログラム実行状態チェック命令 フログラムの実行状態は、プログラム一覧モニタにより確認して ください。プログラム一覧モニタについてはQnUCPUユーザーズ マニュアル(機能解説・プログラム基礎編)の3.13.1項を参照してく ださい。 —<br>— KEY 数字キー入力命令 • 数字入力装置をGOTに置き換えることを推奨します。 • 代替プログラムを用いて置き換えることができます。 [26ページ KEY命令の置換](#page-25-0) [え例](#page-25-0) PLOADP メモリカードからのプログラムロード 実行するプログラムはすべてプログラムメモリに格納してくださ い。ユニバーサルモデルQCPUではRUN中にプログラムメモリに プログラムを追加したり,別プログラムと入れ替えたりすること はできません。 プログラムメモリの容量が足りない場合,プログラムメモリに格 納しているパラメータ,デバイスコメント,デバイス初期値を標 準ROMまたはメモリカードに格納してください。 -PUNLOADP メモリカードからのプログラムアン ロード PSWAPP ロード+アンロード

## **ユニバーサルモデルQCPUで使用できない命令と代替方法**

<span id="page-14-0"></span>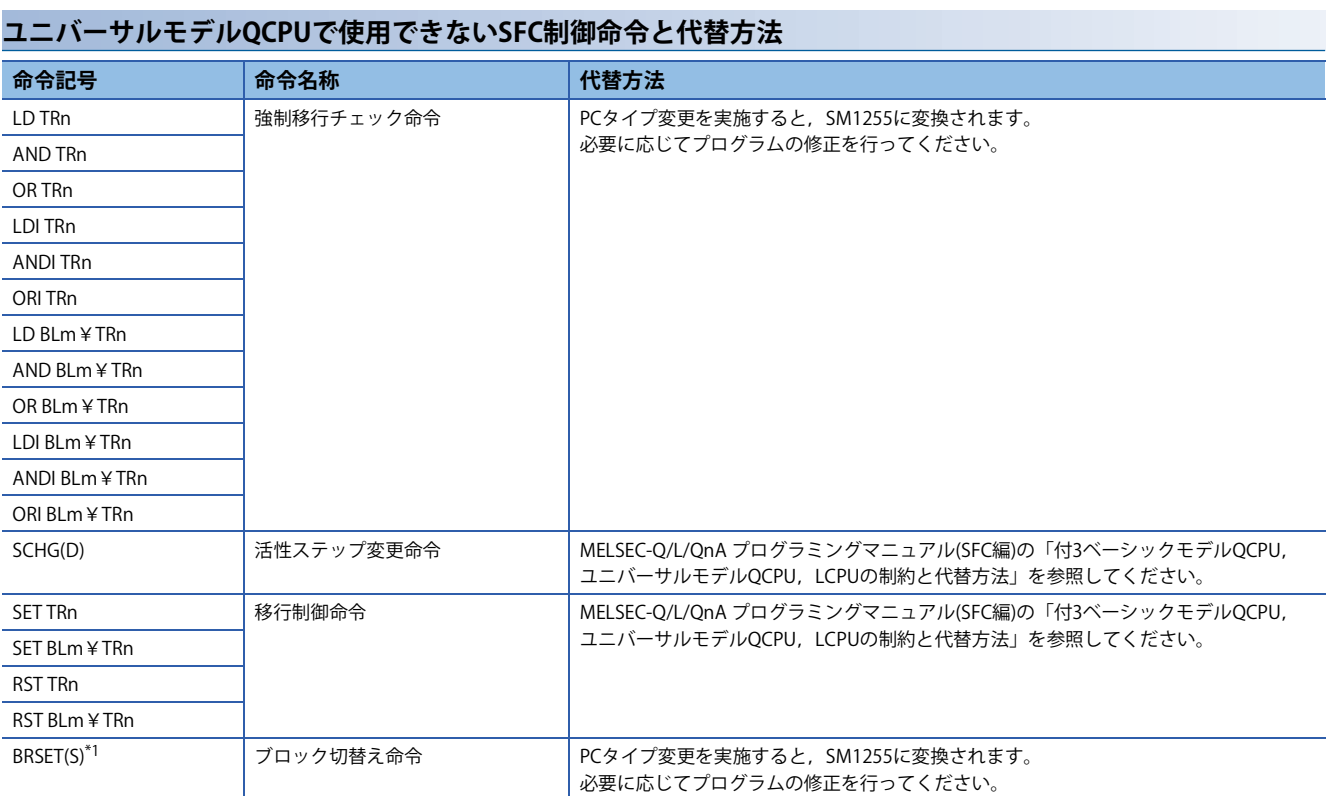

<span id="page-14-1"></span>\*1 シリアルNo.の上5桁が"13102"以降のユニバーサルモデルCPUでは、使用可能です。

# <span id="page-15-0"></span>**4.2 マルチCPU間通信専用命令を使用しているプログラムの置換え**

## **QnUD(H)CPU,Ethernetポート内蔵QCPUに置き換える場合**

下記の命令を使用している場合,表中の代替命令に置き換える必要があります。 命令仕様については,モーションCPUのマニュアルを参照してください。

#### <span id="page-15-3"></span>■QnUD(H)CPU, Ethernetポート内蔵QCPUで使用できない命令と代替命令

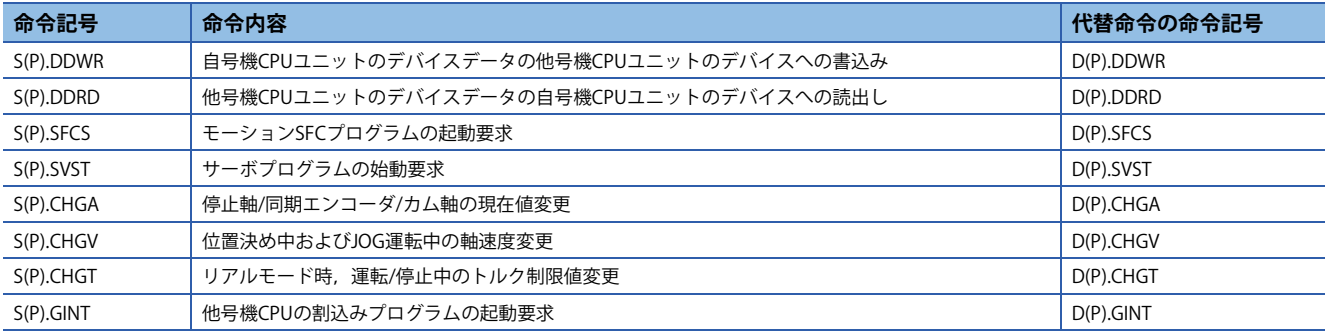

#### **Q02UCPUに置き換える場合**

Q02UCPUではベーシックモデルQCPUと同一のマルチCPU間通信専用命令を使用できます。

QnUD(H)CPU, Ethernetポート内蔵QCPUでの代替命令は使用できません。QnUD(H)CPU, Ethernetポート内蔵QCPUでの代 替命令については,下記を参照してください。

に T6ページ QnUD(H)CPU, Ethernetポート内蔵QCPUで使用できない命令と代替命令

# <span id="page-15-1"></span>**4.3 プログラムの置換え例**

ユニバーサルモデルQCPUで使用できない命令の中で,代替プログラムがある命令については,下記にプログラムの置換え 例を示します。ユニバーサルモデルQCPUで使用できない命令を使用していない場合は,本節の内容を意識する必要はあり ません。ユニバーサルモデルQCPUで使用できない命令については,下記を参照してください。 に 74ページ ユニバーサルモデルQCPUで使用できない命令と代替方法

#### <span id="page-15-2"></span>**IX,IXEND命令の置換え例**

IX, IXEND命令を使用しているプログラムの置換え例を、下記に示します。 ZPUSH命令を使用してインデックスレジスタを退避するため,23ワードのインデックスレジスタ退避エリアを設ける必要 があります。

## ■**デバイス割当て例**

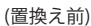

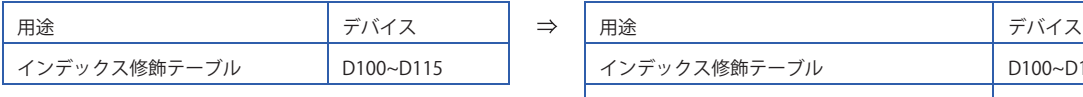

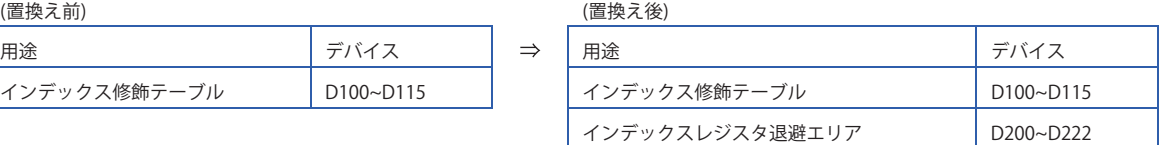

上記のデバイス番号を他の用途で使用している場合,未使用のデバイス番号を割り当てるようにしてください。

## ■**置換え前のプログラム**

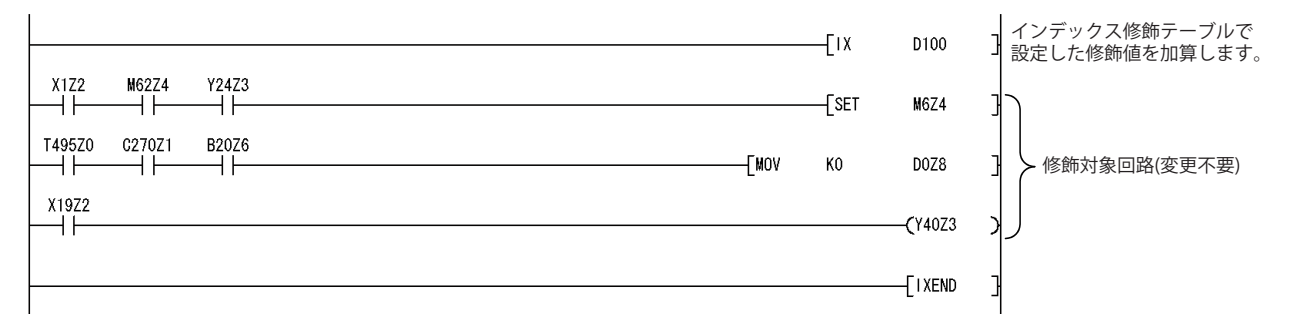

# ■**置換え後のプログラム**

- IX命令を、ZPUSH命令と、インデックス修飾テーブルの内容をインデックスレジスタにセットする処理に置き換えてくだ さい。
- IXEND命令をZPOP命令に置き換えてください。

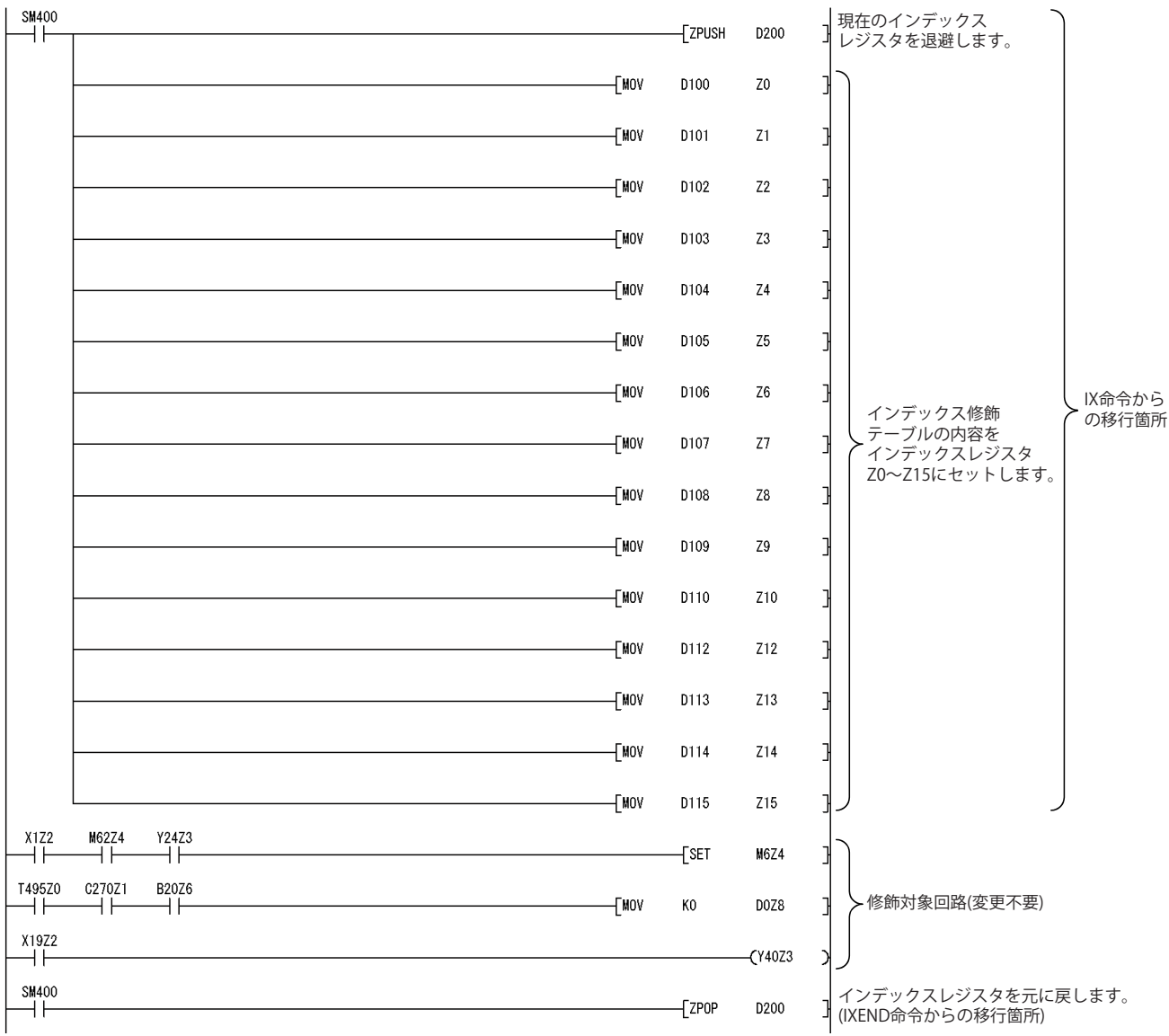

## <span id="page-17-0"></span>**IXDEV,IXSET命令の置換え例**

IXDEV, IXSET命令を使用しているプログラムの置換え例を、下記に示します。

IXDEV~IXSET命令間の接点で指定しているデバイスオフセット値を、MOV命令で直接インデックス修飾テーブルにセットす るように変更してください。

IXDEV, IXSET命令でデバイスオフセットを指定していないデバイスがある場合, 置換え後のプログラムでは該当デバイス のデバイスオフセット値を0にセットしてください。

IXDEV, IXSET命令でのデバイスオフセット指定とインデックス修飾テーブルの対応は下図のとおりです。

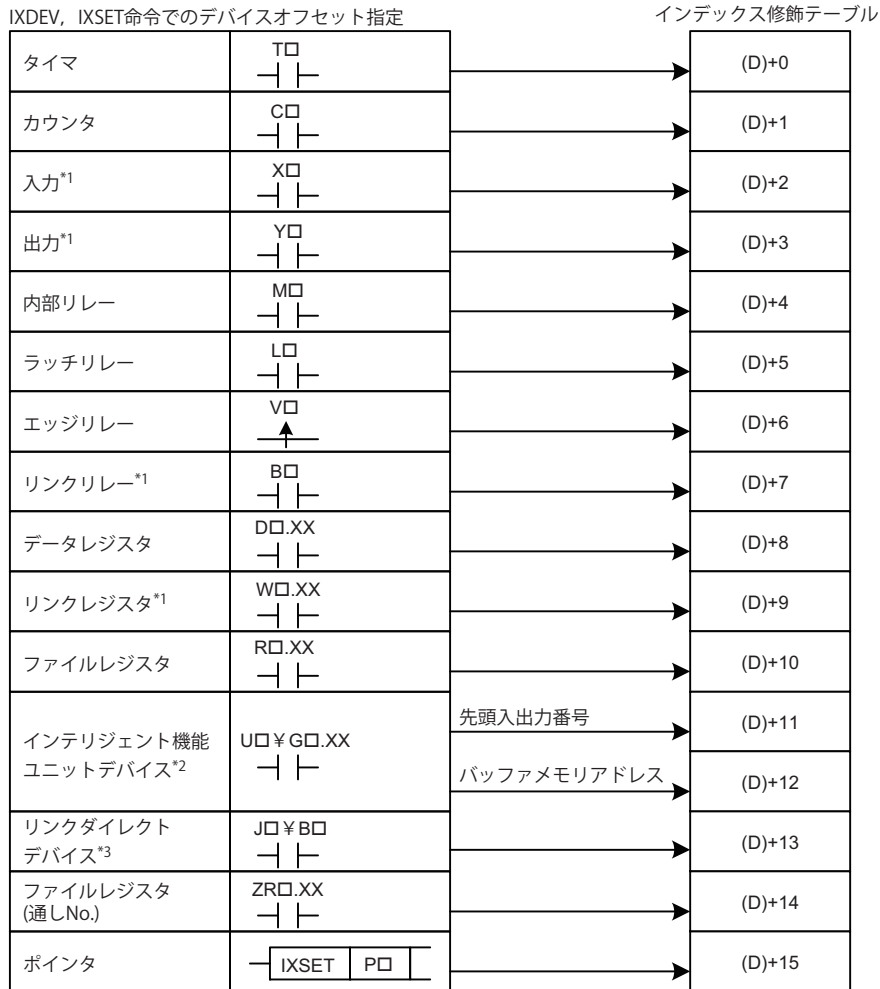

\*1 デバイス番号は16進数表記です。インデックス修飾テーブルに値をセットするときには16進数定数(H口)を使用してください。

\*2 先頭入出力番号(U口)は16進数表記です。インデックス修飾テーブルに値をセットするときには16進数定数(H口)を使用してください。 \*3 Jロ¥の後のデバイスはB, W, X, Yが指定できます。B, W, X, Yのデバイス番号は, それぞれのデバイスに対するデバイスオフセッ トとしてインデックス修飾テーブルにセットしてください。

例えば,IXDEV,IXSET命令でJ10¥Y220と指定していた場合,(D)+13にK10を,(D)+3にH220を設定するように置き換えます。((D)は インデックス修飾テーブルの先頭デバイス)

# **テクニカルニュース [ 19 / [64](#page-63-0) ]**

FA-D-0001-Q

# ■**置換え前のプログラム**

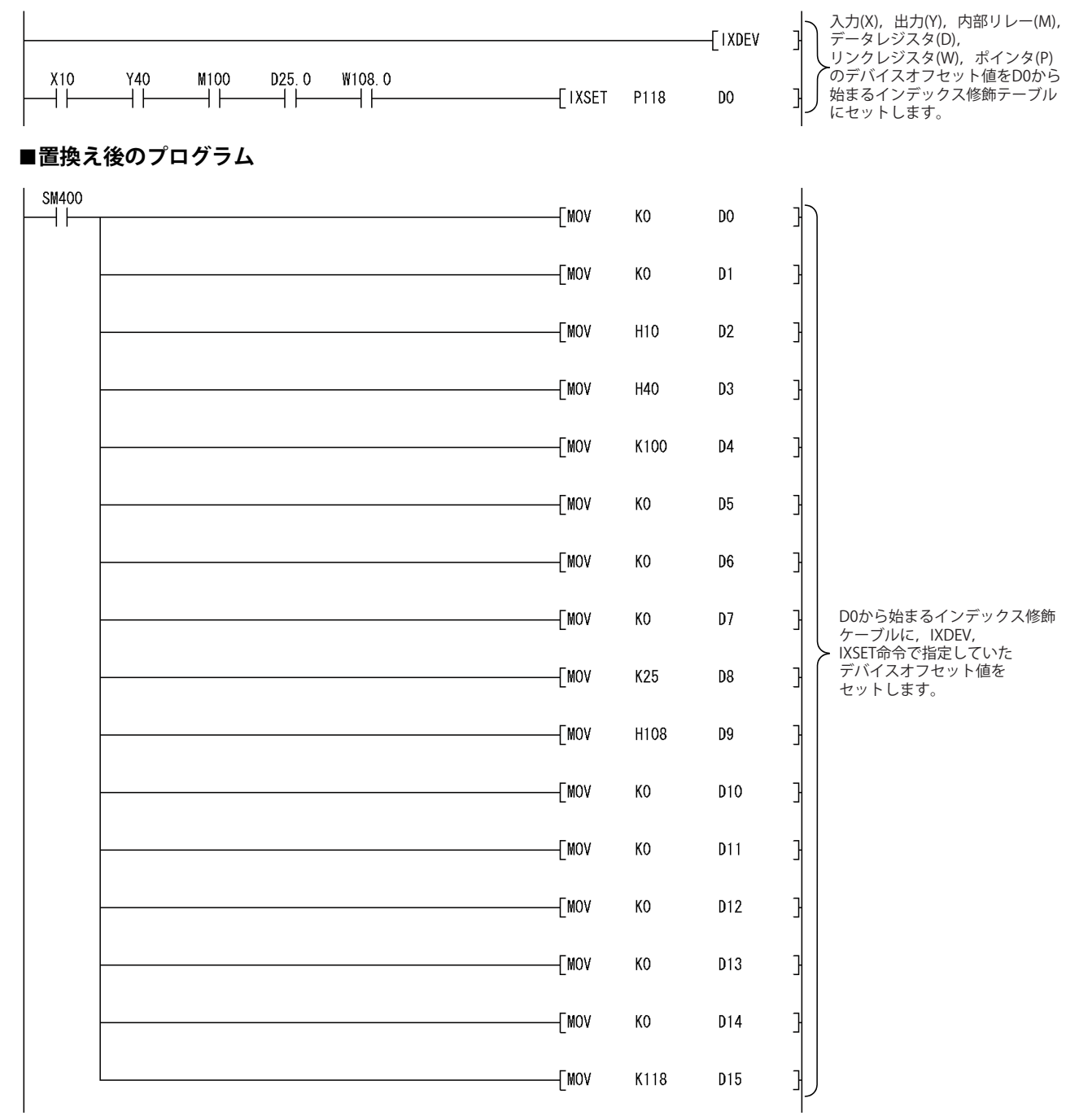

# <span id="page-19-0"></span>**PR命令の置換え例**

PR命令を使用しているプログラムの置換え例を,下記に示します。 SM701により出力文字数の切替えができます。

# ■**デバイス割当て例**

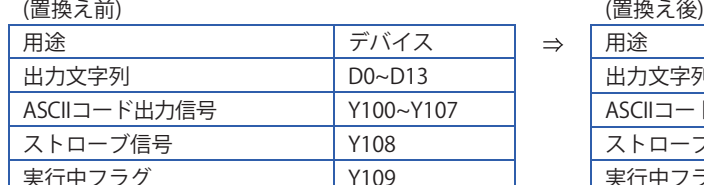

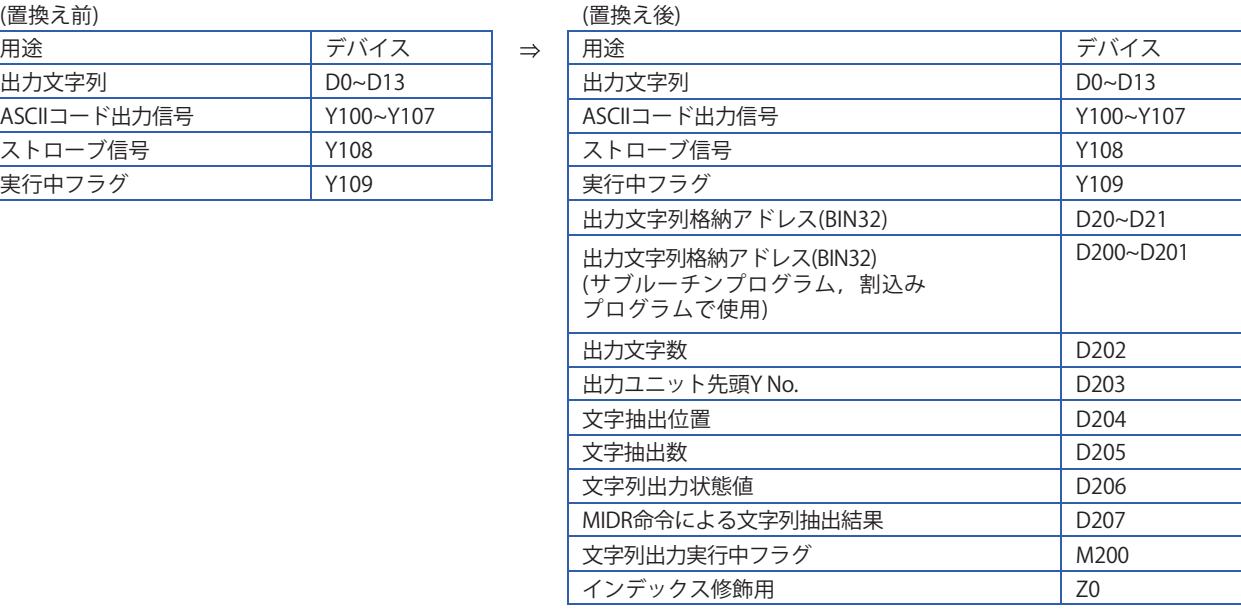

上記のデバイス番号を他の用途で使用している場合,未使用のデバイス番号を割り当てるようにしてください。

## ■**置換え前のプログラム**

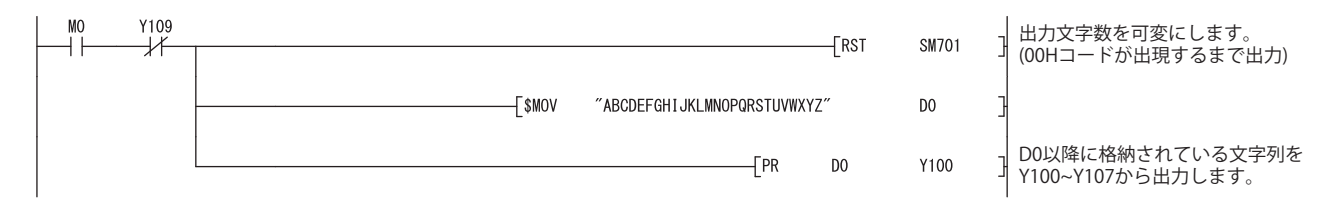

## ■**置換え後のプログラム**

置換え後のプログラムでは,下記のように3つのプログラムを作成してください。

<移行前>

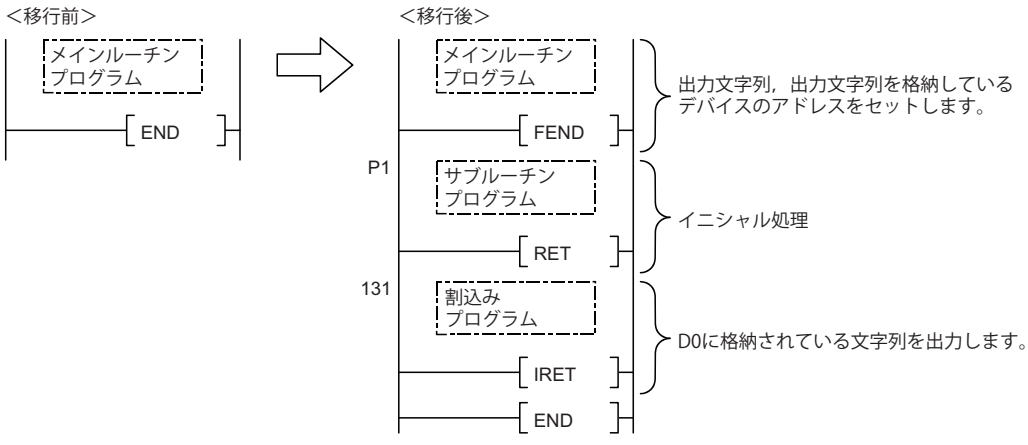

• メインルーチンプログラム

PR命令をCALL命令で呼び出すサブルーチンプログラムに置き換えてください。

CALL命令には,出力文字列を格納しているデバイス(下記プログラムではD0)を直接指定できません。ADRSET命令で出力文 字列格納デバイスの間接アドレスを取得し,間接アドレスをCALL命令で指定してください。なお, CALL命令には,出力用 YNo.としてYデバイス(置換え前のプログラムではY100)を直接指定できません。出力用YNo.を整数で指定してください。 また,文字コードを,出力ユニットを介して出力するため,割込みプログラムとして使用します。EI命令で割込みプログラ ムの実行を許可してください。

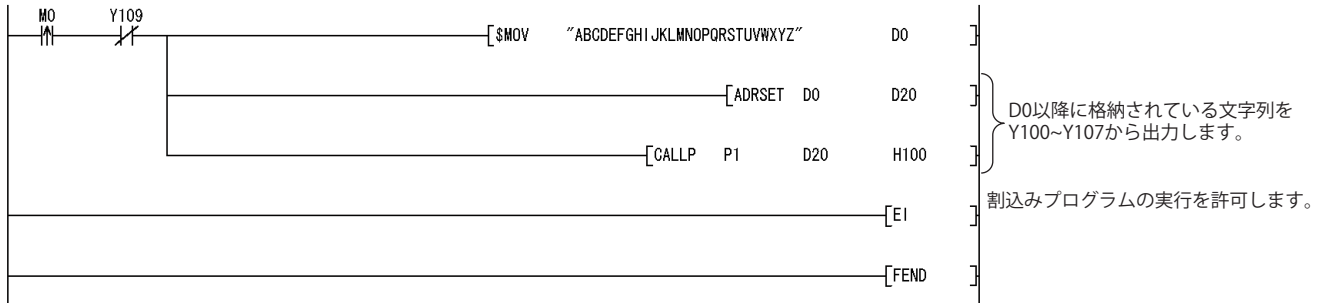

• サブルーチンプログラム

サブルーチンプログラムでは,10msごとの定周期割込みプログラムでASCIIコードを出力するためのデータを作業用デバイ スに設定します。また,定周期割込みプログラム中の処理を動作させるためのフラグをONします。なお,サブルーチンプ ログラムには,下記の引数を指定します。

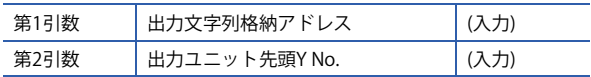

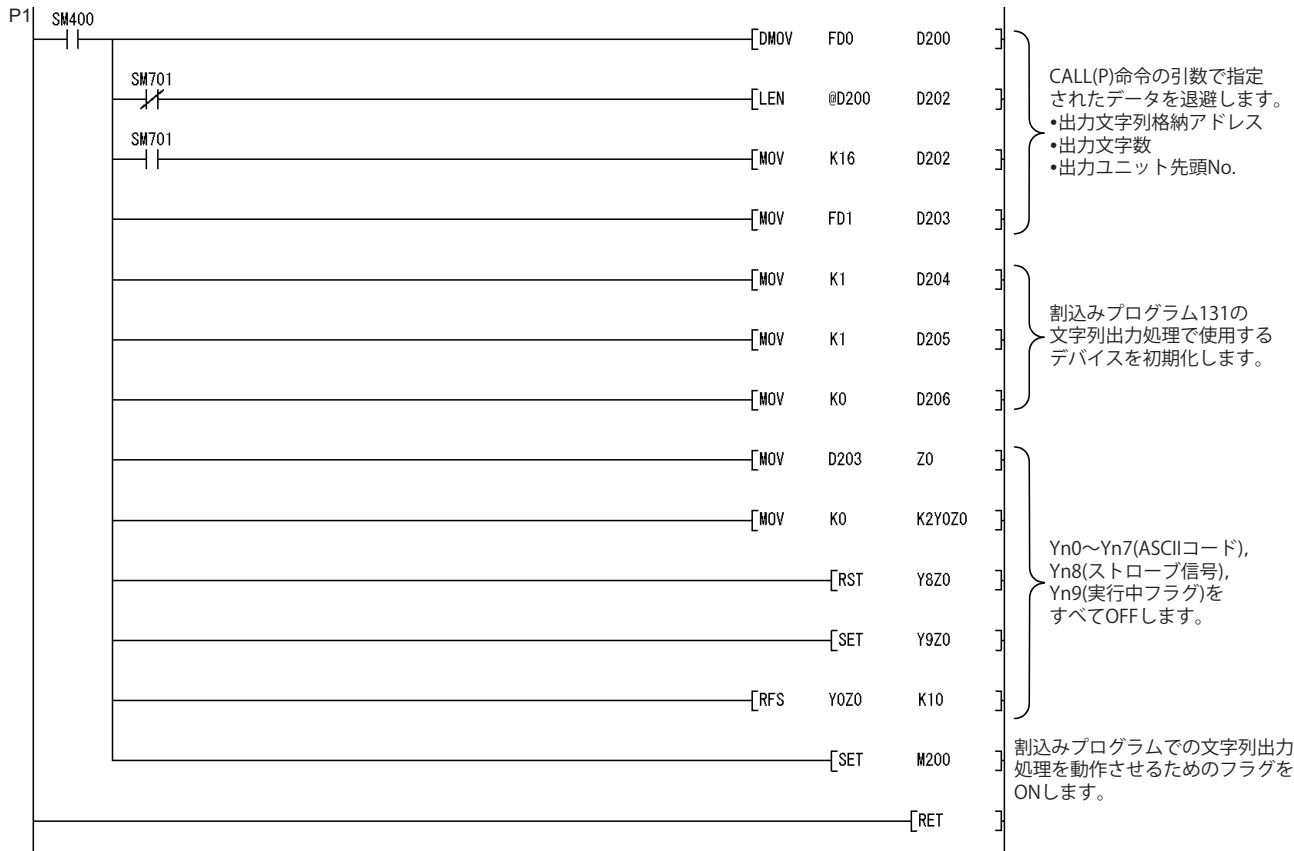

• 割込みプログラム

10msごとの定周期割込みプログラムに,下記の処理を追加します。定周期割込みプログラムでは,出力ユニットからASCII コードを出力します。また,ストローブ信号を制御します。

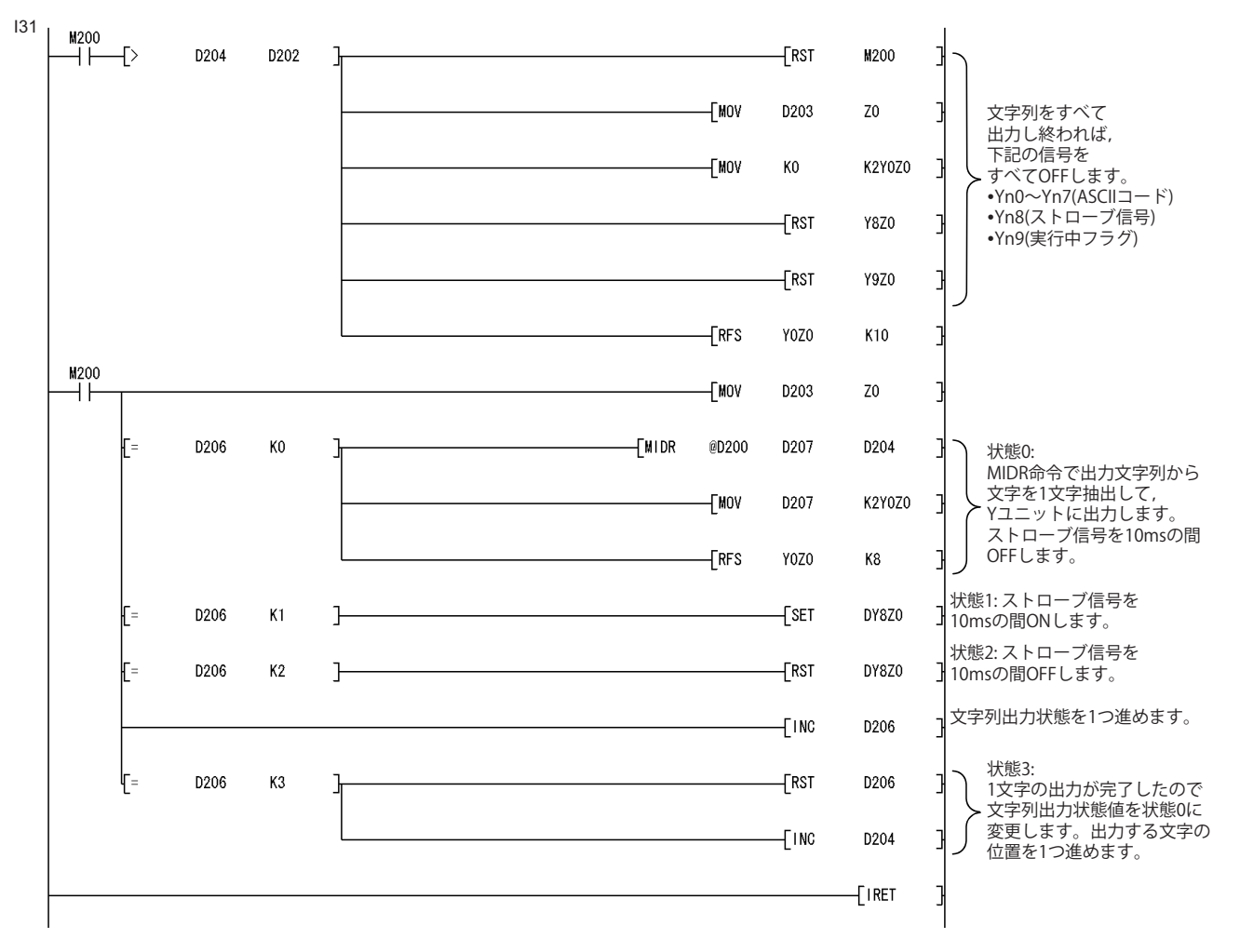

# <span id="page-22-0"></span>**CHKST,CHK命令の置換え例**

CHKST, CHK命令を使用しているプログラムの置換え例を, 下記に示します。

下記に示す置換え例では、CHKST, CHK命令の代替プログラムにより故障を検出した場合,故障番号(接点番号+コイル番号 )をD200に格納し,アナンシェータF200をONします。

# ■デバイス割当て例

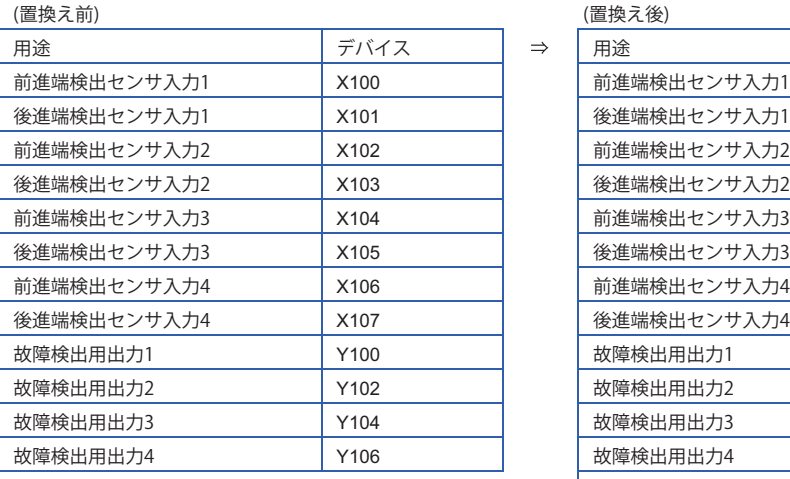

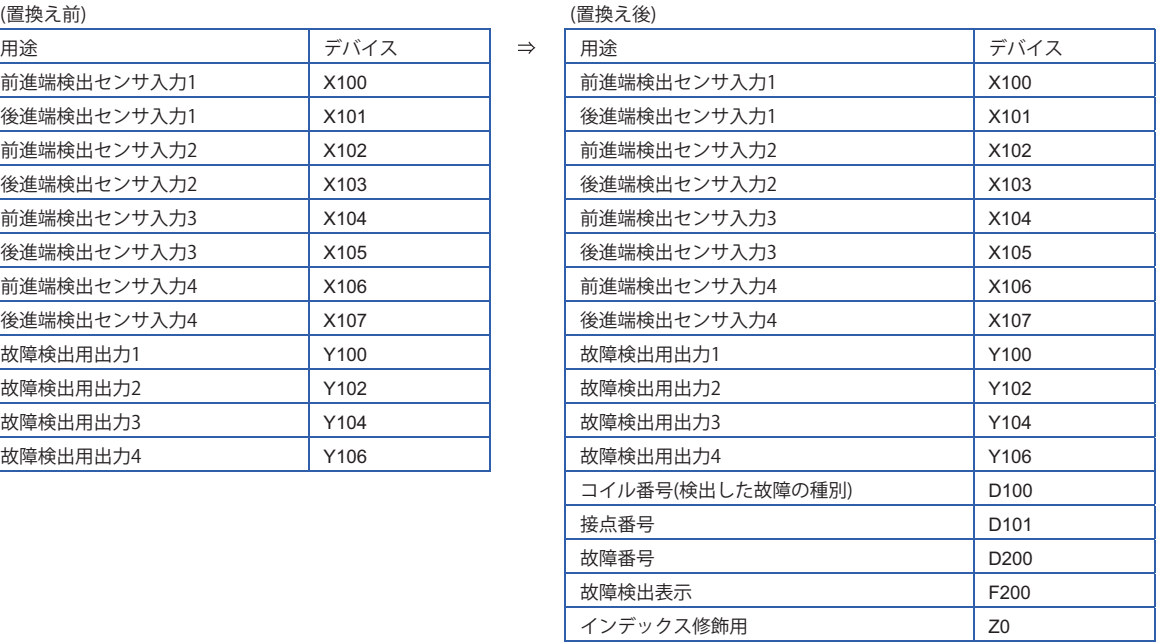

上記のデバイス番号を他の用途で使用している場合,未使用のデバイス番号を割り当てるようにしてください。 前進端検出センサ入力がXnの故障検出を行う場合,後進端検出センサ入力,故障検出用出力のデバイス番号は下記のとお りになるように割り当ててください。

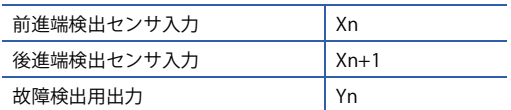

# ■**置換え前のプログラム**

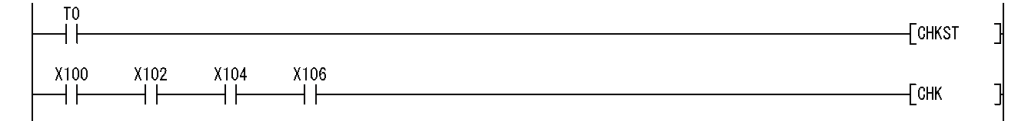

# ■**置換え後のプログラム**

置換え後のプログラムでは,下記のように2つのプログラムを作成してください。

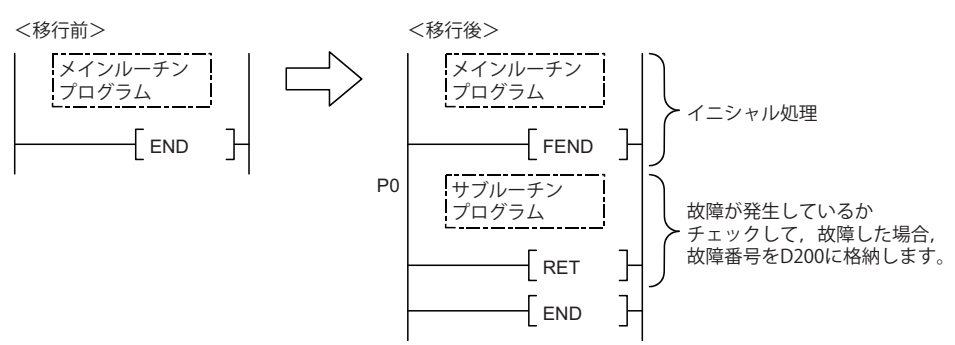

• メインルーチンプログラム

CHKST, CHK命令をCALL命令で呼び出すサブルーチンプログラムに置き換えてください。

CHK命令の前で指定していたチェック条件ごとに,CALL命令を実行するように置き換えてください。(置換え前のプログラ ムのようにCHK命令の前にチェック条件が4個並んでいた場合,CALL命令を4個追加します。)

各CALL命令では、チェック条件として指定したXデバイスのデバイス番号と接点番号を指定します。また、接点番号は故障 検出時の故障番号表示に使用します。

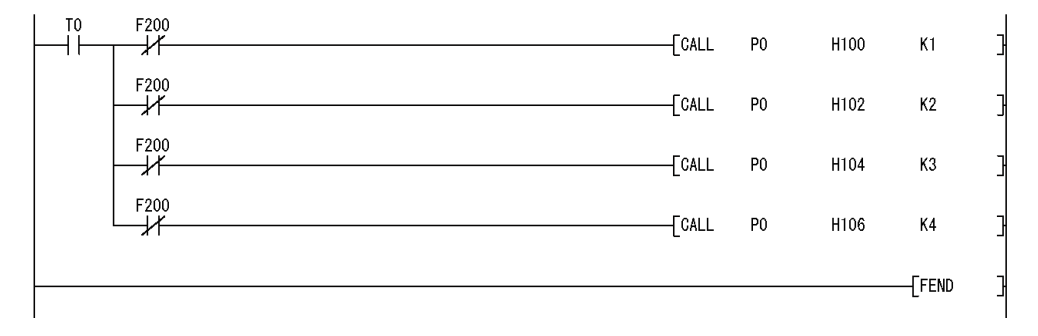

• サブルーチンプログラム

サブルーチンプログラムでは,故障検出回路により故障が発生しているかチェックします。故障を検出した場合,故障番号 をD200に格納します。また,アナンシェータF200をONします。なお,サブルーチンプログラムには,下記の引数を指定し ます。

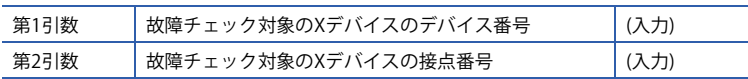

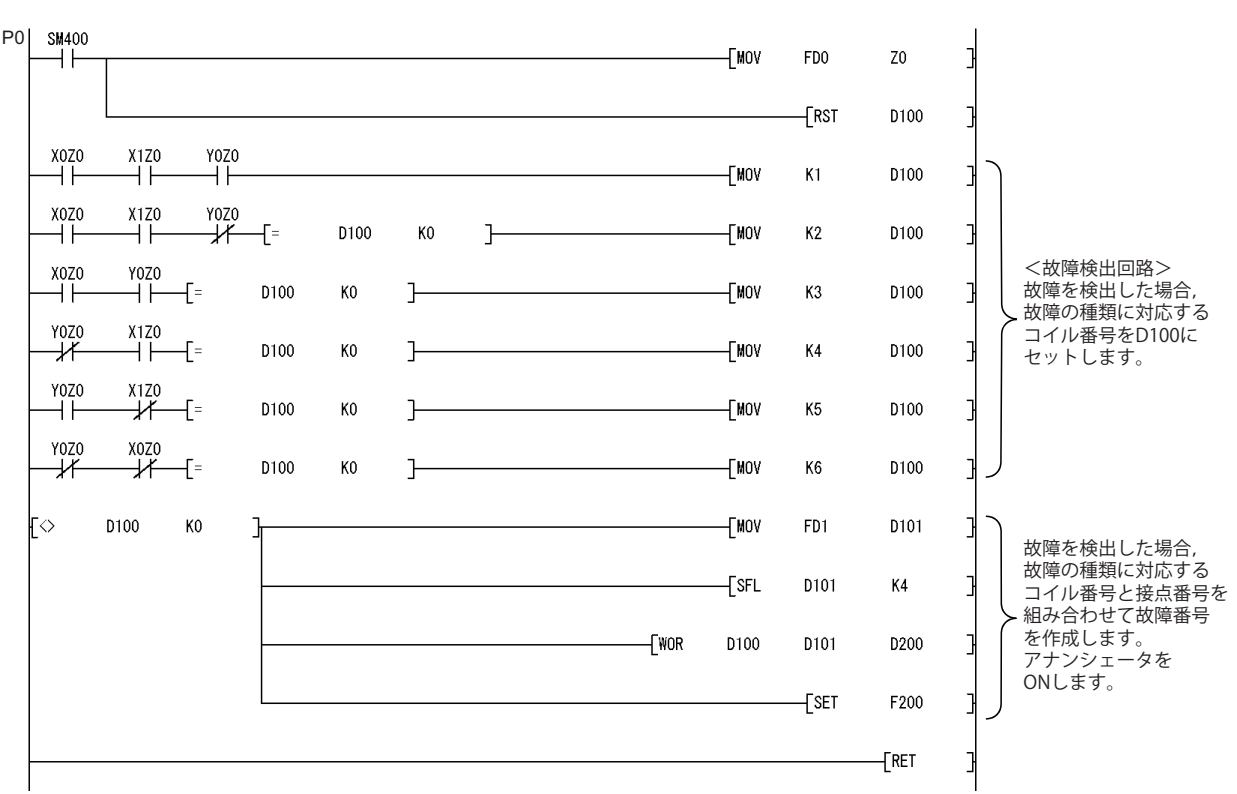

## ■CHKCIR, CHKEND命令で故障検出回路を変更している場合の置換え方法

置換え後のプログラムのサブルーチンプログラム内の故障検出回路を変更することにより,故障検出パターンを変更できま す。

# <span id="page-25-0"></span>**KEY命令の置換え例**

KEY命令を使用しているプログラムの置換え例を,下記に示します。

# ■デバイス割当て例

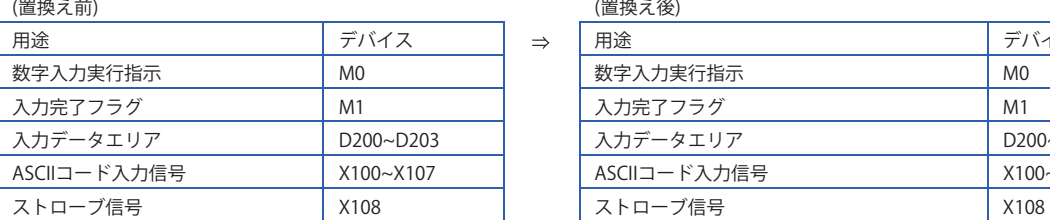

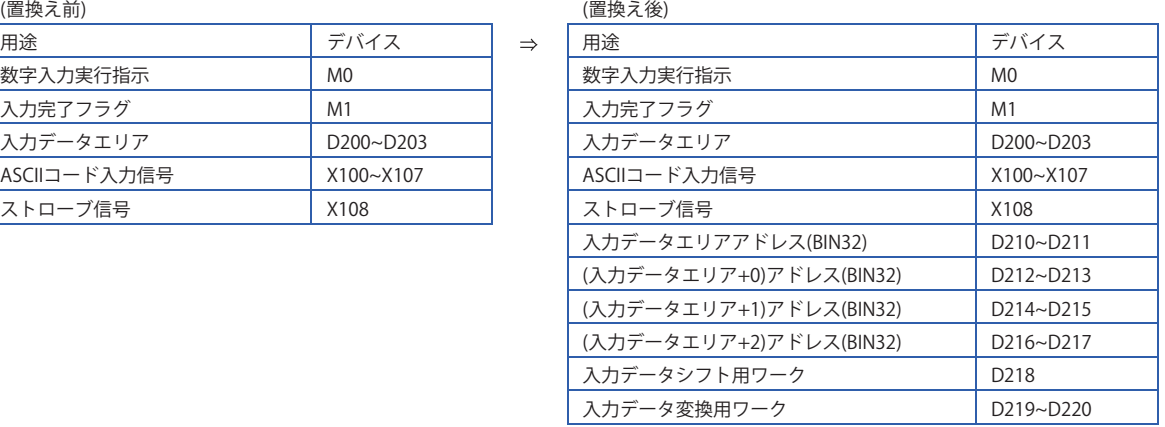

上記のデバイス番号を他の用途で使用している場合,未使用のデバイス番号を割り当てるようにしてください。

# **■置換え前のプログラム**

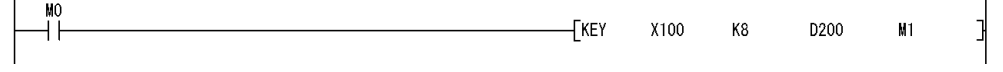

# ■**置換え後のプログラム**

置換え後のプログラムでは,下記のように2つのプログラムを作成してください。

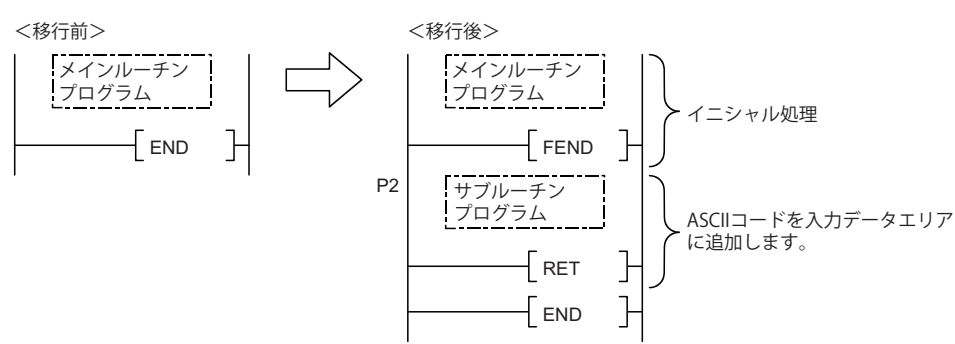

#### • メインルーチンプログラム

実行指示(下記プログラムではM0)の立上りで、入力データエリアに0をセットして初期化してください。 ストローブ信号(下記プログラムではX108)の立上りごとに,CALL命令を実行してサブルーチンプログラムを呼び出してく ださい。

サブルーチンプログラムでは,入力コードを入力データエリアに追加する処理と,入力終了判定を行います。

なお,CALL命令実行時,下記のデータをサブルーチンプログラムに渡してください。

- 入力ユニットからのASCIIコード入力値(Xn0~Xn7)
- 入力桁数

• 入力データエリアの間接アドレス(ADRSET命令で入力データエリアの間接アドレスを取得してください。)

• 入力完了時にONするビットデバイス

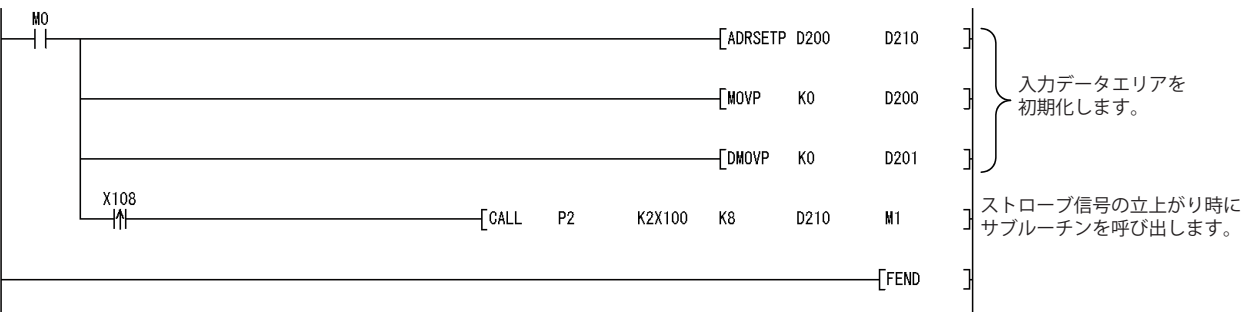

• サブルーチンプログラム

サブルーチンプログラムでは,引数で指定されたASCIIコードを入力データエリアに追加します。また入力終了条件が成立 しているか判定します。なお,サブルーチンプログラムには,下記の引数を指定します。

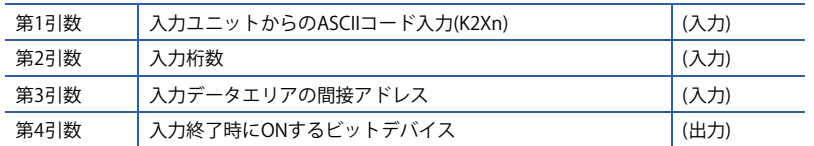

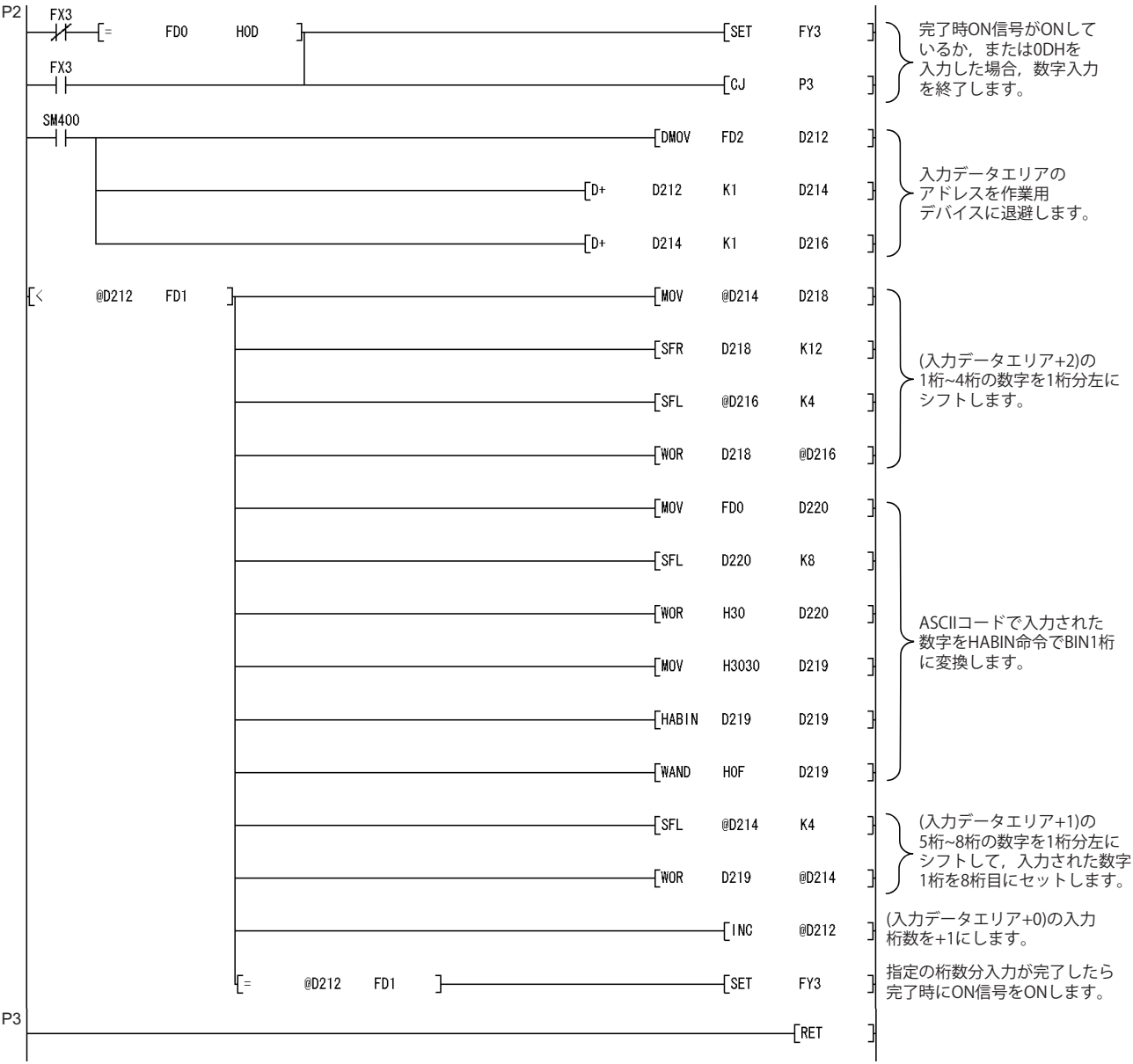

# <span id="page-28-0"></span>**5 機能**

# <span id="page-28-1"></span>**5.1 浮動小数点演算命令**

## **ハイパフォーマンスモデルQCPUとユニバーサルモデルQCPUの相違点**

#### ■**ハイパフォーマンスモデルQCPU**

ハイパフォーマンスモデルQCPUでは,単精度浮動小数点演算命令のみ使用できます。

ただし,下記のチェックを行うこと(デフォルトはチェックあり)で,内部演算処理を倍精度で行うことができます。

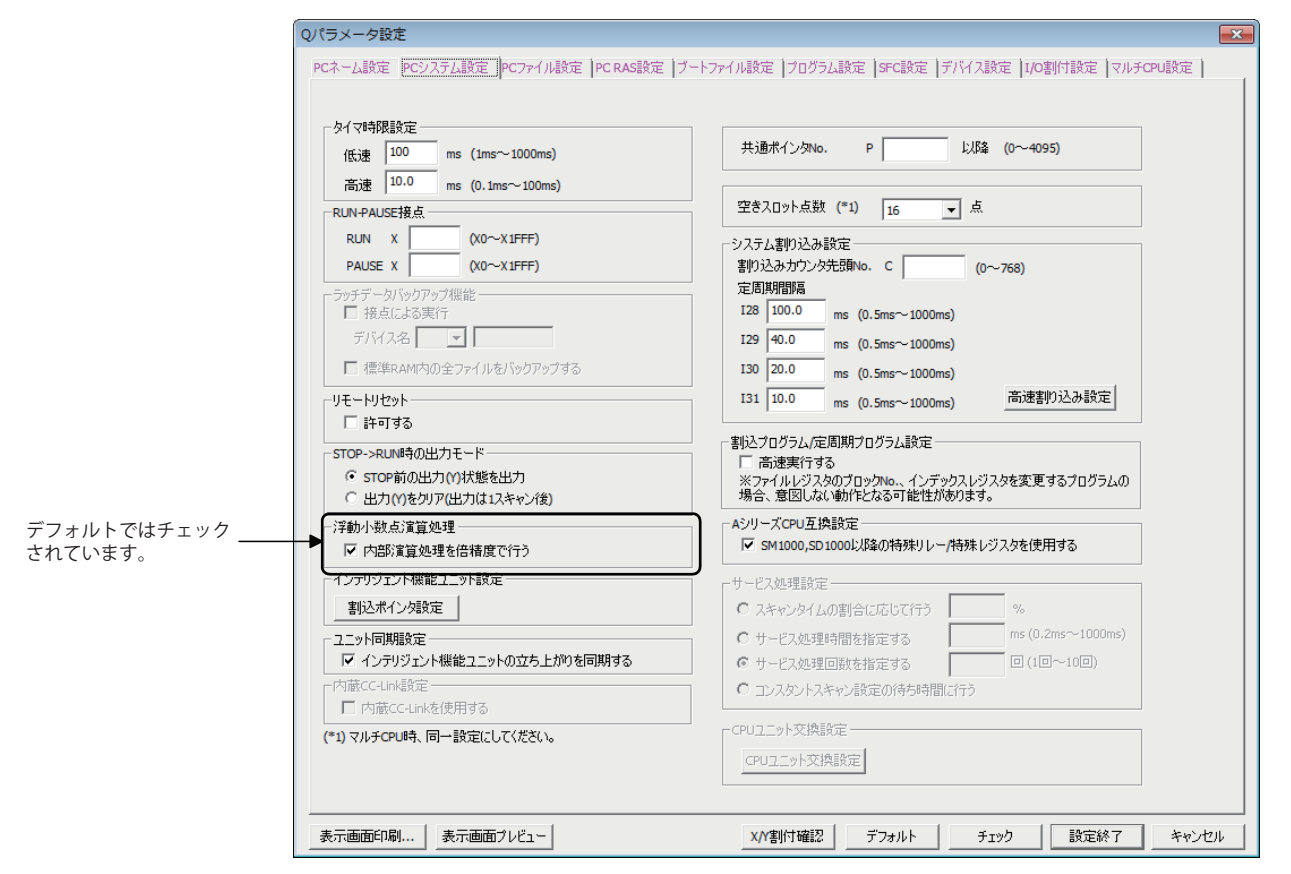

#### ■**ユニバーサルモデルQCPU**

ユニバーサルモデルQCPUでは,倍精度の浮動小数点演算命令を新規に搭載しています。

取り扱う数値によって,単精度と倍精度を使い分けることができます。

これにより,PCパラメータのPCシステム設定で,"内部演算処理を倍精度で行う"の設定はできません。

このため,ハイパフォーマンスモデルQCPUにおいて浮動小数点演算命令の内部演算処理を倍精度で行うように設定してい た場合,ハイパフォーマンスモデルQCPUでの演算結果とユニバーサルモデルQCPUの演算結果が若干異なることがありま す。

浮動小数点演算に細かい精度を求める場合は,浮動小数点演算命令を下記に示す代替プログラムに置き換えてください。 [32ページ 単精度浮動小数点演算命令をすべて倍精度浮動小数点演算命令に置き換える場合](#page-31-0)

なお,ユニバーサルモデルQCPUの単精度の浮動小数点演算がそのまま使用できるかの目安として,浮動小数点演算命令で の必要な精度が有効桁数6桁以下の場合には,代替プログラムに置き換える必要はありません。

ただし,実際のシステムにおいて問題がないことを十分に確認してください。

# **ユニバーサルモデルQCPUの浮動小数点演算命令**

ユニバーサルモデルQCPUの浮動小数点演算命令の一覧を下記に示します。

なお,単精度浮動小数点演算命令の命令仕様は,ハイパフォーマンスモデルQCPUの命令と互換性があります。

#### ■**ユニバーサルモデルQCPUで使用可能な浮動小数点演算命令一覧**

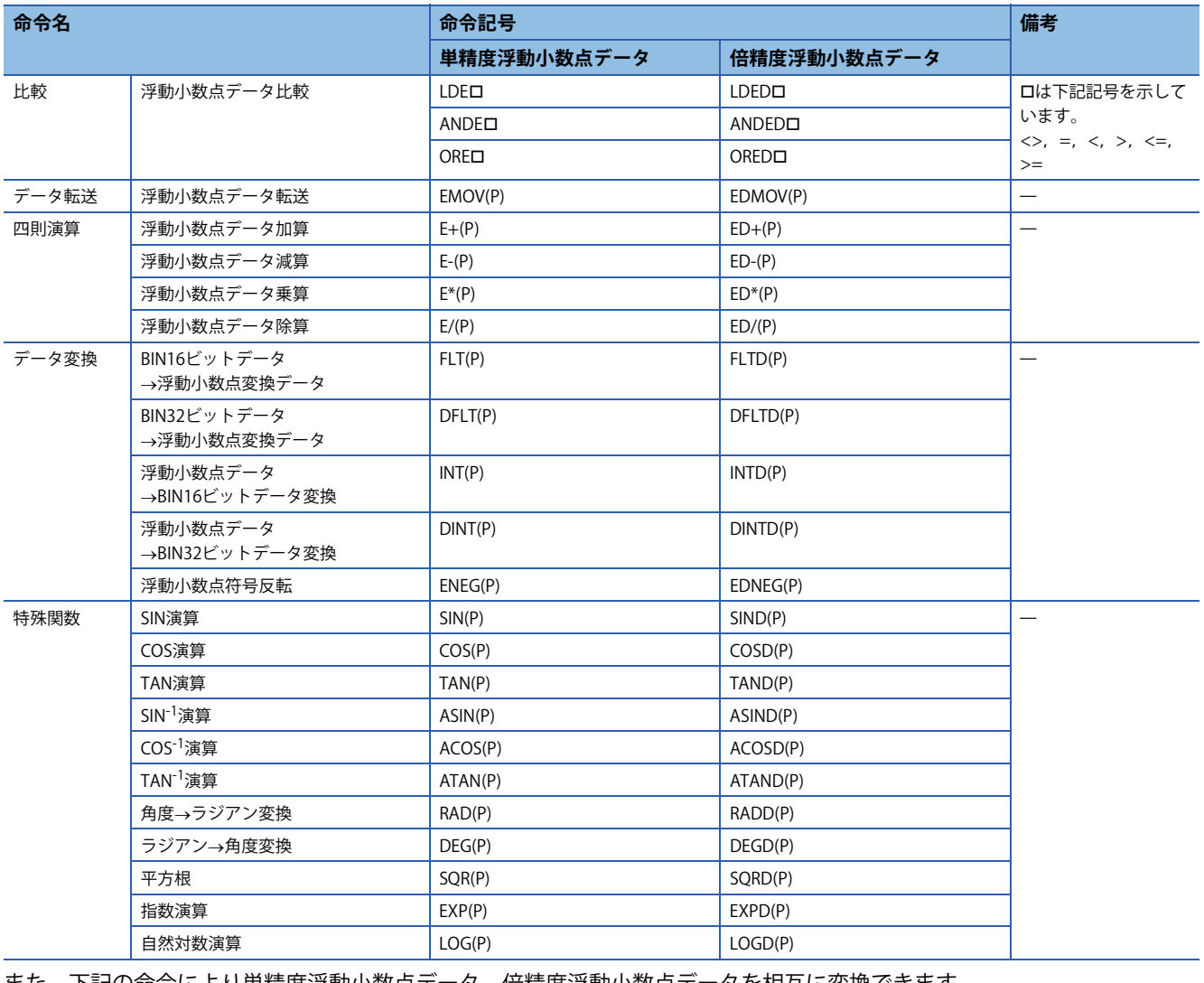

また,下記の命令により単精度浮動小数点データ,倍精度浮動小数点データを相互に変換できます。

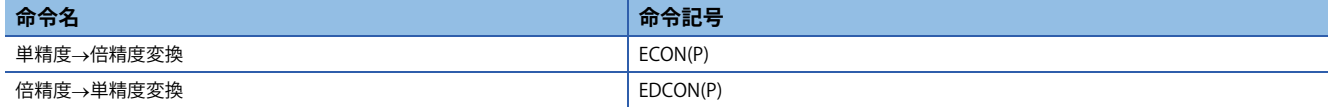

## **ユニバーサルモデルQCPUの倍精度浮動小数点データを使用するときのメリット,デメリット**

ユニバーサルモデルQCPUの倍精度浮動小数点演算命令のメリットとデメリットを下記に示します。

なお,浮動小数点演算に細かい精度を求める場合は,浮動小数点演算処理を倍精度浮動小数点演算命令に置き換えることを 推奨します。

## ■**倍精度浮動小数点演算命令を使用するメリット,デメリット**

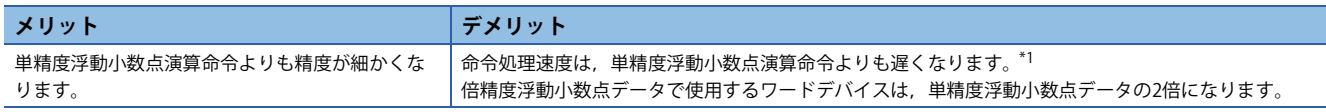

<span id="page-30-0"></span>\*1 ユニバーサルモデルQCPUの倍精度浮動小数点演算命令は,ハイパフォーマンスモデルQCPUの内部倍精度使用時の浮動小数点演算命 令よりも高速です。

単精度浮動小数点データと倍精度浮動小数点データの比較を下記に示します。

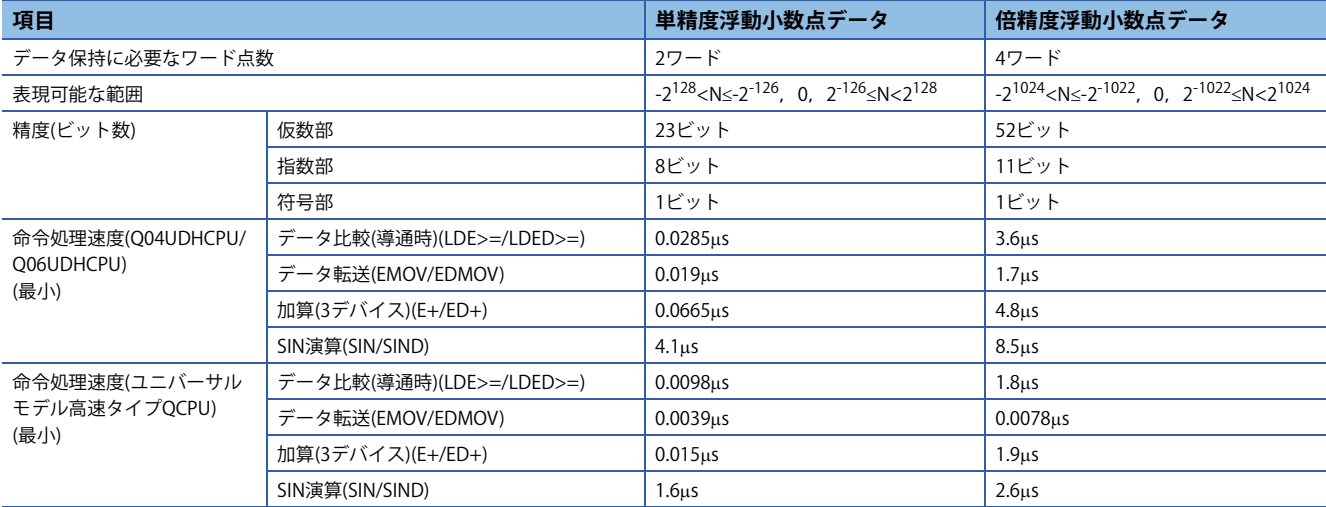

## **ハイパフォーマンスモデルQCPUからユニバーサルモデルQCPUへの置換え方法**

## <span id="page-31-0"></span>**■単精度浮動小数点演算命令をすべて倍精度浮動小数点演算命令に置き換える場合**

単精度浮動小数点データは,1データあたりワードデバイス2点を占有します。一方,倍精度浮動小数点データは,1データ あたりワードデバイス4点を占有します。そのため,浮動小数点データを格納するデバイス番号の割当てをすべて変更する 必要があります。

例

「AxB+C」の浮動小数点演算の置換え例(すべての浮動小数点データを倍精度に置き換える。)

• デバイス割当て

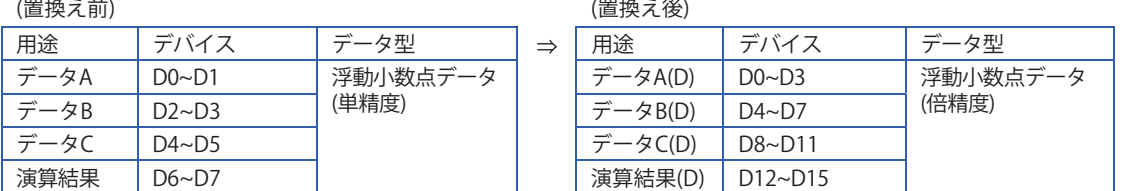

• 置換え前のプログラム

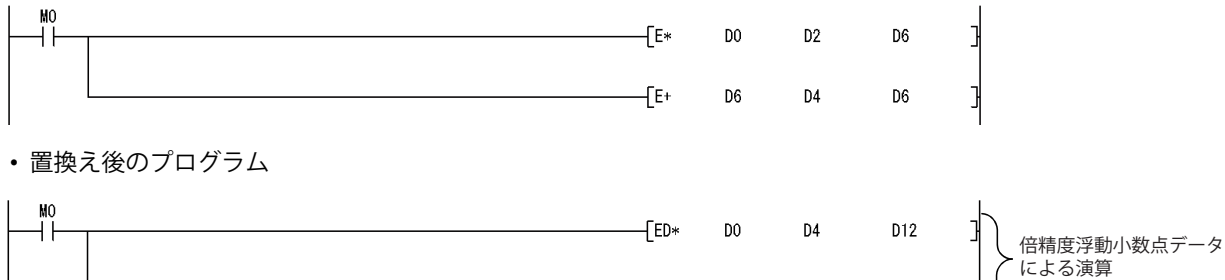

 $-ED+$ 

D12

D<sub>8</sub>

D12

#### <span id="page-32-0"></span>■**浮動小数点演算命令の一部を倍精度浮動小数点演算命令に置き換える場合**

高精度な演算のみ,倍精度浮動小数点演算命令を使用するように変更します。ECON命令,EDCON命令により,単精度浮動 小数点データ倍精度浮動小数点データを相互変換します。浮動小数点演算の一部を倍精度で演算する場合のプログラムの 流れは,下記のとおりです。

• 倍精度で演算するために必要なデータを, ECON命令により単精度から倍精度に変換する。

- 倍精度浮動小数点演算命令を使用して,倍精度で演算する。
- 演算結果を,EDCON命令により倍精度から単精度に変換する。

浮動小数点データの演算前後で単精度浮動小数点データ倍精度浮動小数点データの相互変換をする例を下記に示します。

#### 例

「A×B+C」の浮動小数点演算の置換え例(ECON, EDCON命令を使用する。)

• デバイス割当て

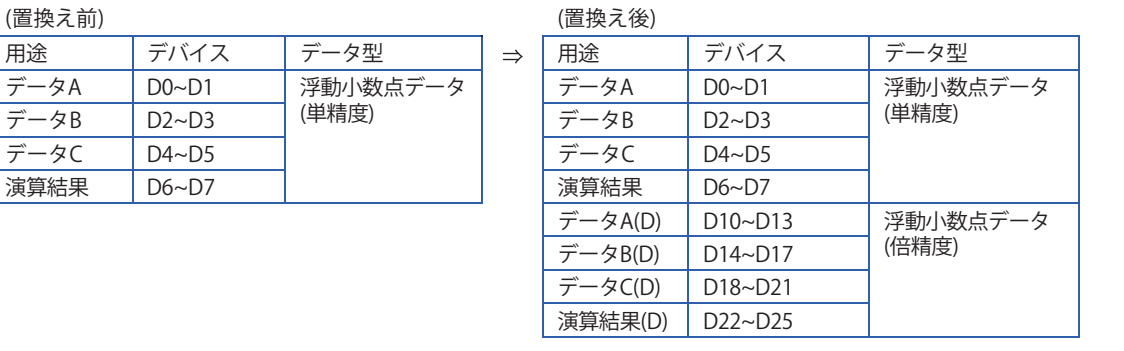

#### • 置換え前のプログラム

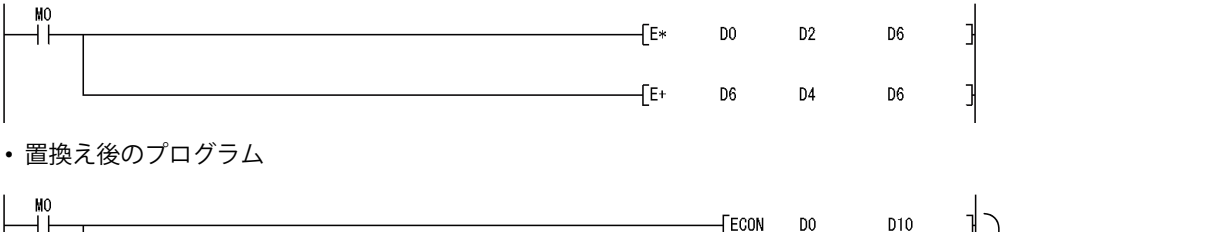

٠Ĩ  $\sqrt{\text{ECON}}$ 単精度浮動小数点データを  $-$ FCON  $D<sub>2</sub>$ D14 倍精度に変換します。 FECON D4 D18  $\sqrt{ED*}$ D14 D10 D22 倍精度浮動小数点データ による演算  $-FED+$ D<sub>22</sub> D18 D22 演算結果の倍精度浮動小数点データ

 $\sqrt{}$ EDCON

D<sub>22</sub>

D<sub>6</sub>

F

を単精度に変換します。

# ■サブルーチンプログラムを使用して,浮動小数点演算命令の一部を倍精度浮動小数点演算命令に置き換える **場合**

上記の「浮動小数点演算命令の一部を倍精度浮動小数点演算命令に置き換える場合」のプログラムの流れを,サブルーチン プログラムにまとめる方法を示します。

まず,サブルーチンプログラムを浮動小数点演算命令ごとに作成します。

次に,従来浮動小数点演算命令を使用していた箇所をCALL(P)命令によるサブルーチン呼出しに変更します。これにより, 浮動小数点演算命令を,CALL(P)命令によるサブルーチン呼出しに置き換えることができるため,プログラムの変更を最小 限に抑えることができます。ただし,サブルーチンの呼出し処理により,スキャンタイムが延びます。

なお、本方法では、浮動小数点演算命令ごとに倍精度→単精度に変換するため、演算途中の切捨て誤差が下記の方法より大 きくなります。

[33ページ 浮動小数点演算命令の一部を倍精度浮動小数点演算命令に置き換える場合](#page-32-0)

例

「A×B+C」の浮動小数点演算の置換え例(サブルーチンプログラムを使用する。) • デバイス割当て

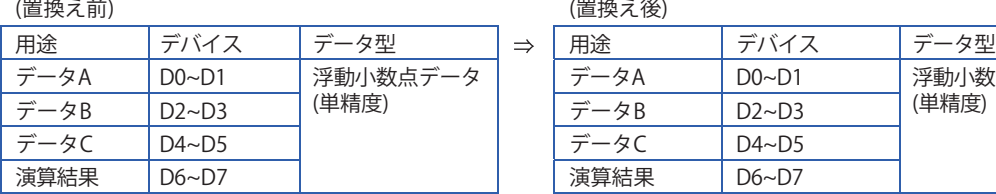

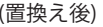

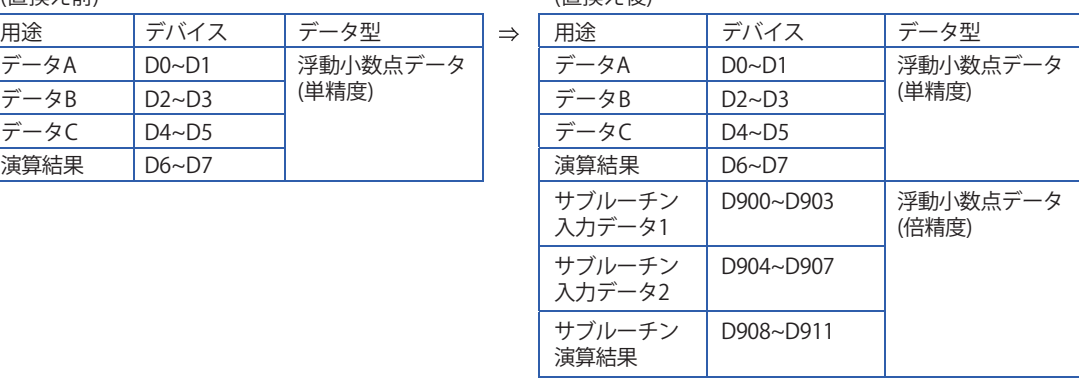

• 置換え前のプログラム

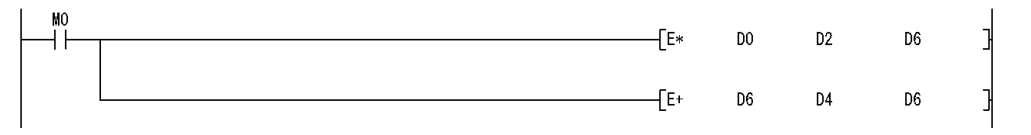

# **テクニカルニュース [ 35 / [64](#page-63-0) ]**

# FA-D-0001-Q

• 置換え後のプログラム

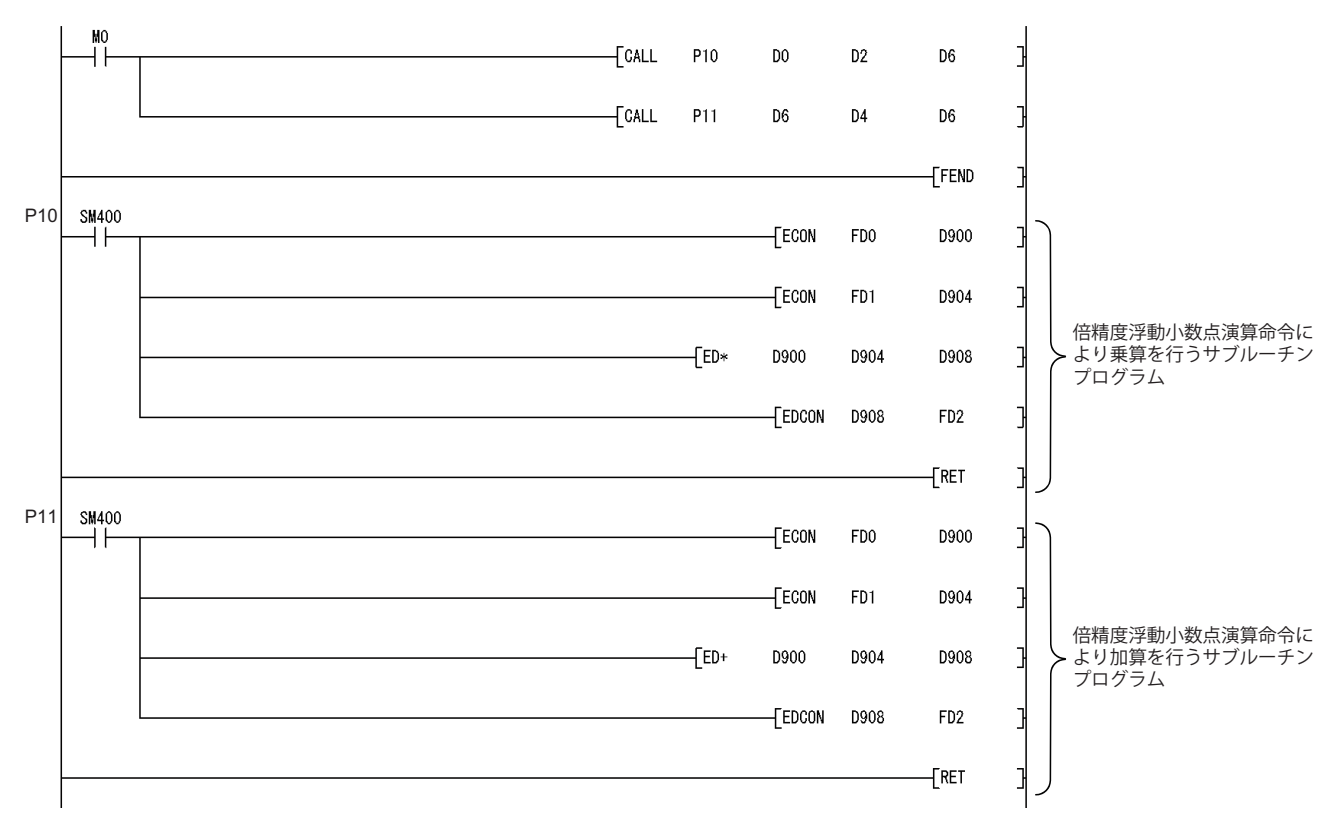

# <span id="page-35-0"></span>**5.2 浮動小数点データ比較命令でのエラーチェック処理(ユニバーサルモデル高速 タイプQCPUを除く)**

#### **浮動小数点データ比較命令の入力データチェックについて**

ユニバーサルモデルQCPUの浮動小数点データ比較命令では,エラーチェック処理を強化しています。

入力データが-0, 非数, 非正規化数, ±∞に該当しないかチェックし, 該当する場合には"OPERATION ERROR"(エラーコード: 4140)を検出します。(-0, 非数, 非正規化数, ±∞を「特殊な値」と称します。)

LDEロ, ANDEロ, OREロ, LDEDロ, ANDEDロ, OREDロ命令(ロには=, <>, <, >, <=, >=のいずれかが該当)を使用して いる場合,命令の直前に浮動小数点データが正しいことを示す信号(データ有効フラグ)でインタロックをとるようにしてい ても,不正な浮動小数点データがあると"OPERATION ERROR"(エラーコード: 4140)を検出する場合があります。

ユニバーサルモデルQCPUで浮動小数点演算した結果によって,不正な浮動小数点データが格納されることはありません。 不正な浮動小数点データが格納される要因として,下記に示す場合が考えられます。

·同じデバイスを、浮動小数点データ以外に、バイナリー値、BCD値、文字列などを格納して使用している

浮動小数点データを格納するデバイスと,浮動小数点データ以外で扱うデータを格納するデバイスを分離して使用してく ださい。

• 外部からデータを書き込んだ浮動小数点データに誤りがある

→浮動小数点データを書き込む外部側で、正しいデータを書き込むように見直してください。

浮動小数点データ比較命令でエラーが発生する場合,上記のエラー要因を取り除くように対策を実施してください。 [例1] LDE命令を使用して"OPERATION ERROR"(エラーコード: 4140)を検出する場合

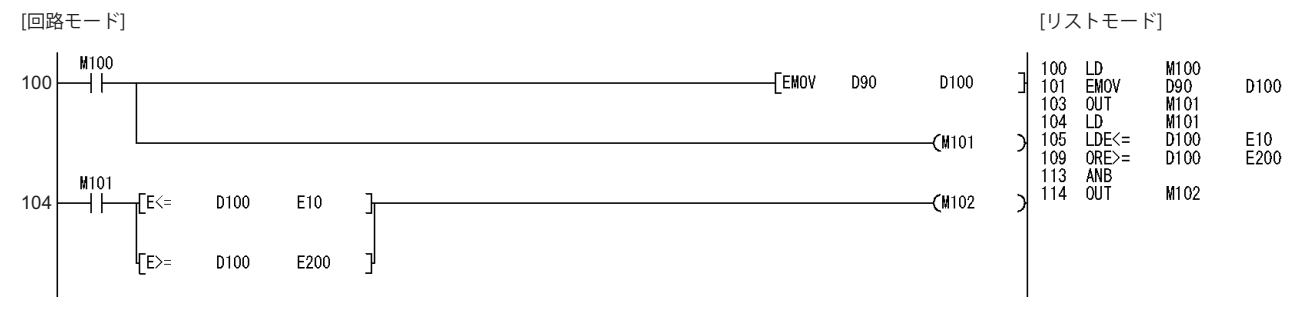

104ステップから始まる回路ブロックでは, M101(データ有効フラグ)がOFFの場合には105, 109ステップの浮動小数点デー タ比較演算命令を実行しないようにしています。

しかし,105ステップのLDE<=命令,109ステップのORE>=命令は,104ステップのLD命令の実行結果に関わらず動作しま す。そのため,M101がOFFでも,D100に特殊な値が格納された場合,105ステップのLDE<=命令で"OPERATION ERROR"(エ ラーコード: 4140)を検出します。

回避方法については,下記を参照してください。

[38ページ 浮動小数点データ比較命令における"OPERATION ERROR"\(エラーコード: 4140\)の回避方法](#page-37-0)

# **テクニカルニュース [ 37 / [64](#page-63-0) ]**

# FA-D-0001-Q

#### [例2] ANDE命令を使用して"OPERATION ERROR"(エラーコード: 4140)を検出しない場合

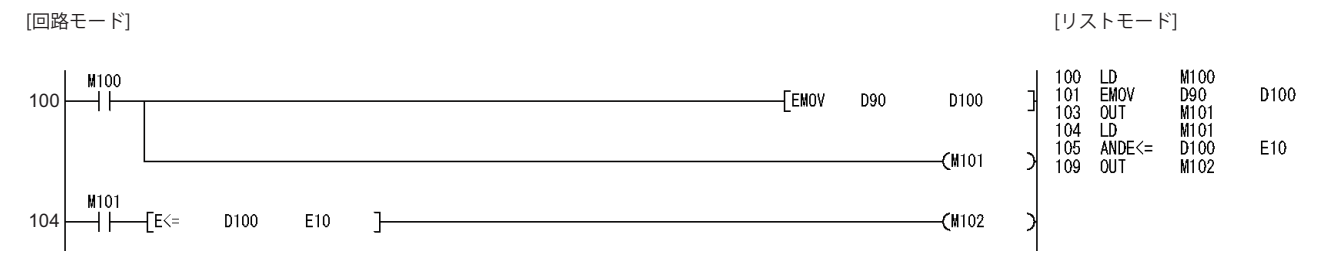

104ステップから始まる回路ブロックでは, M101(データ有効フラグ)がOFFの場合には, 105ステップのANDE<=命令を実 行しないようにしています。

105ステップのANDE<=命令は,104ステップのLD命令でM101がOFFの場合実行されません。

そのため, M101がOFFの場合, D100に特殊な値が格納されていても"OPERATION ERROR"(エラーコード: 4140)を検出しませ  $h_{\circ}$ 

[例3] ANDE命令を使用して"OPERATION ERROR"(エラーコード: 4140)を検出する場合

[回路モード] [リストモード]

100 104

104ステップから始まる回路ブロックでは, M101(データ有効フラグ)がOFFの場合には, 106ステップのANDE<=命令, 110 ステップのORE>=命令を実行しないようにしています。

しかし,105ステップのLD命令においてM90がONしている場合,106ステップのANDE<=命令を実行します。 そのため, M101がOFFしていても, M90がONしていて, かつD100に特殊な値が格納されている場合, 106ステップの ANDE<=命令は"OPERATION ERROR"(エラーコード: 4140)を検出します。

回避方法については,下記を参照してください。

[38ページ 浮動小数点データ比較命令における"OPERATION ERROR"\(エラーコード: 4140\)の回避方法](#page-37-0)

#### <span id="page-37-0"></span>**浮動小数点データ比較命令における"OPERATION ERROR"(エラーコード: 4140)の回避方法**

下記の変更例1,変更例2に示すように,浮動小数点データ比較命令ごとにデータ有効フラグの接点を直列で接続するように してください。(データ有効フラグの接点と浮動小数点データ比較命令をAND接続してください)

このとき,データ有効フラグの接点と浮動小数点データ比較命令の間に縦線(OR接続の回路)が入らないようにしてくださ い。

<変更例1>

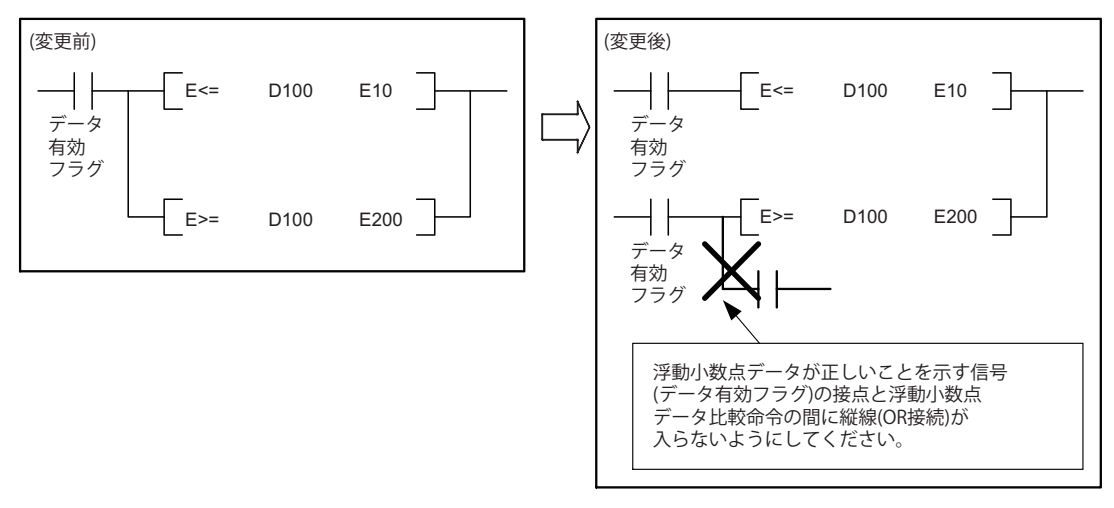

<変更例2>

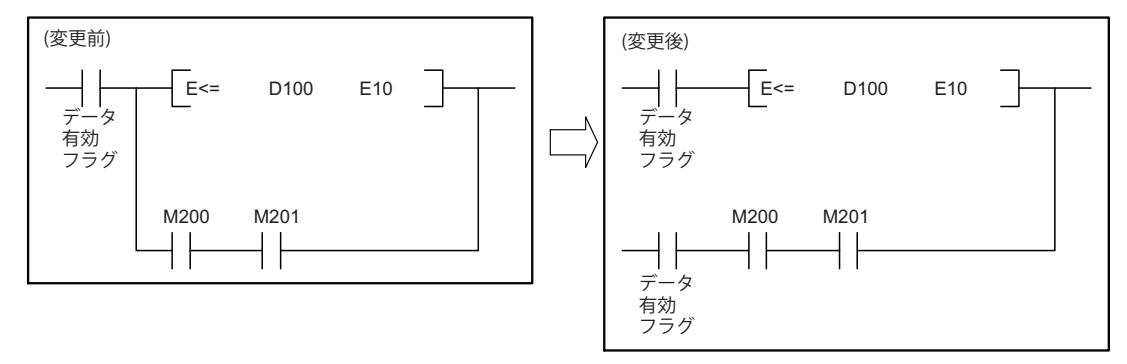

# **テクニカルニュース [ 39 / [64](#page-63-0) ]**

# FA-D-0001-Q

上記の例1,例3の変更例を例4,例5に示します。

[例4] 例1のプログラムで"OPERATION ERROR"(エラーコード: 4140)を検出しないように変更した例 [回路モード] [リストモード]

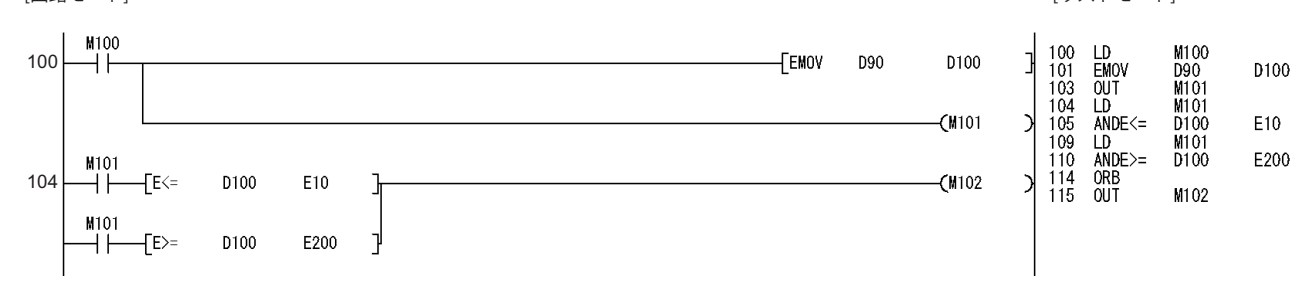

[例5] 例3のプログラムで"OPERATION ERROR"(エラーコード: 4140)を検出しないように変更した例

[回路モード] [リストモード]

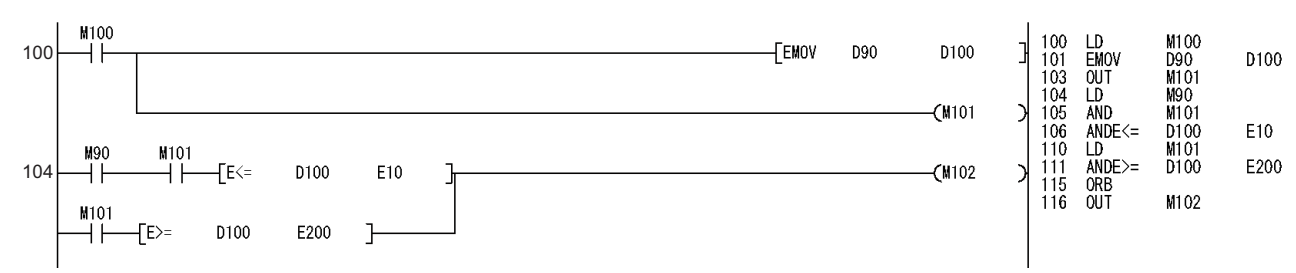

# <span id="page-39-0"></span>**5.3 インデックス修飾されたデバイスの範囲チェック処理**

## <span id="page-39-1"></span>**インデックス修飾されたデバイスの範囲チェックについて**

ユニバーサルモデルQCPUでは,デバイスのインデックス修飾時のエラーチェック処理を強化しています。 インデックス修飾されたデバイスの範囲チェックの結果,対象デバイスがインデックス修飾前のデバイスの範囲外に該当す る場合は,"OPERATION ERROR"(エラーコード: 4101)を検出します。

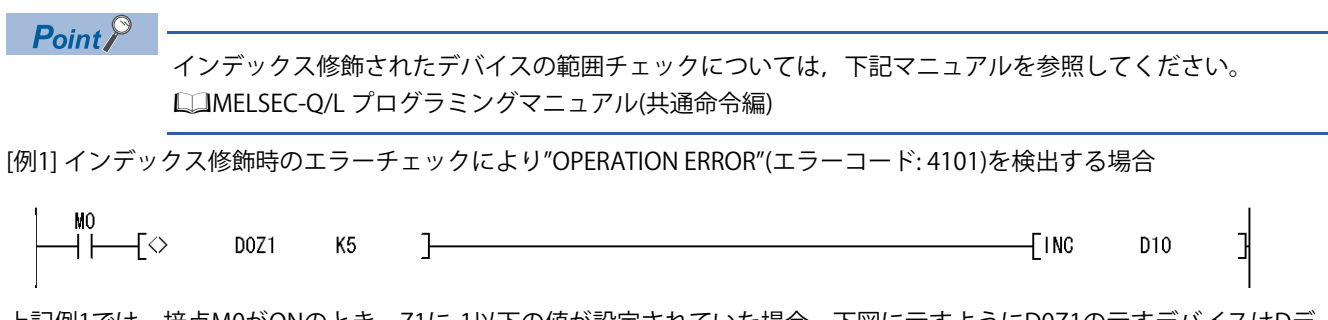

上記例1では,接点M0がONのとき,Z1に-1以下の値が設定されていた場合,下図に示すようにD0Z1の示すデバイスはDデ バイスの領域を超え,Cデバイスを示すため"OPERATION ERROR"(エラーコード: 4101)を検出します。

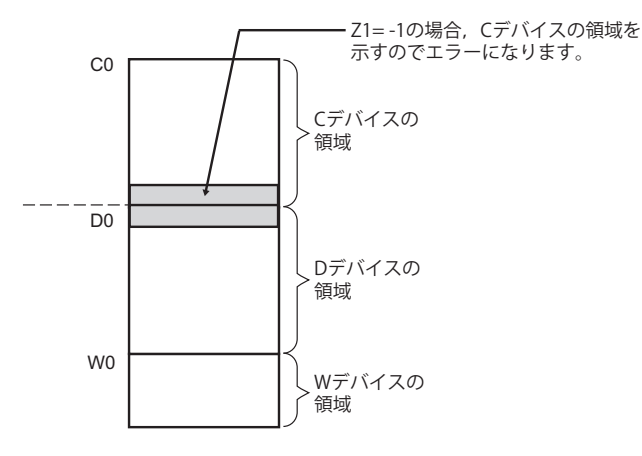

エラーを検出する場合は,インデックス修飾値(例1ではZ1の値)を見直し,エラー要因を取り除いてください。 エラーを検出する場合と検出しない場合の例を下記に示します。

# **テクニカルニュース [ 41 / [64](#page-63-0) ]**

FA-D-0001-Q

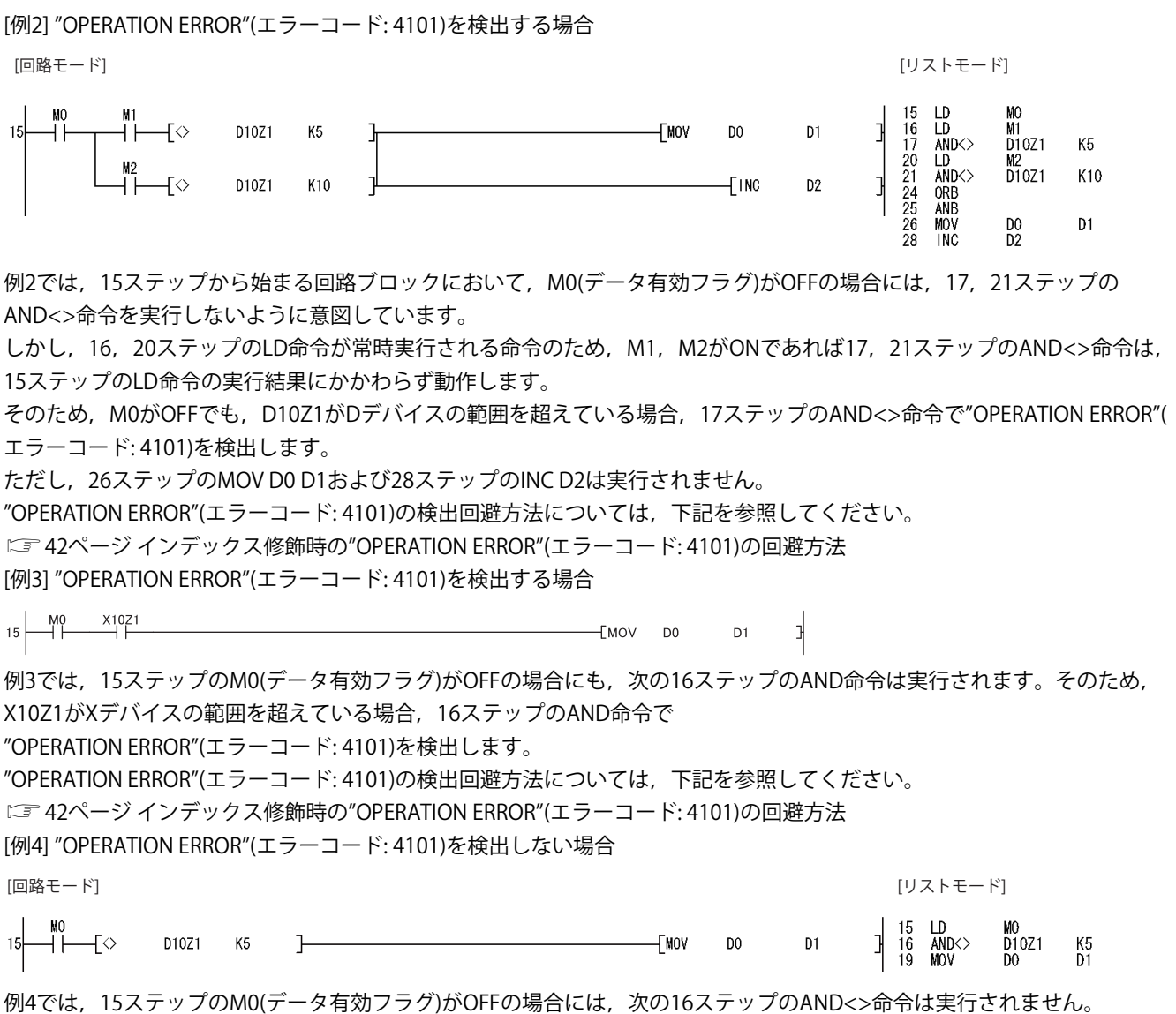

そのため、D10Z1の値にかかわらず"OPERATION ERROR"(エラーコード: 4101)は検出されません。

<span id="page-41-0"></span>インデックス修飾されたデバイスの範囲チェックが必要でない場合は,下記の方法で回避してください。

インデックス修飾されたデバイスの範囲チェックは実施する必要があるが,上記の[例2],[例3]に示すエラーを検出したく ない場合は、2~0の方法で回避してください。

に [40ページ インデックス修飾されたデバイスの範囲チェックについて](#page-39-1)

PCパラメータのPC RAS設定で,"インデックス修飾されたデバイスの範囲チェックを行う"のチェックをはずし,イン デックス修飾されたデバイスの範囲チェックを無効にする。

下記の変更例に示すように,インデックス修飾によるデバイス範囲チェックを行う命令ごとにデータ有効フラグの接点 を直列で接続する。(ユニバーサルモデル高速タイプQCPUを除く。)

<変更例>

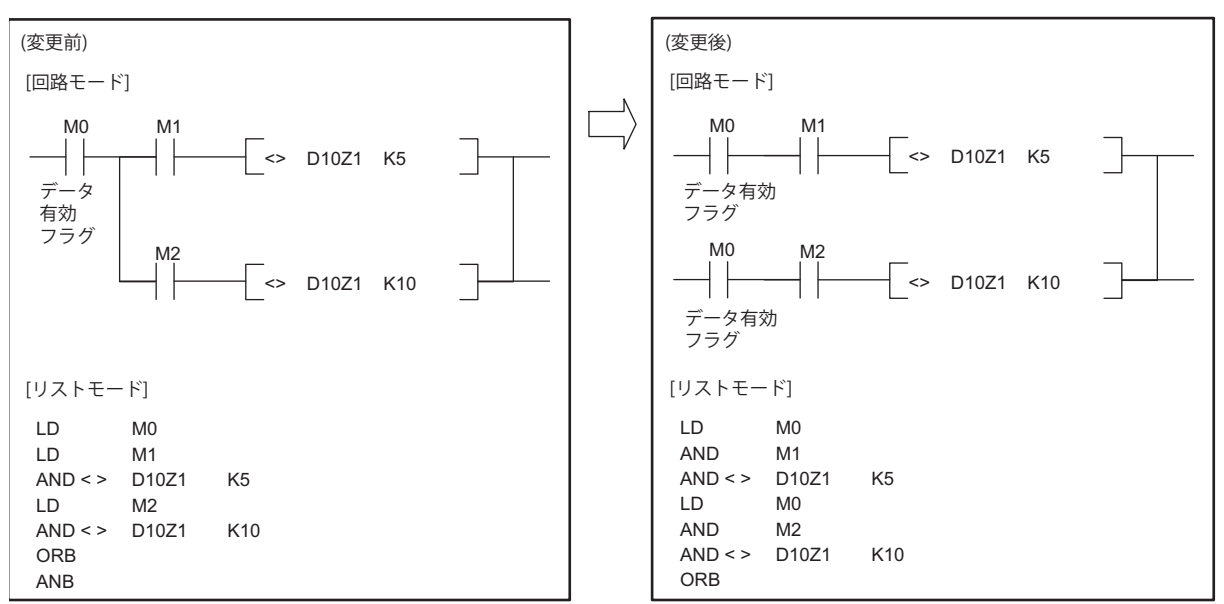

AND<>命令の直前の命令が変更前のプログラム(図左)ではLD命令に変換されていたものが,変更後のプログラム(図右)では AND命令に変換されます。

そのため,M0とM1(M2)の両方の接点がONにならなければ,その後のAND<>命令は実行されず,デバイスの範囲チェック によるエラーも検出されません。

インデックスレジスタをローカルデバイスとして使用する

複数のプログラムを実行するプロジェクトにおいて,"OPERATION ERROR"(エラーコード: 4101)が検出されるプログラムを 単独で実行するとエラーが検出されない場合,インデックスレジスタをローカルデバイスとして使用してください。 インデックスレジスタをローカルデバイスとして使用することで,プログラムごとに独立してインデックスレジスタを使用 できます。他のプログラムでインデックスレジスタを,「インデックス修飾されたデバイスが当該デバイスの範囲外となる 値」に書き換えても,エラーの発生するプログラムのインデックスレジスタの値は書き変わらないため,"OPERATION ERROR"(エラーコード: 4101)を検出しません。

ただし,ローカルデバイスファイルの待避と復帰にかかる時間が増加し,スキャンタイムが延びるため注意してください。 ローカルデバイス使用時の設定は,下記マニュアルを参照してください。

QnUCPUユーザーズマニュアル(機能解説・プログラム基礎編)

# 例

インデックスレジスタをローカルデバイスとして使用する場合

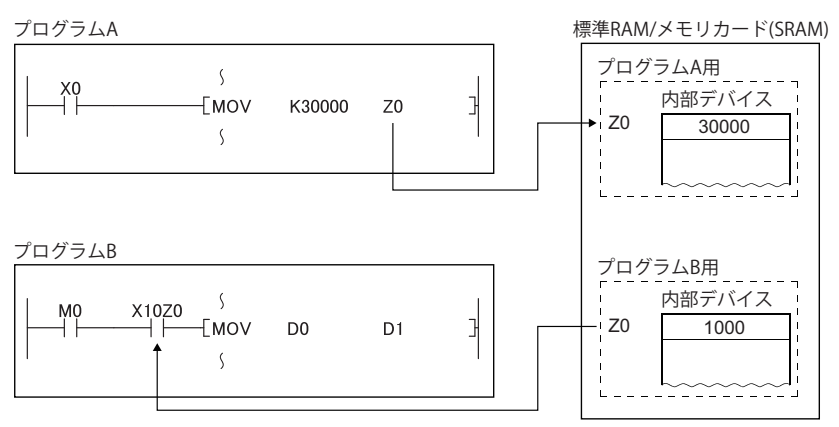

プログラムAでインデックスレジスタZ0の値を30000に書き換えても、プログラムBのインデックスレジスタZ0の値は書き 換わりません。X10Z0がXデバイスの範囲を超えなかった場合,エラーになりません。

例

インデックスレジスタをローカルデバイスとして使用しない場合

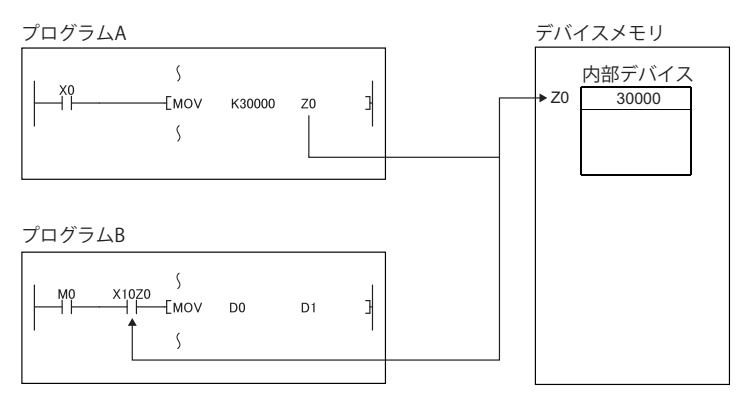

プログラムAでインデックスレジスタZ0の値を30000に書き換えると,プログラムBのインデックスレジスタZ0の値も書き 換わります。X10Z0がXデバイスの範囲を超えた場合,エラーになります。

# **4**CJ命令を使用する

下記のとおりCJ命令を使用し,前条件(下図(1): LD M0)がOFFのとき,インデックスレジスタを使用した接点命令(下図(2): LD X10Z0)の実行を回避するようにしてください。下図(1)がOFFのとき,下図(2)の命令が実行されず,接点として使用するデ バイスの値の読出しが実行されないため,デバイス範囲チェックによる"OPERATION ERROR"(エラーコード: 4101)が検出さ れません。

ただし,CJ命令分のスキャンタイムが延びるため,注意してください。

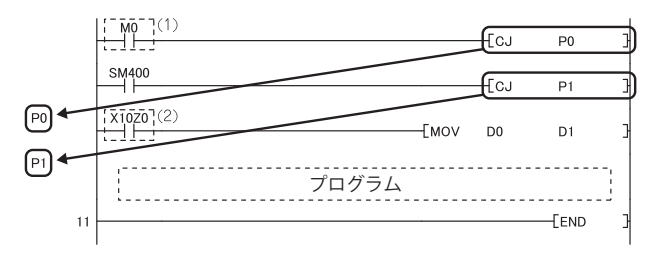

# <span id="page-43-0"></span>**5.4 デバイスのラッチ機能**

#### **概要**

ユニバーサルモデルQCPUでは、ハイパフォーマンスモデルQCPUに比べ、デバイスのラッチ機能<sup>\*1</sup>が充実しています。 下記に,ユニバーサルモデルQCPUでのラッチ機能の使い方に関するポイントを示します。

\*1 ラッチ機能とは,電源OFFやCPUユニットのリセット時にもデバイスの内容を保持する機能です。

### **ラッチの機能の種類**

ユニバーサルモデルQCPUでは,下記の機能により,デバイスのラッチが可能です。

- 大容量のファイルレジスタ(R,ZR)<sup>\*1</sup>
- デバイスデータの標準ROMへの書込み/読出し(SP.DEVST/S(P).DEVLD命令)
- 内部ユーザデバイスのラッチ範囲指定
- ラッチ間隔設定の"時間設定"\*2
- \*1 拡張データレジスタ(D),拡張リンクレジスタ(W)も含みます。
- \*2 ユニバーサルモデル高速タイプQCPUのみ設定可能です。

#### **ラッチ機能の詳細**

#### ■大容量のファイルレジスタ(R, ZR)

ファイルレジスタは,バッテリによるラッチが可能なデバイスです。

ユニバーサルモデルQCPUでは,ハイパフォーマンスモデルQCPUに比べ,ファイルレジスタの容量を拡張し,また,ファ イルレジスタの処理速度を高速にしています。

ラッチするデバイス点数が多い場合は,ファイルレジスタの使用が有効です。

各CPUユニットでのファイルレジスタ容量を下記に示します。

#### • 各CPUユニットでのファイルレジスタ容量

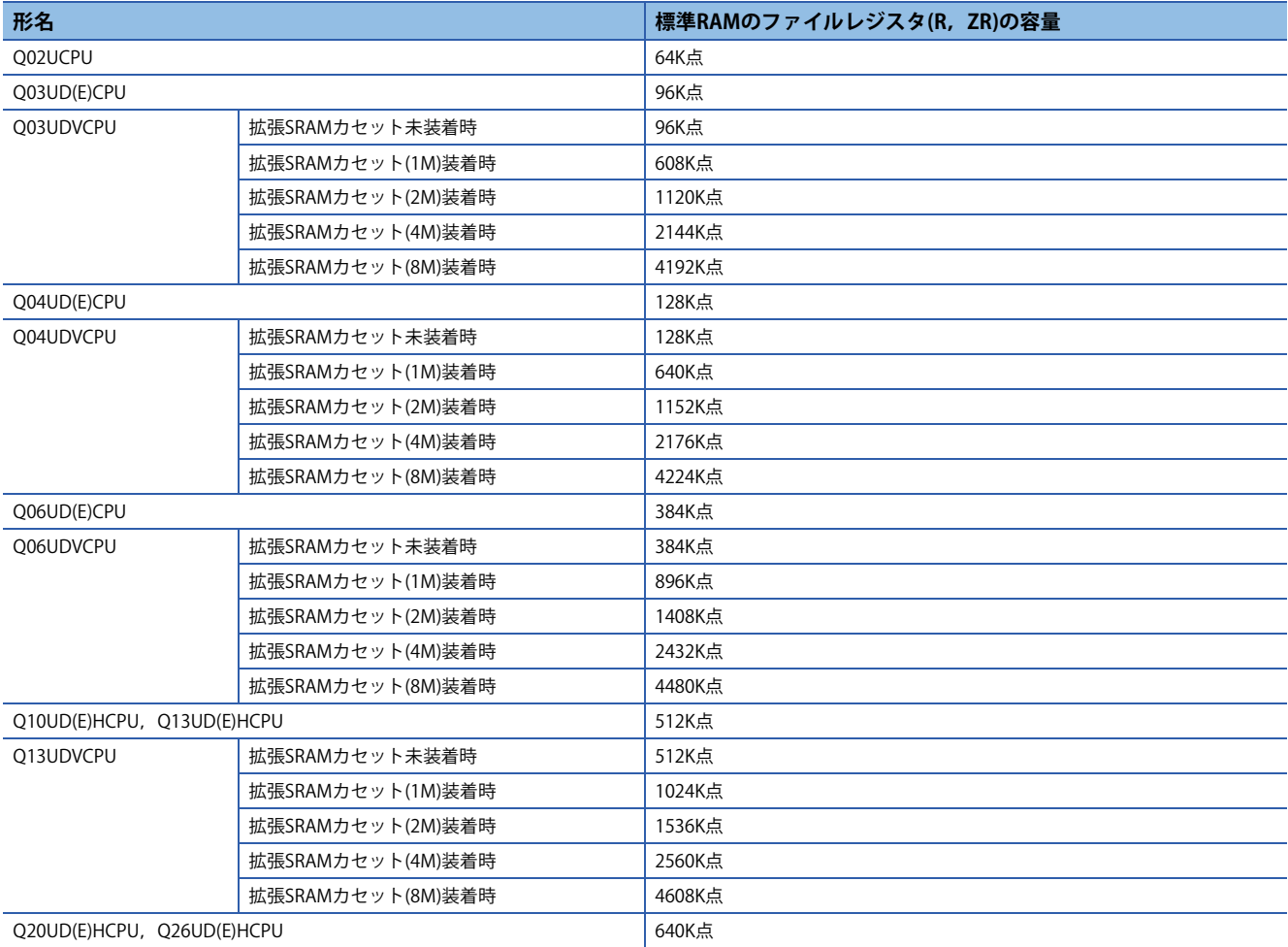

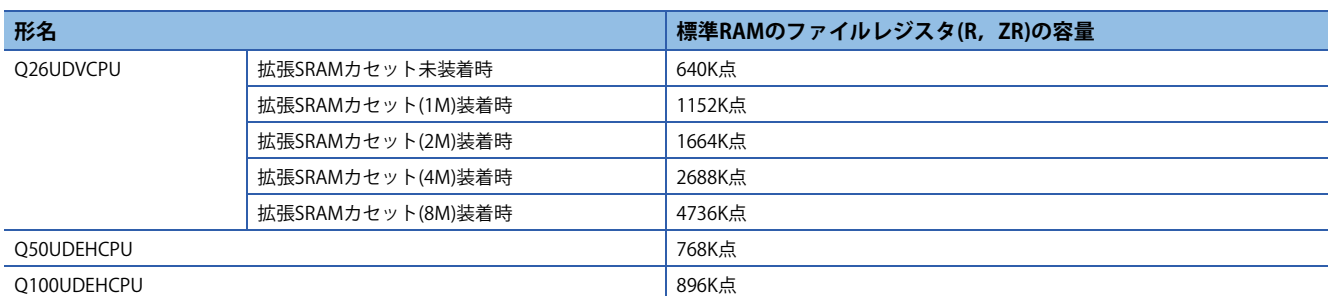

#### ■**デバイスデータの標準ROMへの書込み/読出し(SP.DEVST/S(P).DEVLD命令)**

ユニバーサルモデルQCPUでは,デバイスデータの標準ROMへの書込み/読出し命令(SP.DEVST/S(P).DEVLD)により,デバイ スデータのラッチが可能です。

標準ROMを使用するため,バッテリがなくてもバックアップが可能です。更新頻度が少ないデータをラッチする場合に有 効です。

## ■**内部ユーザデバイスのラッチ範囲指定**

ユニバーサルモデルQCPUでは,ハイパフォーマンスモデルQCPUと同様に,内部ユーザデバイスのラッチ範囲指定でラッ チが可能です。

内部ユーザデバイスのラッチ範囲指定は,PCパラメータのデバイス設定で行います。

ラッチ可能な内部ユーザデバイスを下記に示します。

- ラッチリレー (L)
- リンクリレー (B)
- アナンシェータ(F)
- エッジリレー (V)
- タイマ(T)
- 積算タイマ(ST)
- カウンタ(C)
- データレジスタ(D)
- リンクレジスタ(W)

# $Point$

- •ユニバーサルモデルOCPUでは,内部ユーザデバイスのラッチ範囲を設定すると,ラッチするデバイス点 数に比例して,処理時間がかかります。(例えば, QnUD(E)(H)CPUでラッチリレー (L)を8K点ラッチした場 合, 28.6usかかります。)スキャンタイムの短縮が必要な場合は,余分なラッチ範囲を削除し,ラッチ範囲 が最小限になるようにしてください。
- •ファイルレジスタ(R,ZR)は、ラッチ範囲に指定してもスキャンタイムは延びません。

## **スキャンタイムを短縮させる方法**

ラッチが必要なデータをファイルレジスタ(R,ZR)に格納すると、内部ユーザデバイスをラッチするのに比べて処理時間を 短縮できます。

例

データレジスタ(D)のラッチ点数を8K点から2K点に減らし,代わりにファイルレジスタ(ZR)を使用する場合(Q06UDVCPU使 用時)

## ■**データレジスタ(D)のラッチ範囲をファイルレジスタ(ZR)に置き換えた場合の違い**

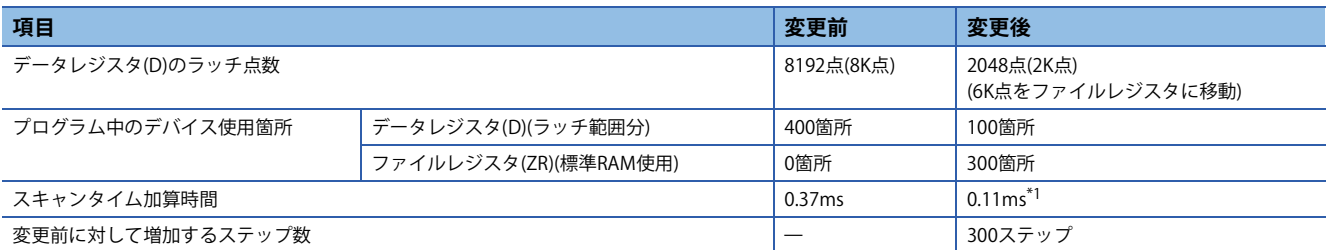

<span id="page-45-0"></span>\*1 標準RAMにファイルレジスタを格納した場合の加算時間を示します。

# $Point<sup>0</sup>$

ユニバーサルモデル高速タイプQCPUでは、ラッチ間隔設定を"時間設定"にすると、指定した時間経過後の END処理でラッチする動作に変更できます。この場合,ラッチ処理をシーケンスプログラムと非同期で行う ため,スキャンタイムの延びを小さくすることができます。

# <span id="page-46-0"></span>**5.5 ファイル使用方法設定**

## **ハイパフォーマンスモデルQCPUとユニバーサルモデルQCPUの相違点**

## ■**ハイパフォーマンスモデルQCPU**

ハイパフォーマンスモデルQCPUでは, PCパラメータのプログラム設定で, ファイル使用方法設定を設定することにより, プログラムごとに下記のファイル使用方法を"PCファイル設定に従う"または"使用しない"から選択することができます。

- ファイルレジスタ
- デバイス初期値
- コメント
- ローカルデバイス

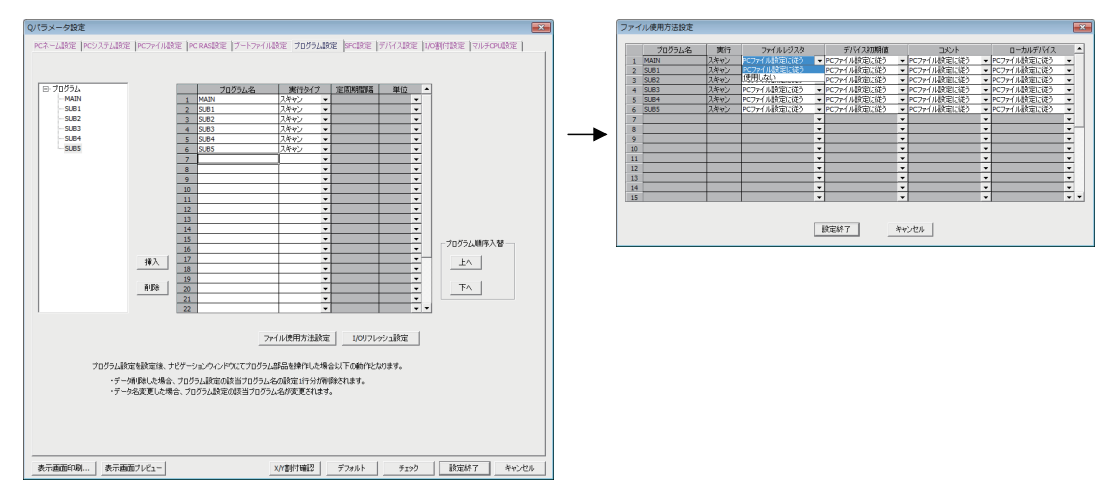

# ■**ユニバーサルモデルQCPU**

ユニバーサルモデルQCPUでは,PCパラメータのプログラム設定で,プログラムごとに下記のファイル使用方法を設定でき ません。\*1

- ファイルレジスタ
- デバイス初期値
- コメント

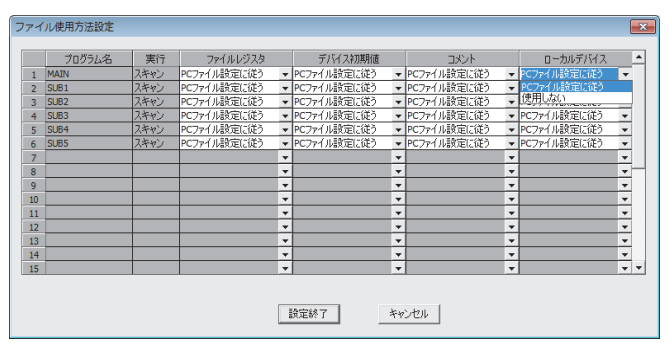

\*1 シリアルNo.の上5桁が"10011"以前のユニバーサルモデルQCPUでは,ローカルデバイスのファイル使用方法も設定できません。 ハイパフォーマンスモデルQCPUにおいて、PCパラメータのPCファイル設定でローカルデバイスを使用するように設定している場合, ユニバーサルモデルQCPUに置き換えると,すべてのプログラムがローカルデバイスを使用します。

ハイパフォーマンスモデルQCPUでファイル使用方法設定を設定していた場合,次のページに示すとおりに置き換えてくだ さい。

# **ハイパフォーマンスモデルQCPUからユニバーサルモデルQCPUへの置換え方法**

PCパラメータのPCファイル設定における設定内容により,置換え方法が異なります。

#### ■**ユニバーサルモデルQCPUへの置換え方法**

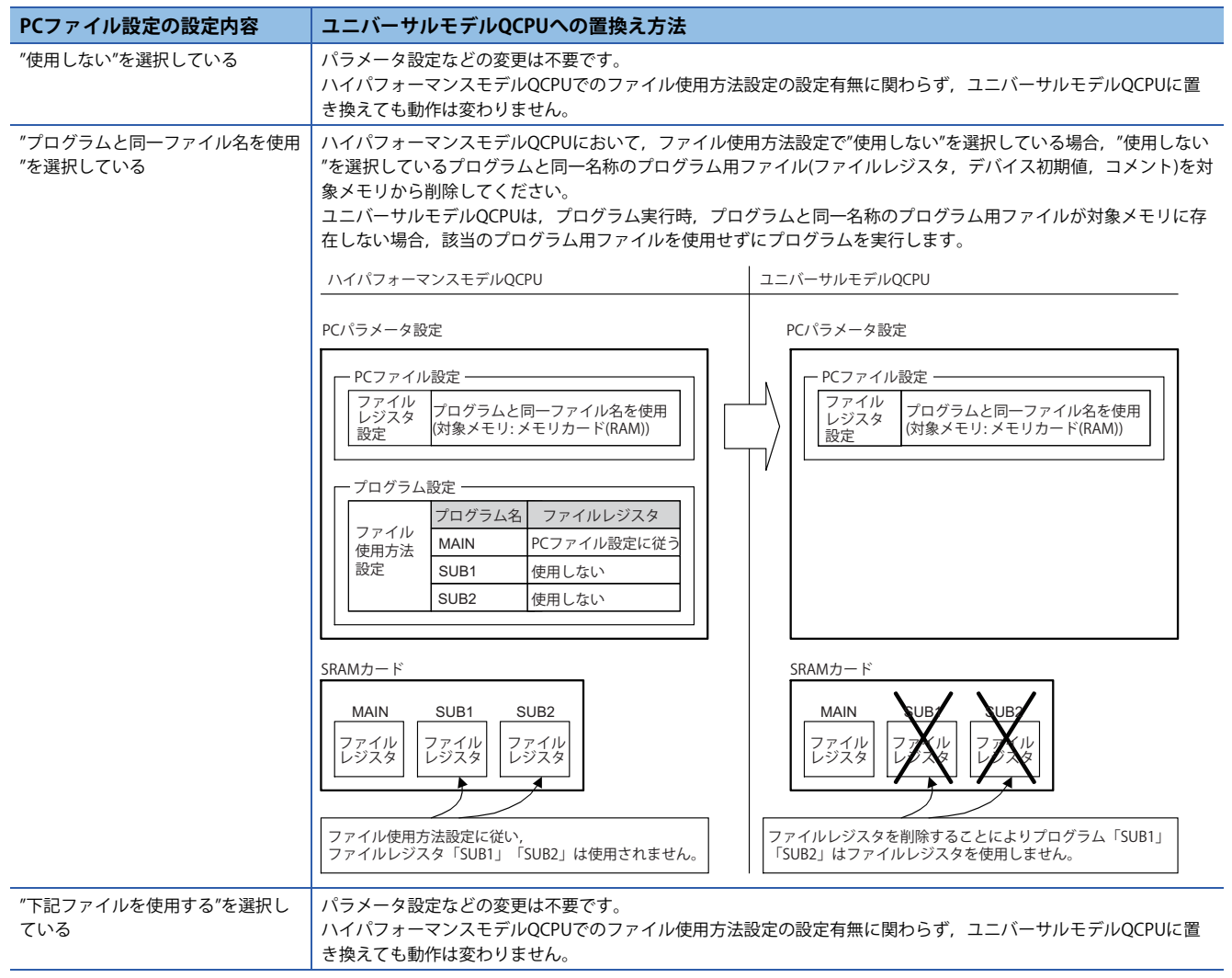

# <span id="page-48-0"></span>**5.6 パラメータ有効ドライブ,ブートファイル設定**

# **ハイパフォーマンスモデルQCPUとユニバーサルモデルQCPUの相違点**

#### ■**ハイパフォーマンスモデルQCPU**

ハイパフォーマンスモデルQCPUでは,CPUユニット前面スイッチにより,パラメータ有効ドライブを指定します。

#### ■**ユニバーサルモデルQCPU**

ユニバーサルモデルQCPUでは,各ドライブ(プログラムメモリ,メモリカード,SDメモリカード,標準ROM)中のパラメー タ有無などによりパラメータ有効ドライブを自動判別します。そのため,ハイパフォーマンスモデルQCPUからユニバーサ ルモデルQCPUに置き換える場合,パラメータ(ブートファイル設定)の変更やファイルの移動などが必要な場合があります。 ハイパフォーマンスモデルQCPUからユニバーサルモデルQCPUに置き換える場合には,下記に示すとおりに置き換えてく ださい。

#### **ハイパフォーマンスモデルQCPUからユニバーサルモデルQCPUへの置換え方法**

■**ハイパフォーマンスモデルQCPUにおいてパラメータ有効ドライブを標準ROMに設定している場合** • パラメータ有効ドライブを標準ROMに設定している場合

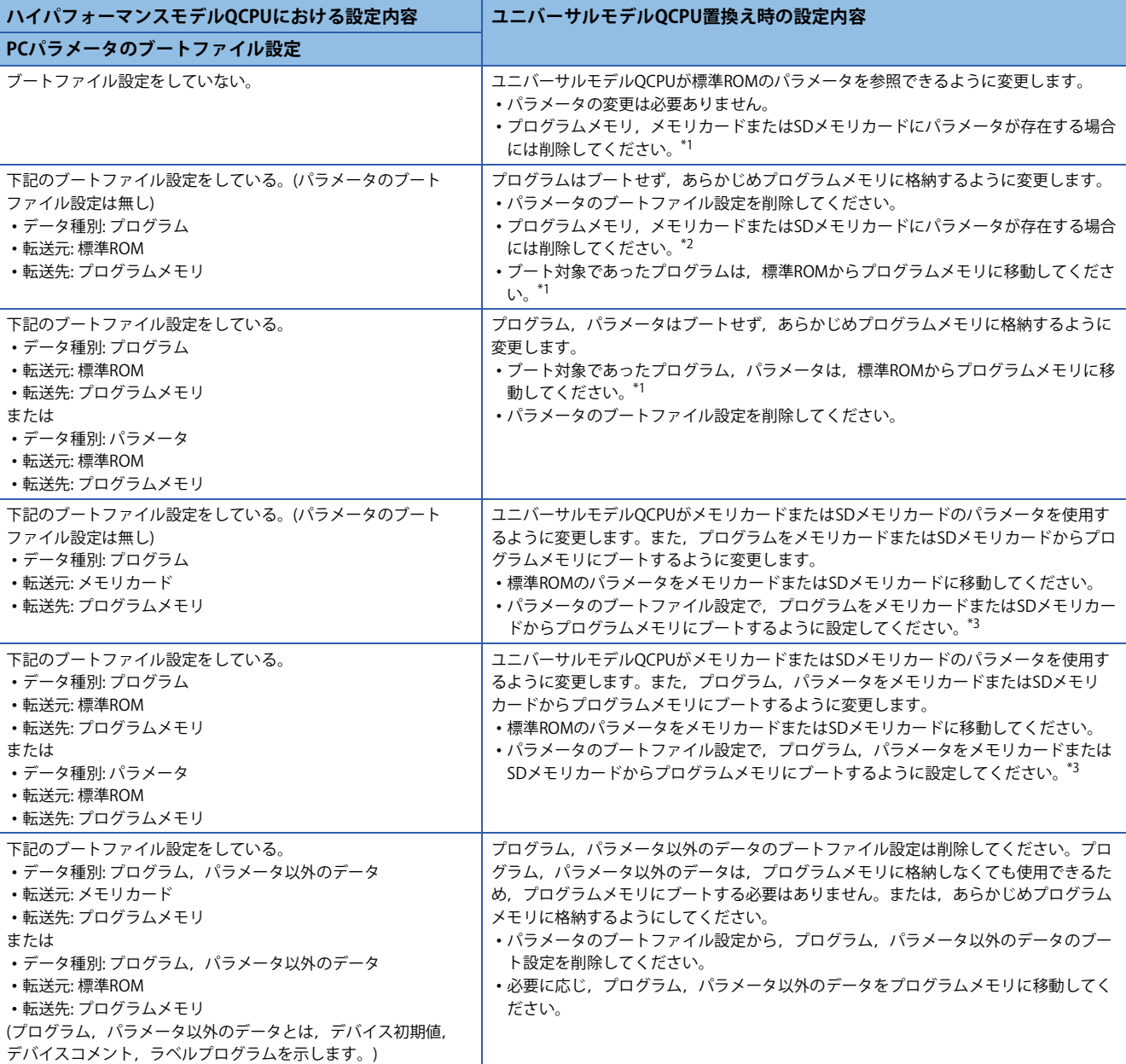

# **テクニカルニュース [ 50 / [64](#page-63-0) ]**

# FA-D-0001-Q

- <span id="page-49-0"></span>\*1 ユニバーサルモデルQCPUでは,バッテリ電圧が低下してもプログラムメモリの内容は保持するため,ブートファイル設定は不要で す。
- <span id="page-49-1"></span>\*2 ユニバーサルモデルQCPUは,プログラムメモリ→メモリカードまたはSDメモリカード→標準ROMの順番にパラメータを検索し,最 初に見つかったパラメータを使用します。そのため,プログラムメモリ,メモリカードまたはSDメモリカード中にパラメータが存在 すると,ユニバーサルモデルQCPUは標準ROMのパラメータを使用しません。
- <span id="page-49-2"></span>\*3 ユニバーサルモデルQCPUでは,標準ROMのパラメータのブートファイル設定を無視します。
- ■**ハイパフォーマンスモデルQCPUにおいてパラメータ有効ドライブをメモリカード(RAM),メモリカード (ROM)に設定している場合**
- パラメータ有効ドライブをメモリカード(RAM),メモリカード(ROM)に設定している場合

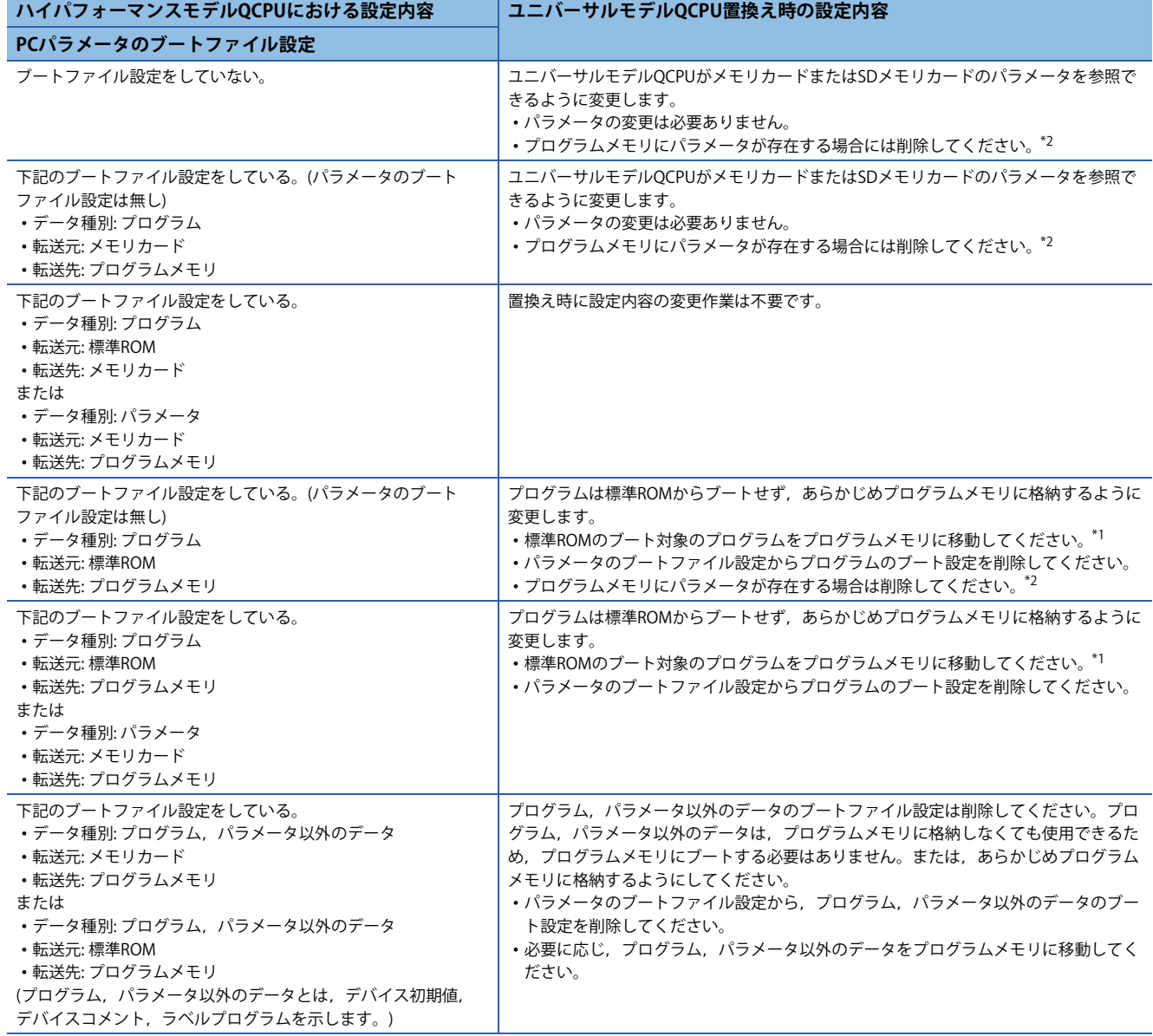

<span id="page-49-4"></span>\*1 ユニバーサルモデルQCPUでは,バッテリ電圧が低下してもプログラムメモリの内容は保持するため,ブートファイル設定は不要で す。

<span id="page-49-3"></span>\*2 ユニバーサルモデルQCPUは,プログラムメモリ→メモリカードまたはSDメモリカード→標準ROMの順番にパラメータを検索し,最 初に見つかったパラメータを使用します。そのため,プログラムメモリ,メモリカードまたはSDメモリカード中にパラメータが存在 すると,ユニバーサルモデルQCPUは標準ROMのパラメータを使用しません。

# <span id="page-50-0"></span>**5.7 外部入出力の強制ON/OFF機能**

# **ハイパフォーマンスモデルQCPUとユニバーサルモデルQCPUの相違点**

#### ■**ハイパフォーマンスモデルQCPUの場合**

ハイパフォーマンスモデルQCPUでは,プログラミングツールの[オンライン] $\approx$ [デバッグ] $\approx$ [強制入出力登録/解除]により, 外部入出力を強制ON/OFFできます。

#### ■**ユニバーサルモデルQCPUの場合**

シリアルNo.の上5桁が"10041"以前のユニバーサルモデルQCPUでは,外部入出力の強制ON/OFF機能を使用できません。 下記に示す代替プログラムにより置き換えることができます。

## **ハイパフォーマンスモデルQCPUからユニバーサルモデルQCPUへの置換え方法**

下記に示すように,PCパラメータのプログラム設定に"SETX"および"SETY"を追加してください。 <置換え前> <置換え後>

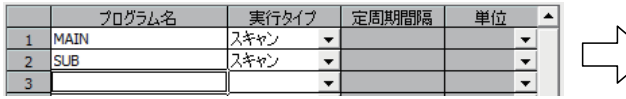

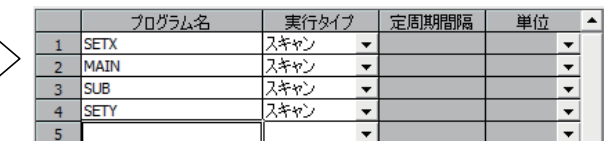

プログラム"SETX"および"SETY"の設定内容は下記のとおりです。

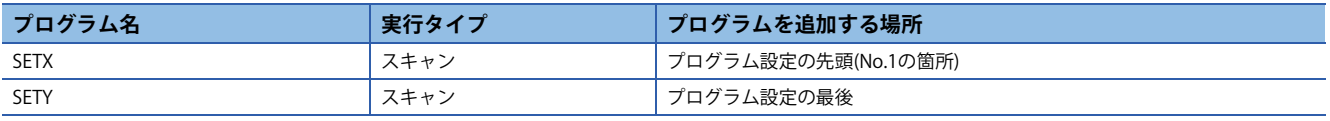

# 例

X40, X77, X7Aを強制ON, X41, Y7Bを強制OFFする場合の例を, 下記に示します。

"SETX"および"SETY"には,外部入出力の強制ON/OFF機能において強制ON登録,または強制OFF登録していたX,YをSET命 令,RST命令により毎スキャンON,またはOFFするプログラムを記述します。

ハイパフォーマンスモデルQCPUの場合

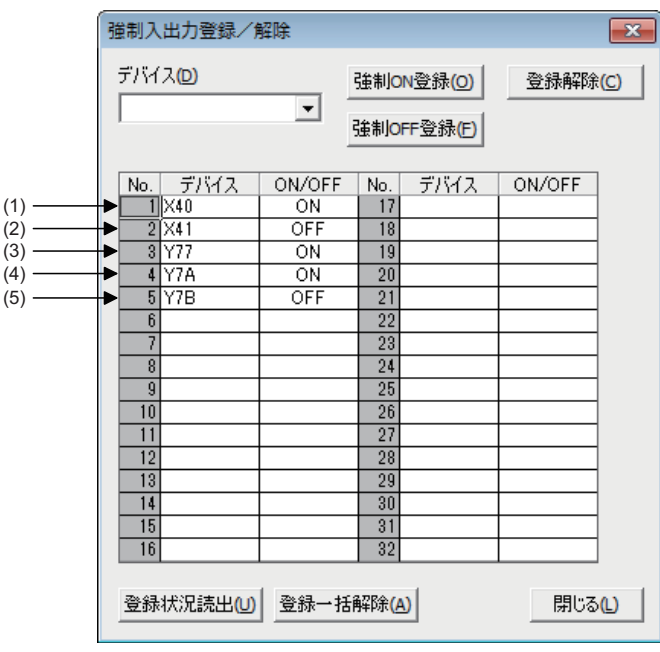

#### ユニバーサルモデルQCPUの場合

• SETXのプログラム

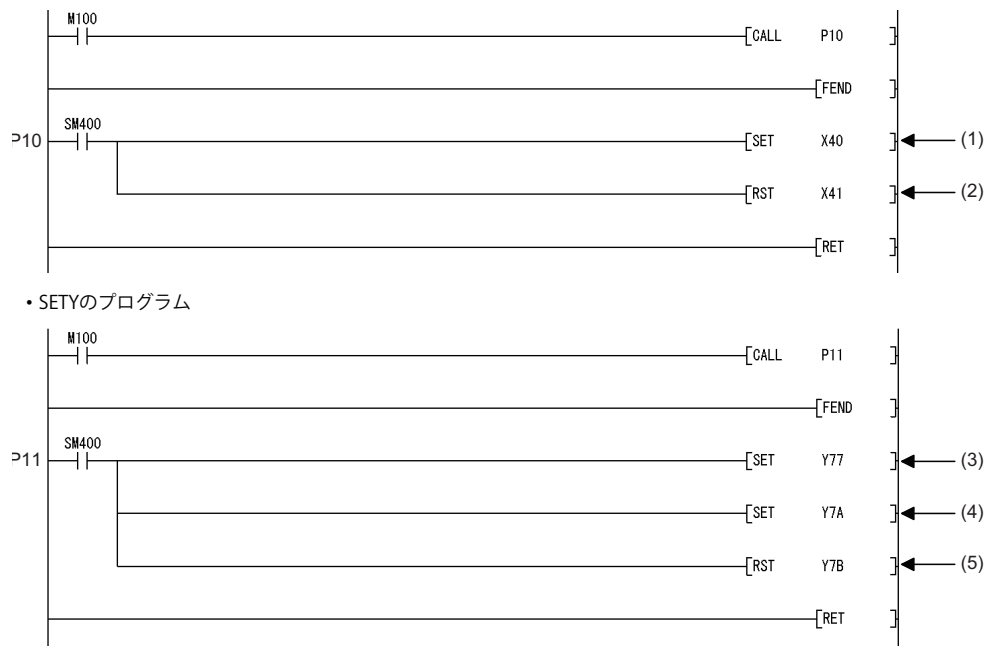

#### **COM命令の置換え**

COM命令を使用している場合, COM命令の前後にP10, P11のサブルーチン呼出しを追加してください。(P10, P11は, (2) のプログラム例中で示しているポインタです。)SM775がON(SD778で設定したリフレッシュを行う)で,かつSD778の0ビッ ト目がOFF(I/Oリフレッシュを実行しない)の場合,下記の置換えは必要ありません。

#### ■**置換え前のプログラム**

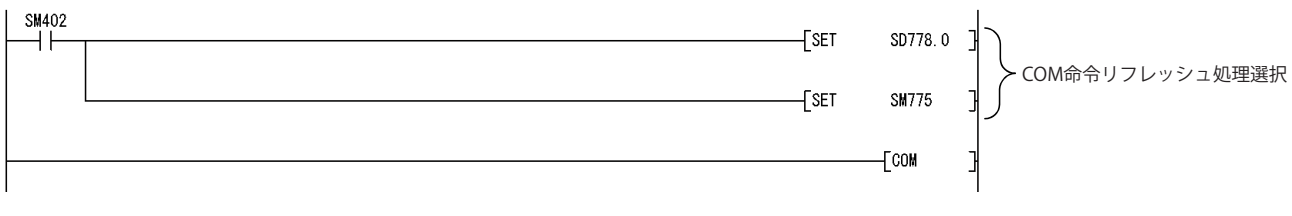

#### ■**置換え後のプログラム**

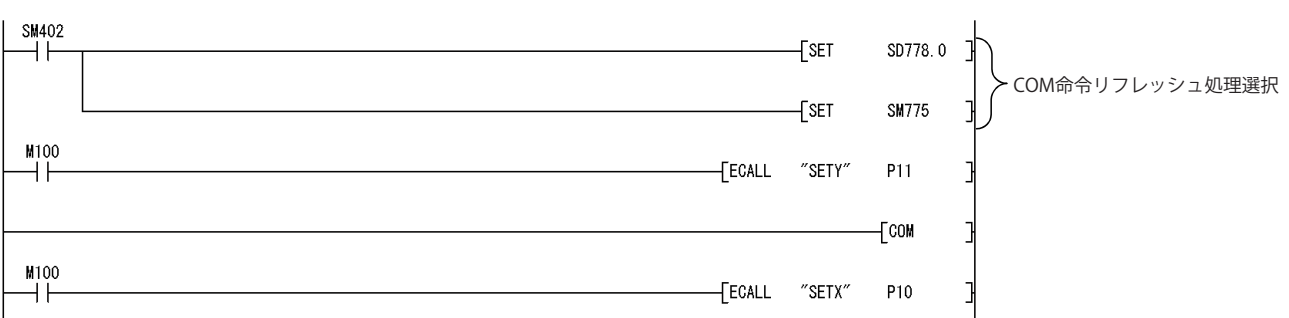

#### **RFS命令の置換え**

RFS命令で指定する部分リフレッシュ範囲に強制ON/OFF対象の入出力番号が含まれている場合,RFS命令の直前または直後 にP10,P11のサブルーチン呼出しを追加します。(P10,P11は,(2)のプログラム例中で示しているポインタです。) 部分リフレッシュ範囲に強制ON/OFF対象の入出力番号が含まれていない場合,P10,P11のサブルーチン呼出しを追加する 必要はありません。

### ■**RFS命令で入力(X)の部分リフレッシュを実行している場合**

RFS命令の直後に,強制入力を実行するサブルーチンの呼出しを追加します。

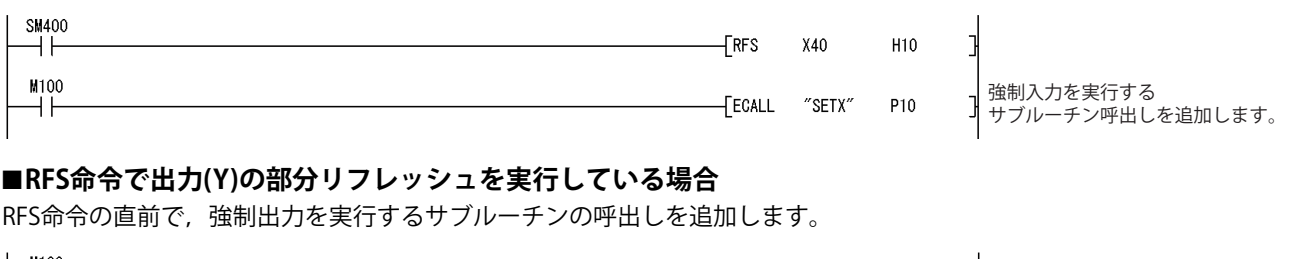

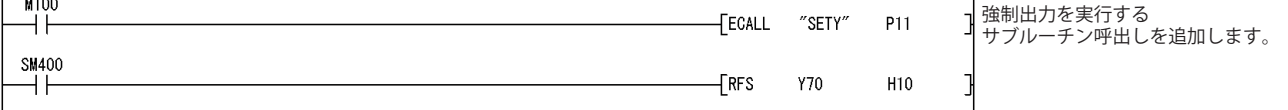

#### **制約事項**

本項に記載した上記の3つの置換え方法は,下記の場合には適用することができません。

- ダイレクト入力デバイス(DX), ダイレクト出力デバイス(DY)により, 強制ON/OFF対象の入出力を参照または変更してい る。
- 割込みプログラム内で,強制ON/OFF対象の入出力を参照または変更している。

# <span id="page-53-0"></span>**5.8 MELSECNET/Hネットワークの簡易二重化の代替方法**

MELSECNET/Hネットワークの簡易二重化の置換え例を下記に示します。

# **システム構成**

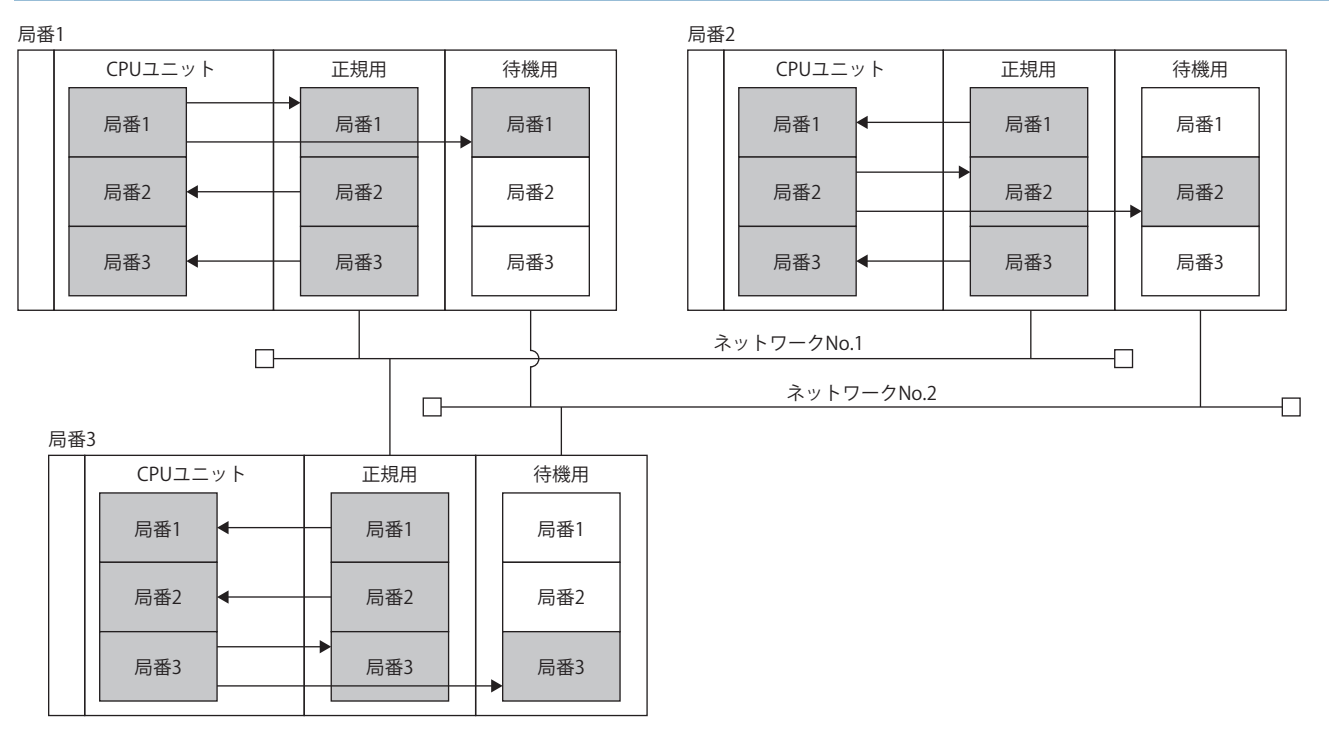

# **ネットワークパラメータ**

下記のとおりネットワーク範囲割付を設定します。

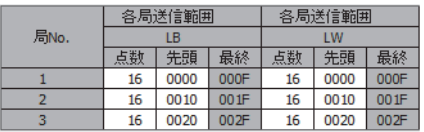

# **テクニカルニュース [ 55 / [64](#page-63-0) ]**

FA-D-0001-Q

# **置換え前のプログラム**

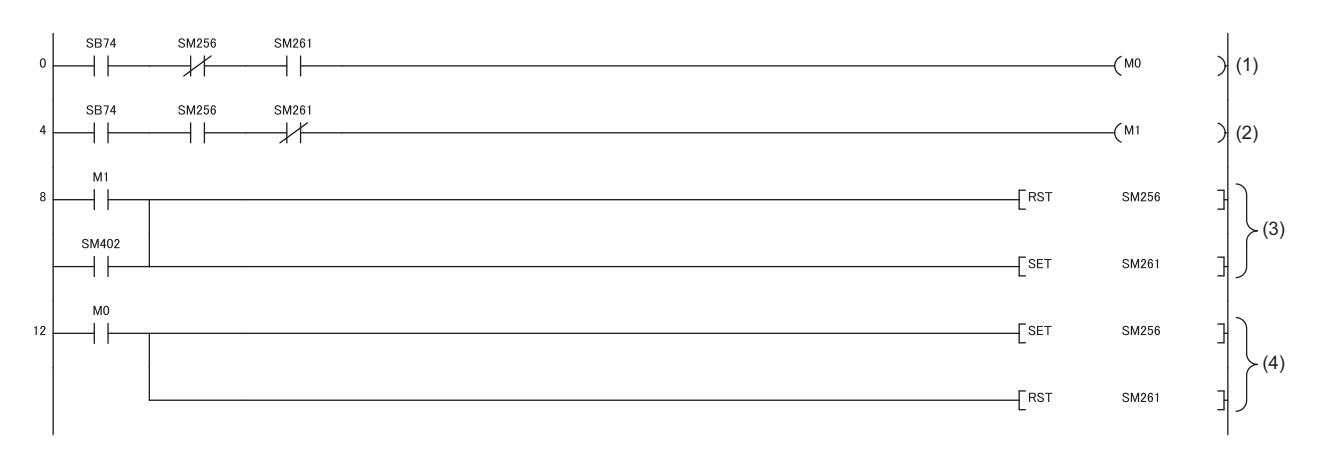

(1) 正規ネットワーク正常時のサイクリック伝送状態をチェックします。

(2) 待機ネットワーク正常時のサイクリック伝送状態をチェックします。

(3) 待機ネットワーク異常時に正規ネットワークに切り換えます。(RUN後1スキャン目は,強制的に正規ネットワークを使用します。)

(4) 正規ネットワーク異常時に待機ネットワークに切り換えます。

#### ネットワークごとのリフレッシュ設定デバイス(SM)を下記に示します。

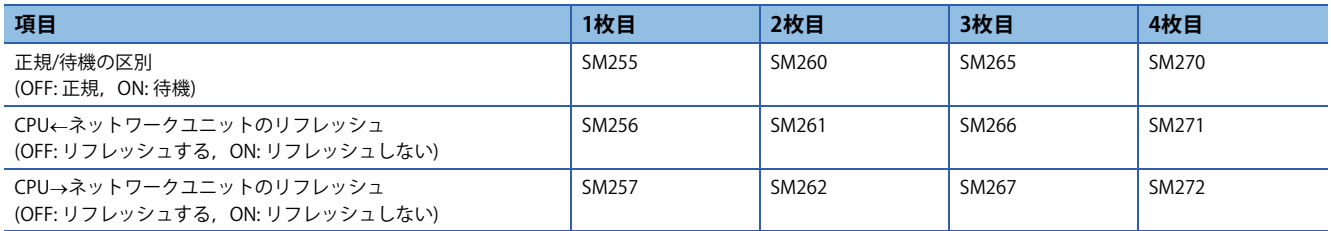

詳細については,下記の7.7節を参照してください。

Q対応MELSECNET/Hネットワークシステムリファレンスマニュアル(PC間ネット編)

#### **置換え後のプログラム**

MELSECNET/Hネットワークの簡易二重化の特殊リレーの代わりに、各ネットワークの異常をプログラムで検知し、ネット ワークのリフレッシュパラメータを使用せず、リンクダイレクトデバイス(Jロ¥Bロ, Jロ¥Wロ)を使用した命令によるリフ レッシュで代替してください。

なお,サイクリックデータの局単位ブロック保証には対応していないため,置換え前のシステムでサイクリックデータの局 単位ブロック保証を実施していた場合は,リンクデータごとにインタロックのプログラムが必要となります。インタロック のプログラムの詳細については,下記の6.2.3項「インタロックプログラム例」を参照してください。 Q対応MELSECNET/Hネットワークシステムリファレンスマニュアル(PC間ネット編)

#### ■**リフレッシュパラメータ**

リンク特殊リレー (SB)/リンク特殊レジスタ(SW)に関するリフレッシュパラメータ以外は削除します。

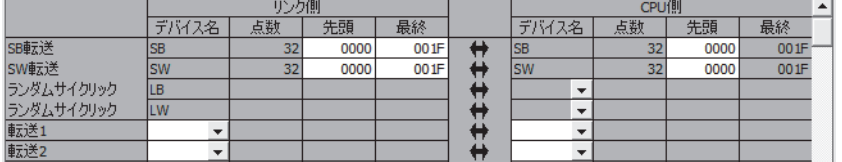

• SB0~SB1F, SW0~SW1F(CPU→ネットワークの範囲)のみリフレッシュパラメータの設定を行います。

• SB/SW以外のリフレッシュパラメータは削除します。

# ■**プログラム**

局番ごとのプログラムを示します。

• 局番1のプログラム

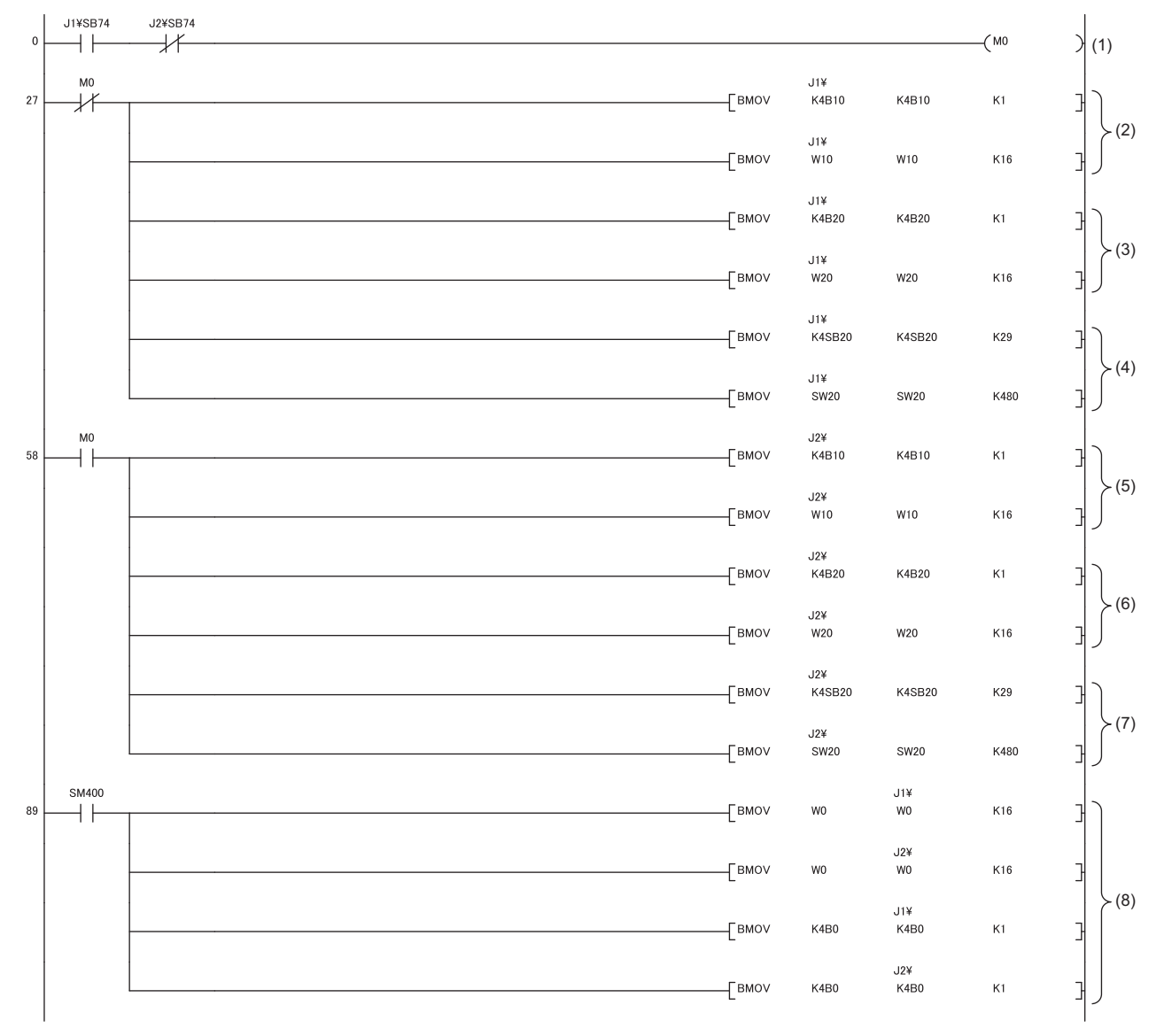

(1) 正規ネットワークが異常,待機ネットワークが正常時にCPUネットワークのリフレッシュ対象を待機ネットワーク(M0: ON)とします。それ以外は, CPUネットワークのリフレッシュ対象を正規ネットワーク(M0: OFF)とします。

(2) 正規ネットワークの局番2の送信領域から局番1のCPUユニットのデバイスメモリに取り込みます。

(3) 正規ネットワークの局番3の送信領域から局番1のCPUユニットのデバイスメモリに取り込みます。

(4) 正規ネットワークのSB20~SB1FF, SW20~SW1FFから局番1のSB20~SB1FF, SW20~SW1FFに取り込みます。

(5) 待機ネットワークの局番2の送信領域から局番1のCPUユニットのデバイスメモリに取り込みます。

(6) 待機ネットワークの局番3の送信領域から局番1のCPUユニットのデバイスメモリに取り込みます。

(7) 待機ネットワークのSB20~SB1FF, SW20~SW1FFから局番1のSB20~SB1FF, SW20~SW1FFに取り込みます。

(8) 制御ネットワーク/待機ネットワークの局番1の送信領域に送信データを書き込みます。

• 局番2のプログラム

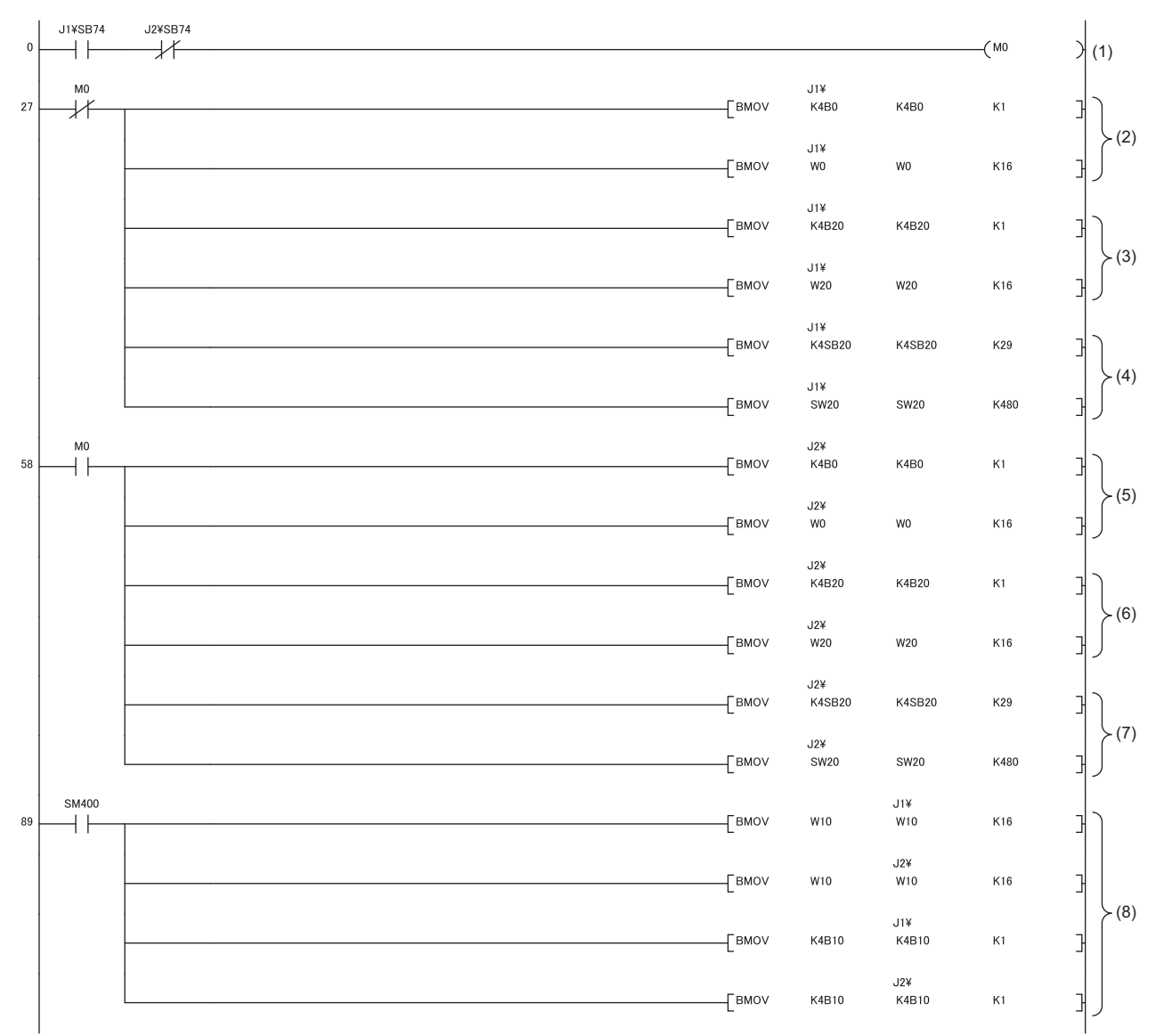

(1) 正規ネットワークが異常,待機ネットワークが正常時にCPUネットワークのリフレッシュ対象を待機ネットワーク(M0: ON)とします。それ以外は, CPUネットワークのリフレッシュ対象を正規ネットワーク(M0: OFF)とします。

- (2) 正規ネットワークの局番1の送信領域から局番2のCPUユニットのデバイスメモリに取り込みます。
- (3) 正規ネットワークの局番3の送信領域から局番2のCPUユニットのデバイスメモリに取り込みます。
- (4) 正規ネットワークのSB20~SB1FF, SW20~SW1FFから局番2のSB20~SB1FF, SW20~SW1FFに取り込みます。
- (5) 待機ネットワークの局番1の送信領域から局番2のCPUユニットのデバイスメモリに取り込みます。
- (6) 待機ネットワークの局番3の送信領域から局番2のCPUユニットのデバイスメモリに取り込みます。
- (7) 待機ネットワークのSB20~SB1FF, SW20~SW1FFから局番2のSB20~SB1FF, SW20~SW1FFに取り込みます。
- (8) 制御ネットワーク/待機ネットワークの局番2の送信領域に送信データを書き込みます。

• 局番3のプログラム

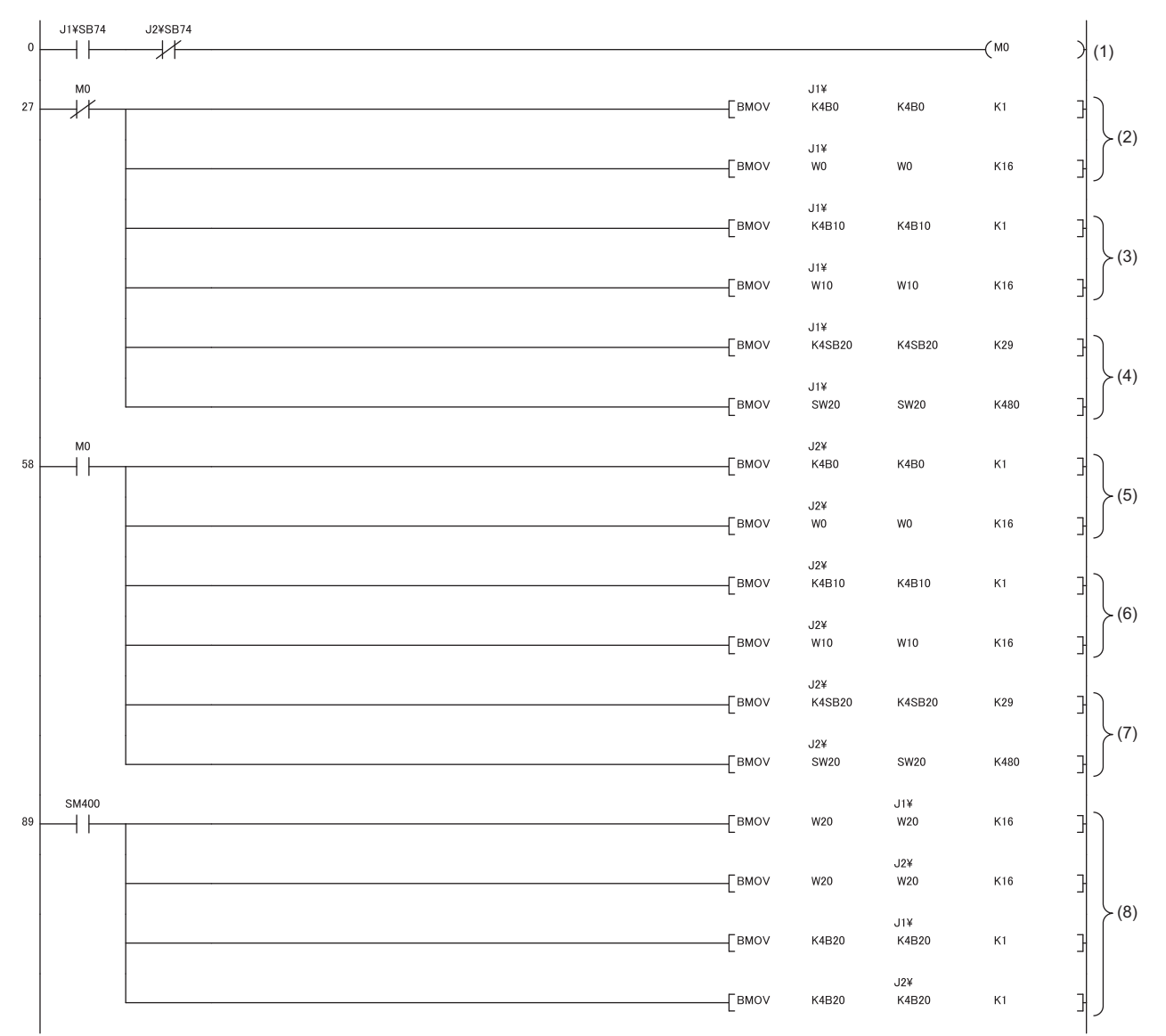

(1) 正規ネットワークが異常,待機ネットワークが正常時にCPUネットワークのリフレッシュ対象を待機ネットワーク(M0: ON)とします。それ以外は, CPUネットワークのリフレッシュ対象を正規ネットワーク(M0: OFF)とします。

- (2) 正規ネットワークの局番1の送信領域から局番3のCPUユニットのデバイスメモリに取り込みます。
- (3) 正規ネットワークの局番2の送信領域から局番3のCPUユニットのデバイスメモリに取り込みます。
- (4) 正規ネットワークのSB20~SB1FF, SW20~SW1FFから局番3のSB20~SB1FF, SW20~SW1FFに取り込みます。
- (5) 待機ネットワークの局番1の送信領域から局番3のCPUユニットのデバイスメモリに取り込みます。
- (6) 待機ネットワークの局番2の送信領域から局番3のCPUユニットのデバイスメモリに取り込みます。
- .<br>(7) 待機ネットワークのSB20~SB1FF, SW20~SW1FFから局番3のSB20~SB1FF, SW20~SW1FFに取り込みます。
- (8) 制御ネットワーク/待機ネットワークの局番3の送信領域に送信データを書き込みます。

# <span id="page-59-0"></span>**6 特殊リレー,特殊レジスタ**

ユニバーサルモデルQCPUでは,下記に示す特殊リレー,特殊レジスタを使用できません。 に [60ページ 特殊リレー一覧,](#page-59-1) に 62ページ 特殊レジスター覧

対応方法のとおり置き換えるか,または該当の特殊リレー,特殊レジスタを使用している箇所を削除してください。

# <span id="page-59-1"></span>**6.1 特殊リレー一覧**

ユニバーサルモデルQCPUで使用できない特殊リレーと対応方法を下記に示します。

#### **ユニバーサルモデルQCPUで使用できない特殊リレーと対応方法**

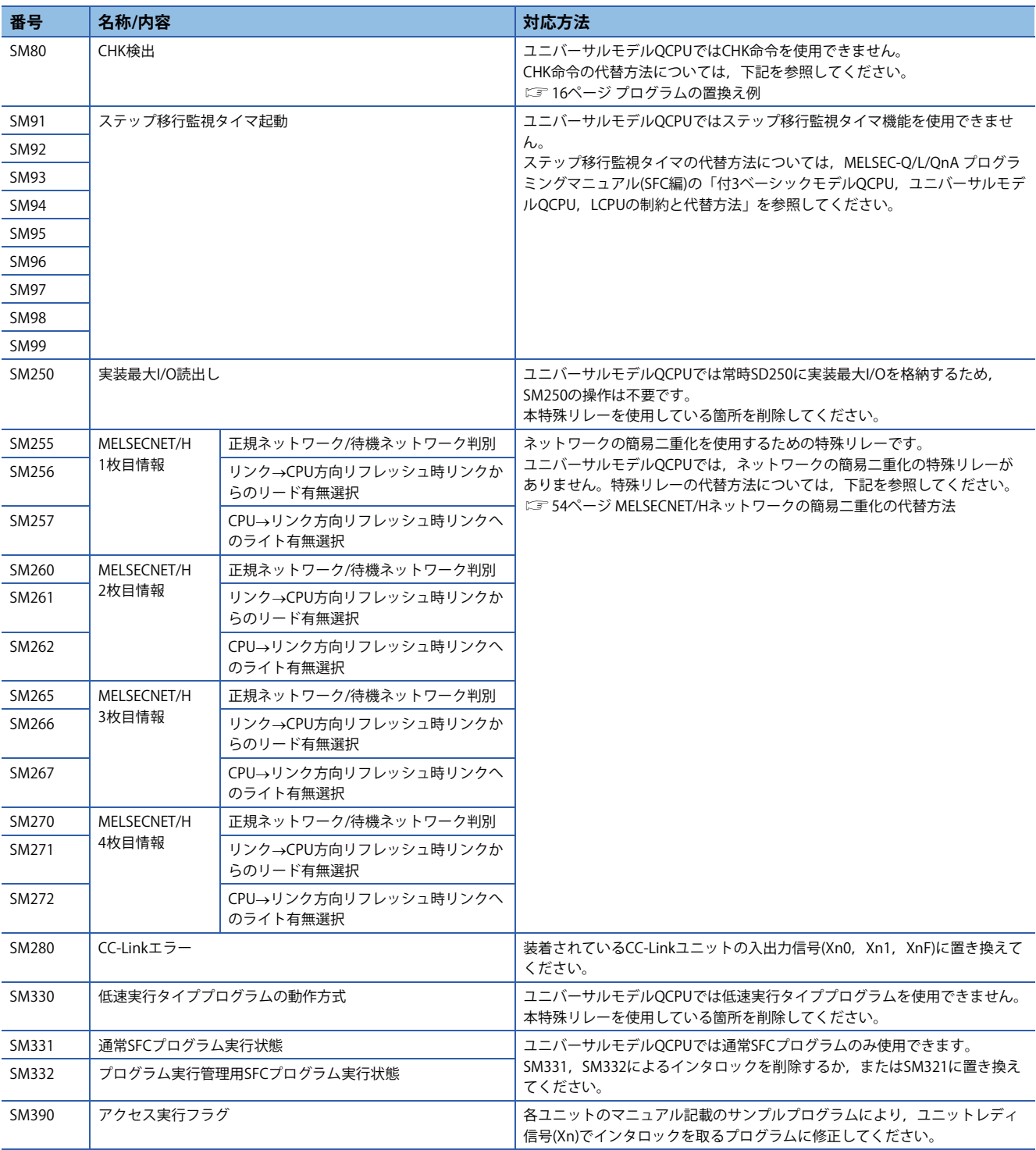

# **テクニカルニュース [ 61 / [64](#page-63-0) ]**

# FA-D-0001-Q

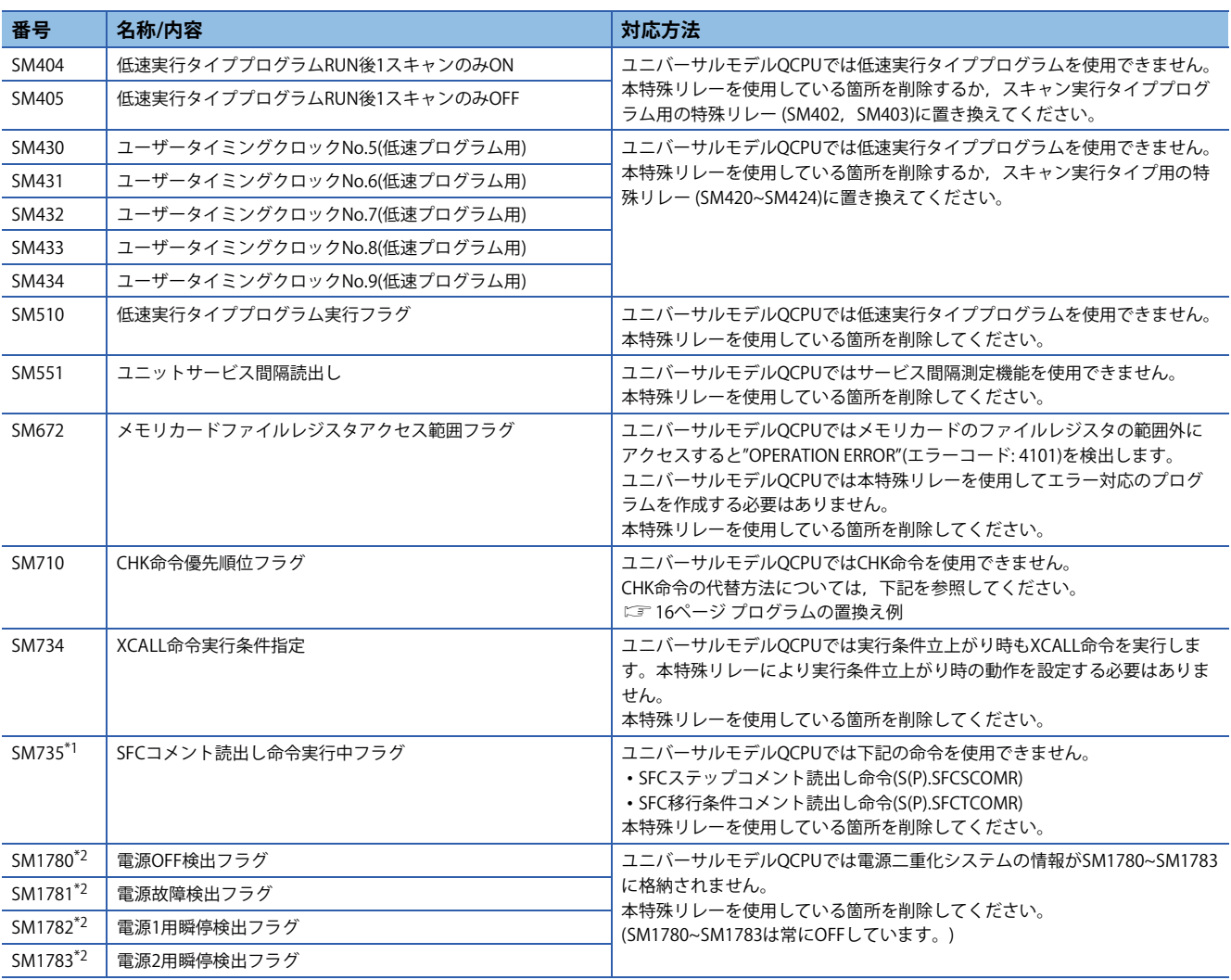

<span id="page-60-0"></span>-<br>\*1 シリアルNo.の上5桁が"12052"以降のユニバーサルモデルQCPUでは,使用可能です。

<span id="page-60-1"></span>\*2 シリアルNo.の上5桁が"10042"以降のユニバーサルモデルQCPUでは,使用可能です。

# <span id="page-61-0"></span>**6.2 特殊レジスタ一覧**

ユニバーサルモデルQCPUで使用できない特殊レジスタと対応方法を下記に示します。

# **ユニバーサルモデルQCPUで使用できない特殊レジスタと対応方法**

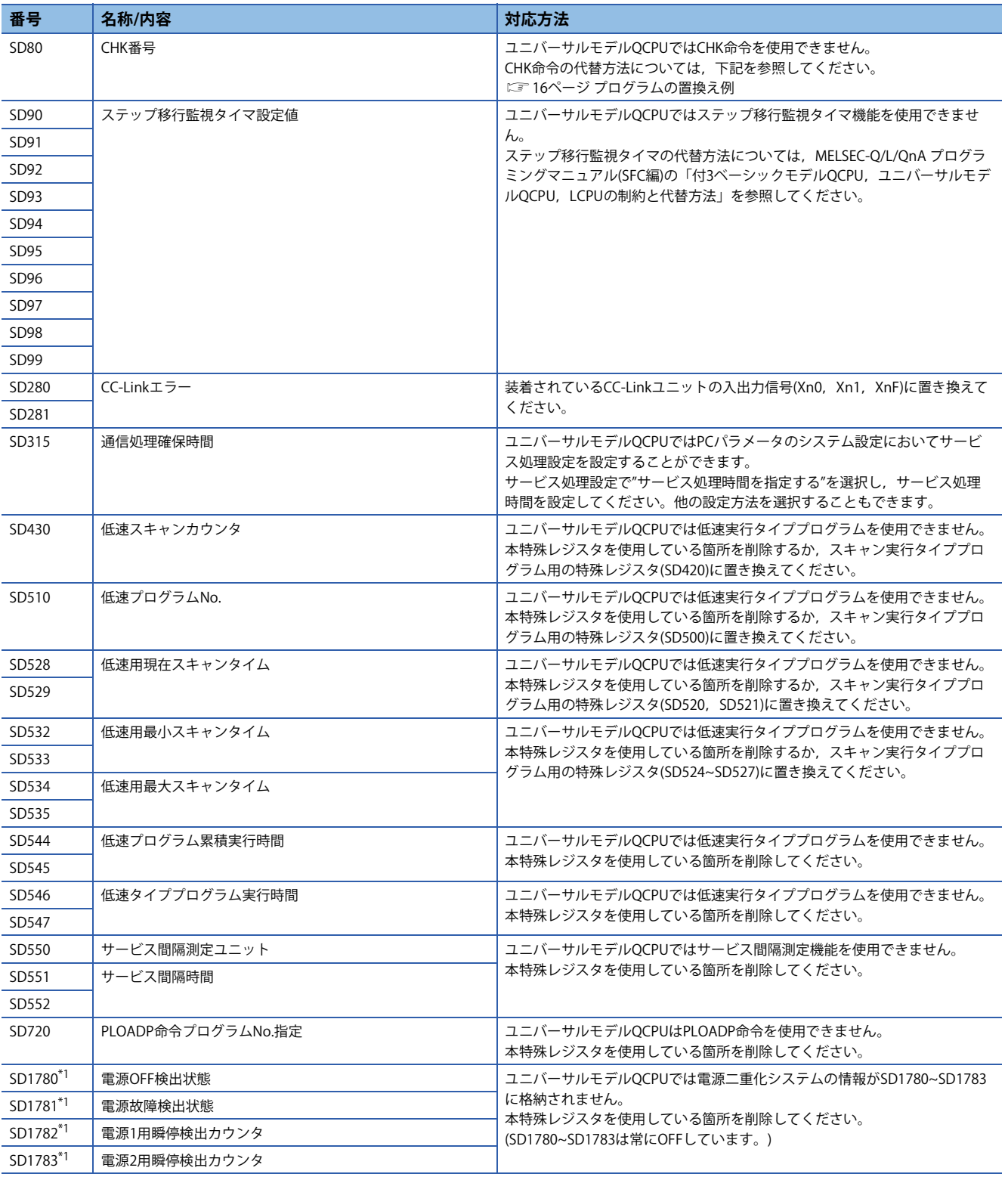

<span id="page-61-1"></span>\*1 シリアルNo.の上5桁が"10042"以降のユニバーサルモデルQCPUでは,使用可能です。

# <span id="page-62-0"></span>**改訂履歴**

![](_page_62_Picture_208.jpeg)

# 三菱電機株式会社 〒100-8310 東京都千代田区丸の内2-7-3 (東京ビル)

#### お問い合わせは下記へどうぞ

![](_page_63_Picture_555.jpeg)

![](_page_63_Picture_5.jpeg)

![](_page_63_Figure_6.jpeg)

<span id="page-63-0"></span>インターネットによる情報サービス「三菱電機FAサイト」 三菱電機FAサイトでは、製品や事例などの技術情報に加え、トレーニングスクール情報や

各種お問い合わせ窓口をご提供しています。また、メンバー登録いただくとマニュアルや CADデータ等のダウンロード、eラーニングなどの各種サービスをご利用いただけます。

#### 三菱電機FA機器電話,FAX技術相談

●電話技術相談窓口 受付時間※1 月曜~金曜 9:00~19:00、土曜・日曜・祝日 9:00~17:00

![](_page_63_Picture_556.jpeg)

お問い合わせの際には、今一度電話番号をお確かめの上、お掛け間違いのないようお願い致します。<br>※1:春季・夏季・年末年始の休日を除く ※2:土曜・日曜・祝日を除く) ※6:月曜~金曜の9:00~17:00<br>※5:受付時間9:00~17:00 (土曜・日曜・祝日・当社休日を除く) ※6:月曜~金曜の9:00~17:00

●FAX技術相談窓口 受付時間 月曜~金曜 9:00~16:00 (祝日・当社休日を除く)

![](_page_63_Picture_557.jpeg)

三菱電機FAサイトの「仕様・機能に関するお問い合わせ」もご利用ください。<br>※7:月曜~木曜の9:00~17:00と金曜の9:00~16:30 (祝日・当社休日を除く)

安全に関するご注意 *\*<sup>テクニカルニュース*に記載された製品を正しくお使いいただくためご使用の前に必ず「マニュアル」</sup>